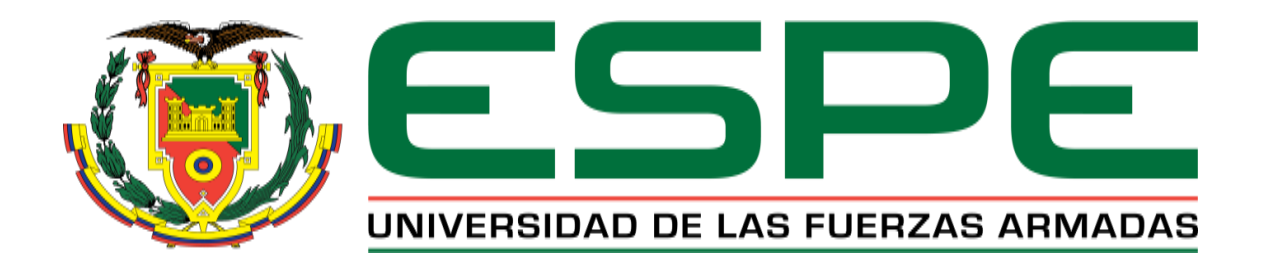

# <span id="page-0-0"></span>**DEPARTAMENTO DE CIENCIAS DE ENERGÍA Y MECÁNICA**

**CARRERA DE INGENIERÍA MECATRÓNICA**

# **PROYECTO DE TITULACIÓN PREVIO A LA OBTENCIÓN DEL TÍTULO DE INGENIERA MECATRÓNICA**

# **TEMA: "DISEÑO E IMPLEMENTACIÓN DE UN SISTEMA TRADUCTOR DE TEXTO Y VOZ A LENGUAJE DE SEÑAS A TRAVÉS DE UNA INTERFAZ GRÁFICA CON UN AVATAR MEDIANTE DISPOSITIVOS ANDROID".**

**AUTORA: MYRIAM PATRICIA CARGUACUNDO NUELA**

**DIRECTORA: ING. PATRICIA CONSTANTE**

**LATACUNGA**

**2017**

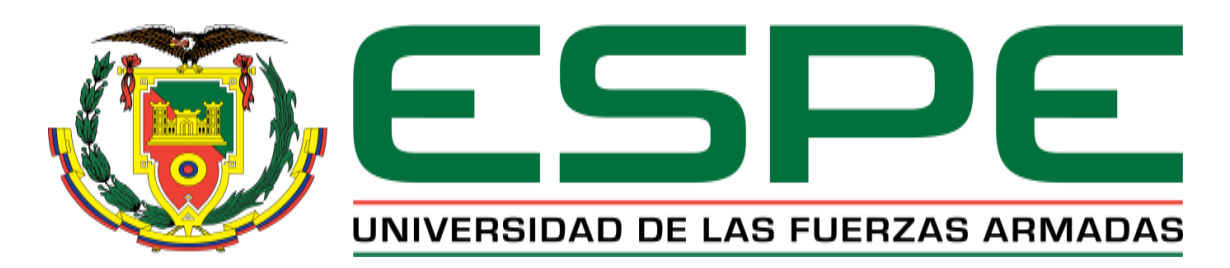

## **DEPARTAMENTO DE CIENCIAS DE LA ENERGÍA Y MECÁNICA**

## **CARRERA DE INGENIERÍA EN MECATRÓNICA**

## **CERTIFICACIÓN**

<span id="page-1-0"></span>Certifico que el trabajo de titulación, **"DISEÑO E IMPLEMENTACIÓN DE UN SISTEMA TRADUCTOR DE TEXTO Y VOZ A LENGUAJE DE SEÑAS A TRAVÉS DE UNA INTERFAZ GRÁFICA CON UN AVATAR MEDIANTE DISPOSITIVOS ANDROID"** realizado por **MYRIAM PATRICIA CARGUACUNDO NUELA**, ha sido revisado en su totalidad y analizado por el software anti-plagio, el mismo cumple con los requisitos teóricos, científicos, técnicos, metodológicos y legales establecidos por la Universidad de Fuerzas Armadas ESPE, por lo tanto me permito acreditarlo y autorizar a **MYRIAM PATRICIA CARGUACUNDO NUELA** para que lo sustente públicamente.

**Latacunga, Diciembre del 2017**

12,00

**ING. PATRICIA CONSTANTE** 

**DIRECTORA** 

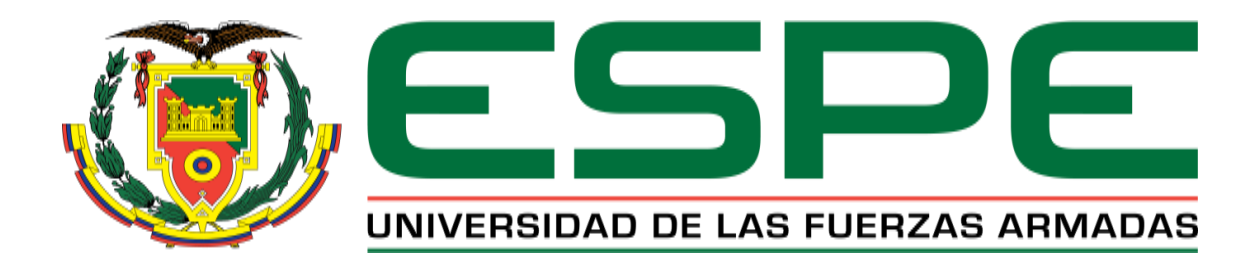

### **DEPARTAMENTO DE CIENCIAS DE LA ENERGÍA Y MECÁNICA**

### **CARRERA DE INGENIERÍA EN MECATRÓNICA**

## **AUTORÍA DE RESPONSABILIDAD**

<span id="page-2-0"></span>Yo, **MYRIAM PATRICIA CARGUACUNDO NUELA**, con cédula de identidad N° 1803585288, declaro que este trabajo de titulación **"DISEÑO E IMPLEMENTACIÓN DE UN SISTEMA TRADUCTOR DE TEXTO Y VOZ A LENGUAJE DE SEÑAS A TRAVÉS DE UNA INTERFAZ GRÁFICA CON UN AVATAR MEDIANTE DISPOSITIVOS ANDROID"** ha sido desarrollado considerando los métodos de investigación existentes, así como también se ha respetado los derechos intelectuales de terceros considerándose en las citas bibliográficas.

Consecuentemente declaro que este trabajo es de mi autoría, en virtud de ello me declaro responsable del contenido, veracidad y alcance de la investigación mencionada.

**Latacunga, 8 de Diciembre del 2017**

**MYRIAM PATRICIA CARGUACUNDO NUELA** 

C.C.: 1803585288

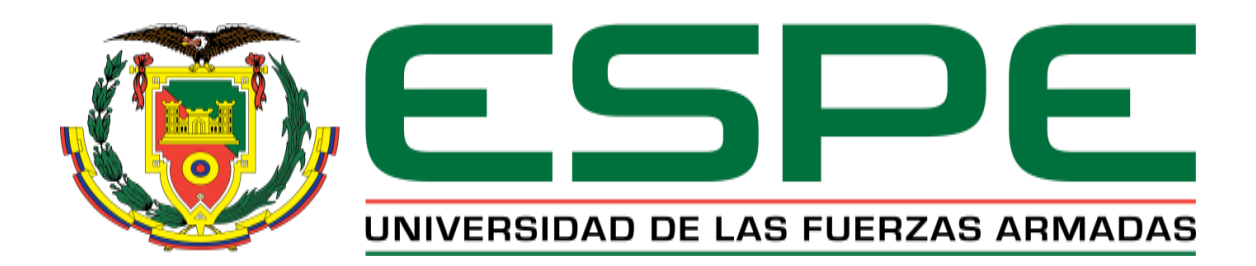

### **DEPARTAMENTO DE CIENCIAS DE LA ENERGÍA Y MECÁNICA**

## **CARRERA DE INGENIERÍA EN MECATRÓNICA**

## **AUTORIZACIÓN**

<span id="page-3-0"></span>Yo, **MYRIAM PATRICIA CARGUACUNDO NUELA**, autorizó a la Universidad de las Fuerzas Armadas ESPE publicar en la biblioteca Virtual de la institución el presente trabajo de titulación **"DISEÑO E IMPLEMENTACIÓN DE UN SISTEMA TRADUCTOR DE TEXTO Y VOZ A LENGUAJE DE SEÑAS A TRAVÉS DE UNA INTERFAZ GRÁFICA CON UN AVATAR MEDIANTE DISPOSITIVOS ANDROID"** cuyo contenido, ideas y criterios son de mi autoría y responsabilidad.

**Latacunga, Diciembre del 2017**

**MYRIAM PATRICIA CARGUACUNDO NUELA** 

C.C.: 1803585288

## <span id="page-4-0"></span>**DEDICATORIA**

Dedico esta tesis, primeramente a DIOS, quien fue el motor principal para poder concluir esta investigación, además agradecer a todas las personas que me dieron su apoyo incondicional y me direccionaron para poder culminar esta etapa de mis estudios.

Les agradezco de todo corazón y para todos ustedes les hago llegar esta dedicatoria.

Myriam Patricia Carguacundo Nuela

#### **AGRADECIMIENTO**

<span id="page-5-0"></span> Un extenso agradecimiento a la Universidad ESPE, especialidad Mecatrónica por permitir ser parte de la institución.

 Por su apoyo incondicional y colaboración que me brindaron para tener unos excelentes cimientos que hicieron posible esta investigación y por la gran calidad humana que existe en la Institución.

 Un profundo agradecimiento a la Ing. Patricia Constante por darme una guía necesaria para la que sea posible la culminación de la presente investigación.

 Un agradecimiento efusivo a todas las personas por la confianza que me brindaron durante el transcurso de la realización de la investigación, con el fin de culminar este reto.

Myriam Patricia Carguacundo Nuela

## ÍNDICE DE CONTENIDO

<span id="page-6-0"></span>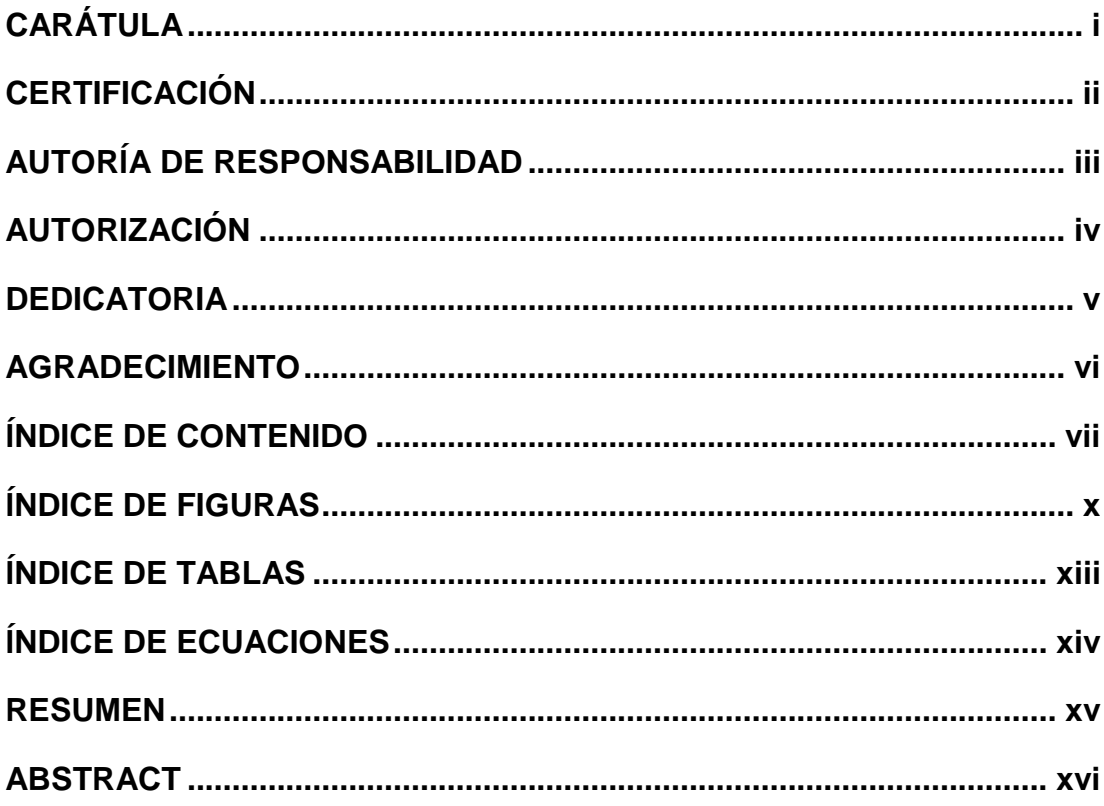

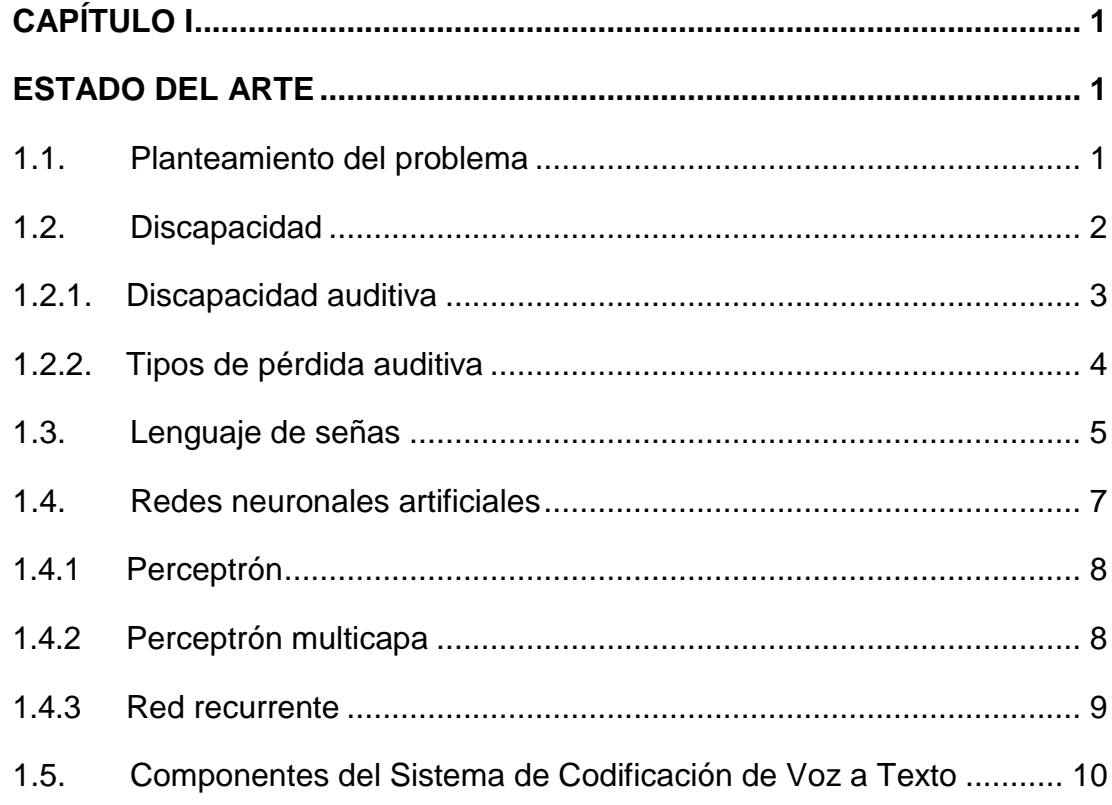

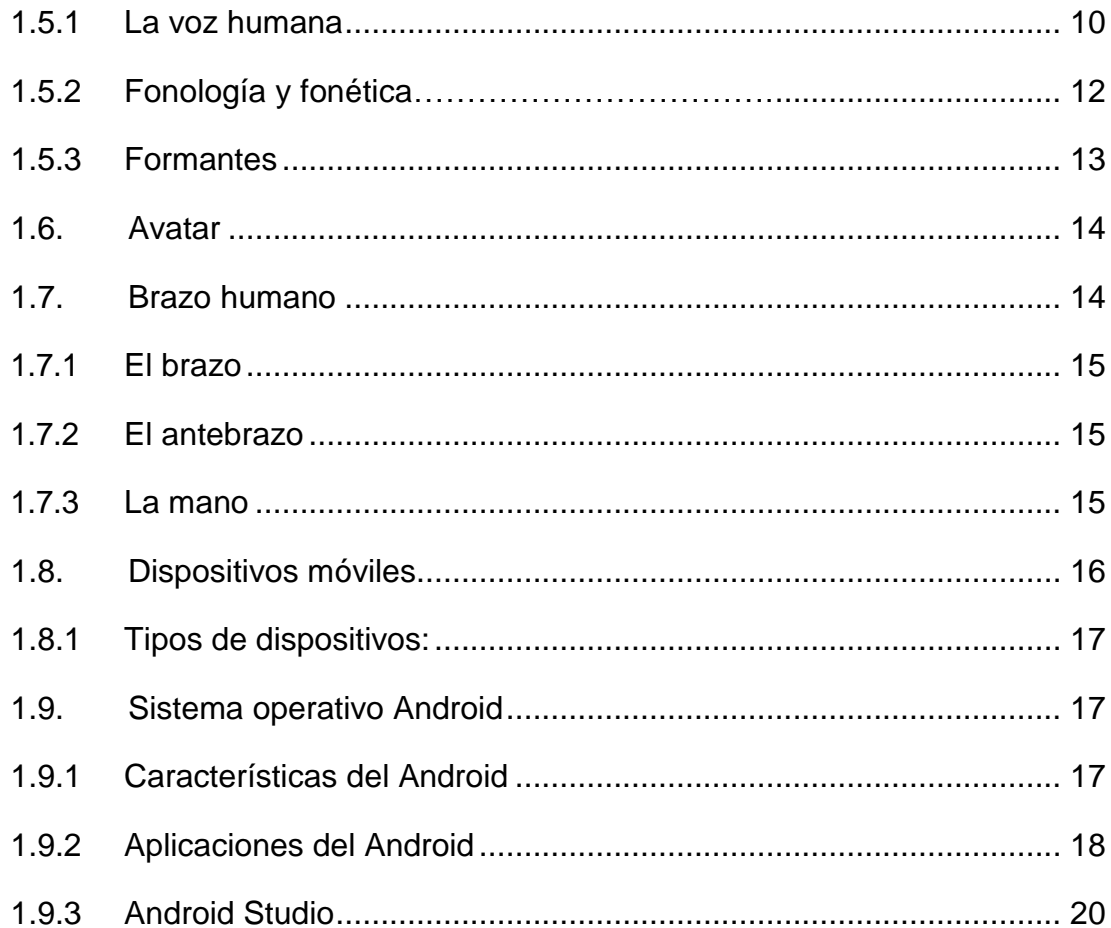

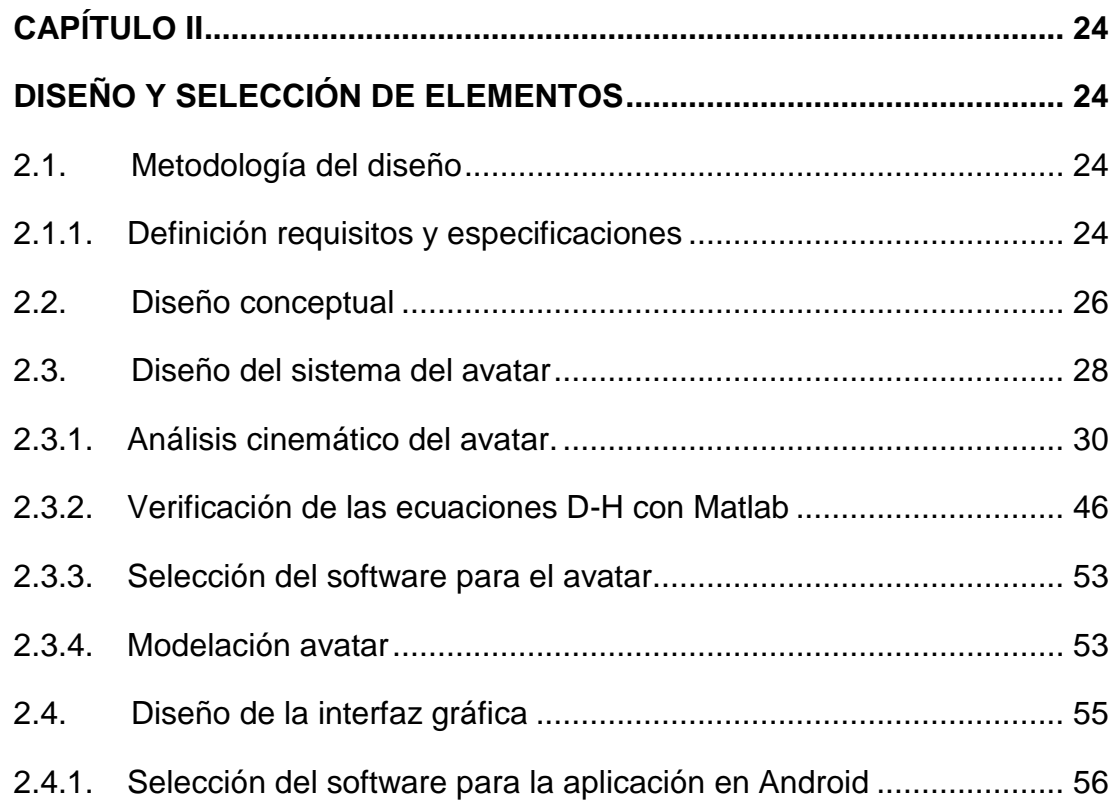

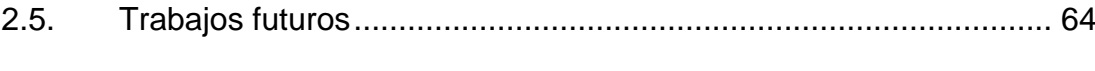

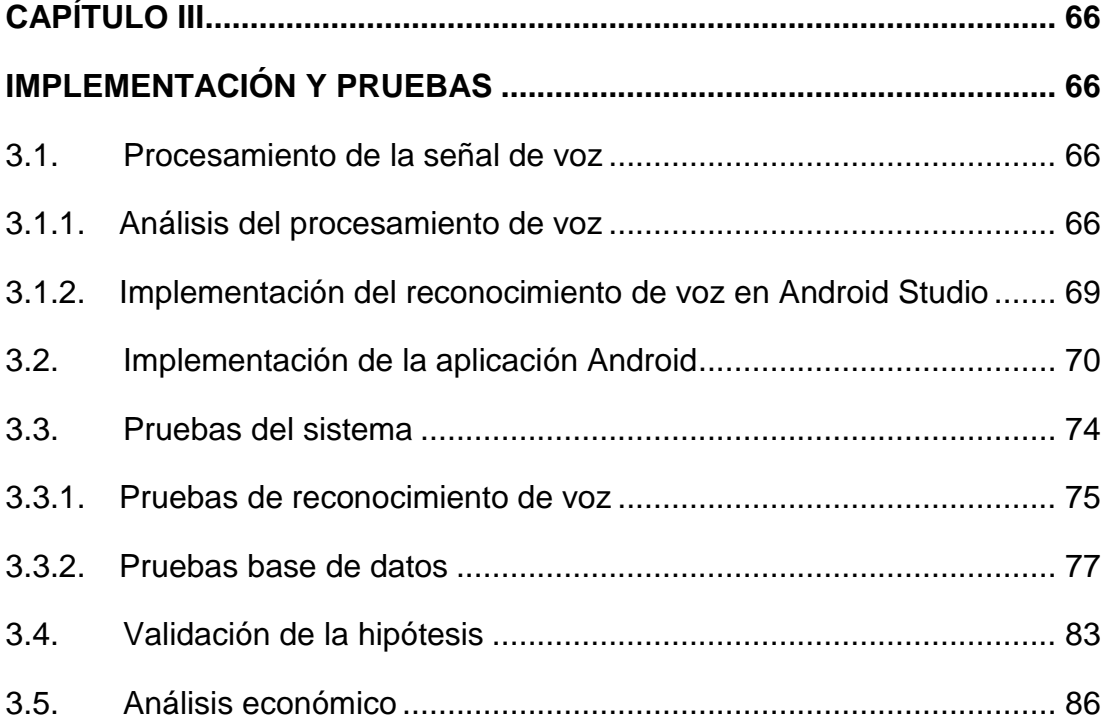

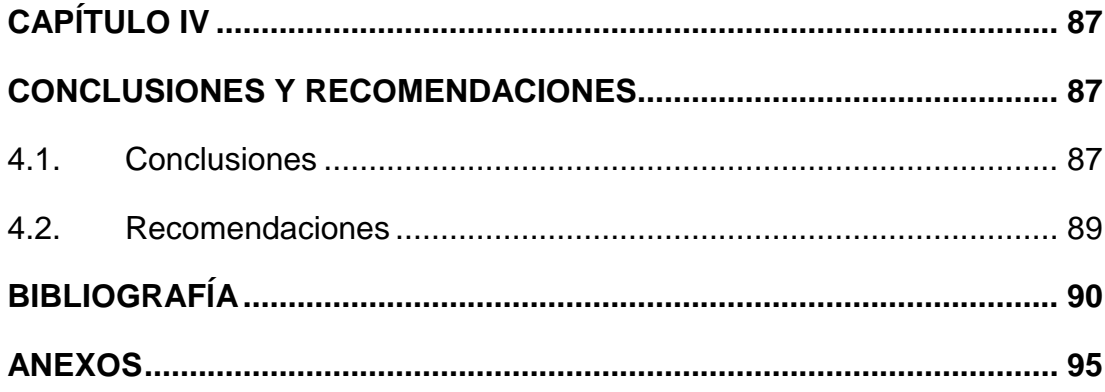

ANEXO A: Señales de señas.

ANEXO B: Matriz de calidad.

ANEXO C: Propuesta del movimiento brazo robótico: dedo índice.

ANEXO D: Manual del usuario.

ANEXO E: Instrumento de evaluación del chi – cuadrado.

## **ÍNDICE DE FIGURAS**

<span id="page-9-0"></span>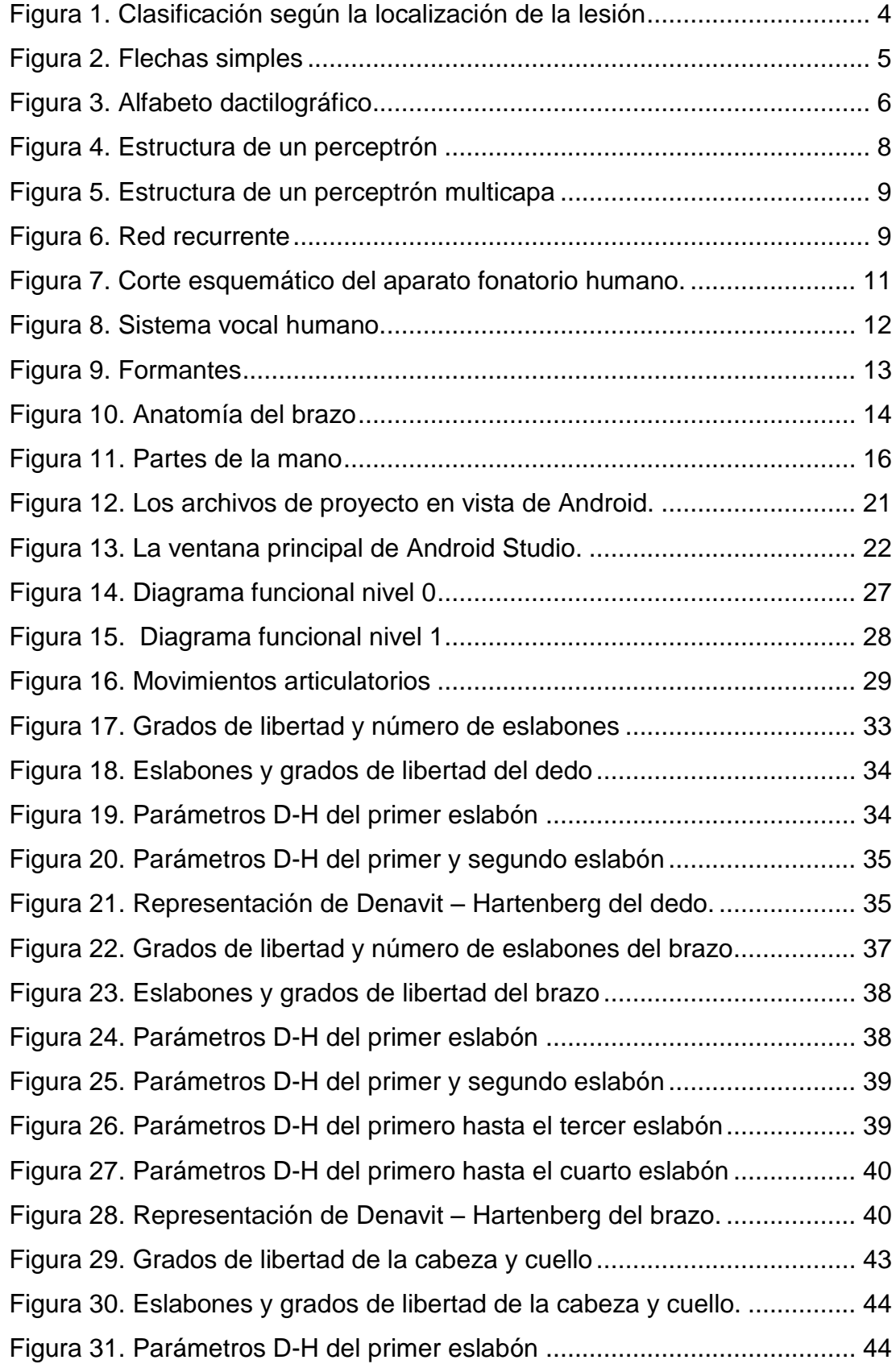

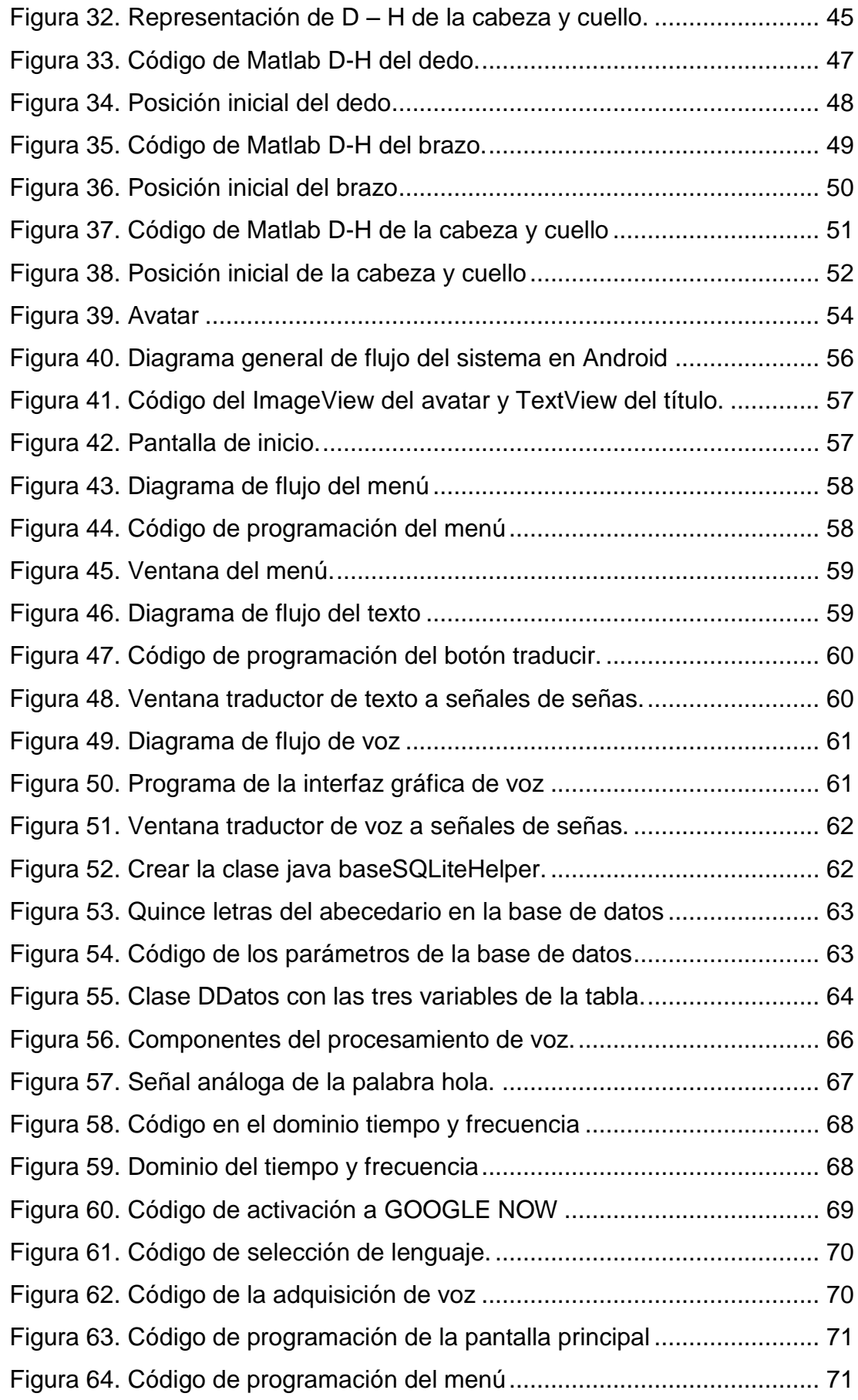

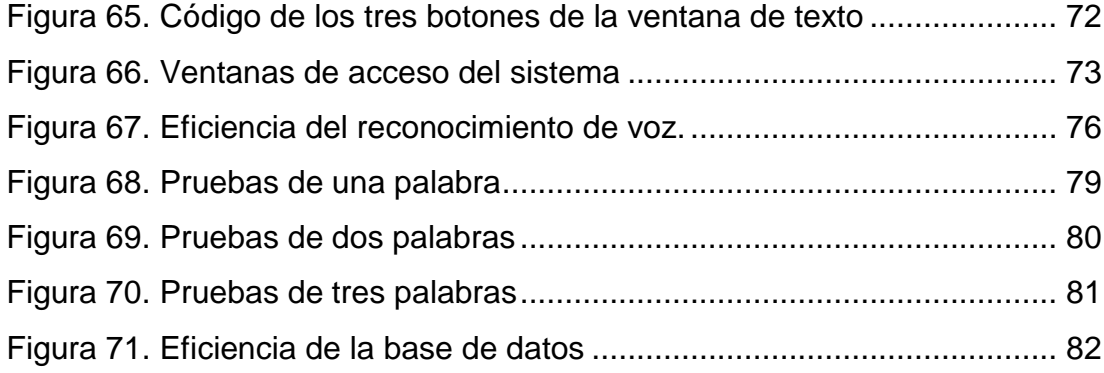

## **ÍNDICE DE TABLAS**

<span id="page-12-0"></span>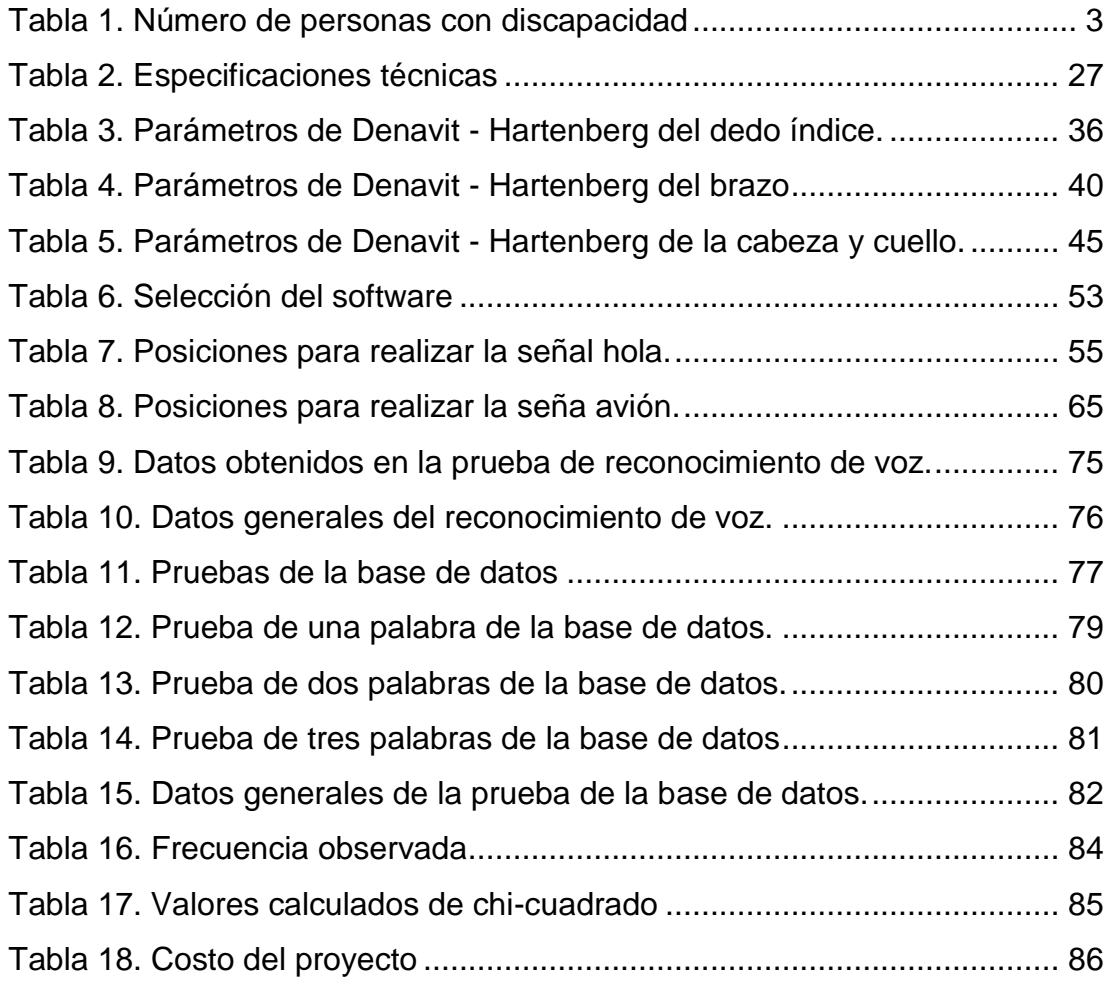

## **ÍNDICE DE ECUACIONES**

<span id="page-13-0"></span>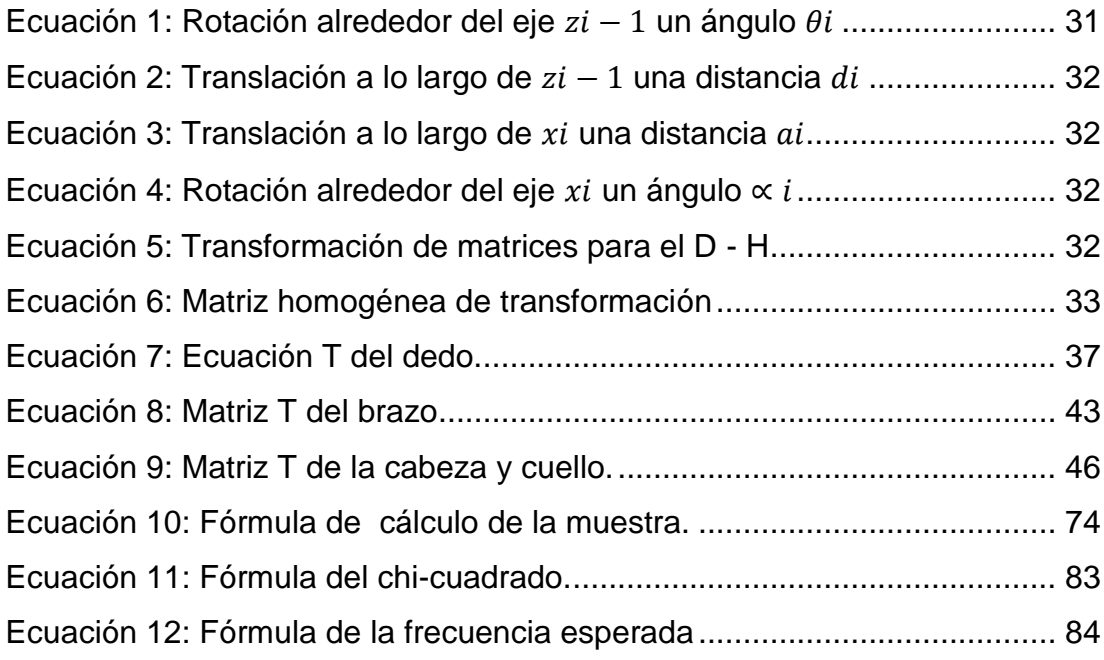

#### **RESUMEN**

<span id="page-14-0"></span> Este proyecto es un sistema traductor de texto y voz a un lenguaje de señas que tiene un avatar que realiza la señal respectiva de la palabra ingresada, el mismo que será un medio para que las personas puedan comunicarse más eficientemente con las personas sordomudos este proyecto se desarrolla para Android. En la interfaz gráfica de la primera pantalla consta de dos botones uno para salir de la aplicación y el otro botón del menú que ingresa a otra ventana donde indica las dos formas de ingresar las palabras mediante teclado o por voz. Para el ingreso mediante teclado consta de tres botones que son para una, dos y tres palabras respectivamente, y el botón mediante la voz es el ingreso de tres palabras. Al presionar el botón de una palabra se muestra otra ventana que consta de tres botones que son: el botón de traducir cumple la función de comparar la palabra ingresada con la base de datos y muestra un avatar con la señal respectiva, el otro botón es para borrar: limpia la pantalla y por último el botón de salir que se dirige a la ventana de inicio. Los otros botones del menú tienen la misma funcionalidad que se explica anteriormente. Para la realización del reconocimiento de voz se utiliza el motor de GOOGLE NOW quien permite convertir de voz a texto. El número de letras que se podrá ingresar es de 25 como máximo incluyendo los espacios en blanco.

#### **PALABRAS CLAVE:**

- **LENGUAJE DE SEÑAS**
- **DISCAPACIDAD AUDITIVA**
- **APLICACIÓN ANDROID**
- **RECONOCIMIENTO DE VOZ**

#### **ABSTRACT**

<span id="page-15-0"></span> This project is a system of text and speech translator a sign language that has an avatar that performs the respective sign of the word entered, the same that will be a means for people to communicate more efficiently with deaf people this project is developed for Android. In the graphical interface of the first screen of two buttons one to exit the application and the other button of the menu that enters another window where it indicates the two ways of entering the words by keyboard or by voice. For keyboard input consists of three buttons that are for one, two and three words respectively, and the button with the voice is the input of three words. Pressing the button of a word shows another window that consists of three buttons that are: the translate button fulfills the function of the word entered with the database and shows an avatar with the respective signal, the other button is to delete: clears the screen and finally the exit button that goes to the start window. The other menu buttons have the same functionality as explained above. For voice recognition, the GOOGLE NOW engine is used, which you want to convert from voice to text. The number of letters that can be entered is 25 at most in the blanks.

#### **KEYWORDS:**

- **- SIGN LANGUAGE**
- **- HEARING IMPAIRMENT**
- **- ANDROID APPLICATION**
- **- SPEECH RECOGNITION**

### **CAPÍTULO I**

#### **ESTADO DEL ARTE**

#### <span id="page-16-2"></span><span id="page-16-1"></span><span id="page-16-0"></span>**1.1. Planteamiento del problema**

La atención de las personas con discapacidad auditiva y de lenguaje en el Ecuador se presenta como un problema social, ya que no existe el suficiente apoyo para poder mejorar la calidad de vida de 54.795 personas sordomudas lo cual ha conllevado a estas personas a interpretar un lenguaje de señas inapropiado el cual solo sirve para comunicarse con sus familiares pero no se pueden comunicarse con su entorno ya que no utilizan las señas estandarizadas que existe en el Ecuador.

Existen proyectos que traducen señales de manos a letras pero eso no permite que se puedan comunicarse con las personas sordomudos para lo cual se implementa un sistema traductor en donde la persona pueda ingresar las palabras mediante teclado o reconocimiento de voz y la persona sordomudo pueda ver las señas que se visualiza en un avatar según corresponda.

Algunos proyectos que existen son:

- Cárdenas, J. (2012). Sistema de codificación de señales de voz a texto usando Matlab para personas con deficiencia auditiva del Instituto de Educación Especial Dr. Camilo Gallegos.
- Moreno, N., & Chiguano, E. (2012). Diseño e implementación de un sistema traductor de lenguaje de señas de manos a un lenguaje de texto, mediante visión artificial en un ambiente controlado.
- Veintimilla, M. (2014). Desarrollo e implementación de la aplicación que traduzca el abecedario y los números del 1 al 10 del lenguaje de señas a texto para ayudar a los discapacitados auditivos mediante dispositivos móviles Android.

En el Ecuador actualmente existen instituciones que prestan ayuda para facilitar la comunicación en el lenguaje de señas. Enseñan a los familiares de las personas con discapacidades especiales este tipo de lenguaje para que puedan comunicarse entre sí, pero debido a muchas circunstancias estas instituciones no constan con tecnologías de comunicación o un sistema lo cual hace que el número de personas a las que pueden llegar sea muy limitado.

Existen algunas instituciones que ayudan a las personas sordomudas en la zona 3 que son:

- Instituto de Educación 'Camilo Gallegos' que ayudada en la educación de las personas con problemas auditivos en Ambato.
- Instituto de sordos de Chimborazo en Riobamba.
- Instituto de Educación Especial Cotopaxi en Latacunga
- Instituto de Educación Especial en Pastaza.

#### <span id="page-17-0"></span>**1.2. Discapacidad**

La discapacidad es una palabra que comprende las deficiencias, las condiciones de las actividades y las prohibiciones de la participación de las personas. Las deficiencias son dificultades que afectan a una organización o función corporal; las restricciones de la actividad son dificultades para realizar acciones o tareas, y las prohibiciones de la participación son problemas para tener participación plena y efectiva en la sociedad sin tener ningún impedimento, en igualdad de condiciones con las demás personas en situaciones vitales. (OMS, 2016)

Según el Consejo Nacional para la igualdad de Discapacidades o CONADIS ha realizado el último censo hasta Agosto del 2017, el total de personas con diferentes discapacidades como es la auditiva, la física, la intelectual, de lenguaje, psicosocial y por último la visual existen un total de 425.877 personas, aproximadamente con discapacidad las cuales se detallan en la tabla 1 con cada porcentaje: (CONADIS, 2017)

#### <span id="page-18-1"></span>Tabla 1.

#### **Número de personas con discapacidad**

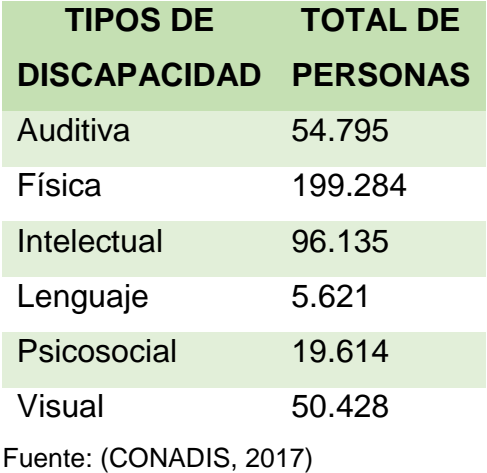

#### <span id="page-18-0"></span>**1.2.1. Discapacidad auditiva**

La pérdida auditiva altera el proceso comunicativo de aquellas personas con esta privación total o parcial dependiendo el grado de pérdida de audición, en su input sensorial, a través del órgano de la audición. Si se pierde la capacidad auditiva de forma parcial se denomina hipoacusia y si se pierde por completo se llama cifosis. Las consecuencias de la pérdida de audición presentan dificultades en la expresión oral, en las relaciones interpersonales y en la reducción de su accesibilidad a la información del entorno. (Cañizares, 2015)

Las personas que sufren dicha discapacidad tienen problemas para escuchar y se verá afectada en la comunicación. Este problema se detecta por medio de la prueba de audiometría es un conjunto de técnicas para conocer los problemas de intensidad y frecuencia con la que se detectan los sonidos en la persona. (Boix, 2013)

La discapacidad auditiva puede ser rasgo hereditario, por un traumatismo, enfermedad, larga exposición al ruido o por la ingesta de medicamentos demasiados agresivos para el nervio auditivo lo cual conlleva a la pérdida de audición. (Llisterri, 2017)

#### <span id="page-19-0"></span>**1.2.2. Tipos de pérdida auditiva**

 Se determinan según el momento de la adquisición de la pérdida auditiva, la localización de la lesión y el grado de pérdida auditiva. La importancia de determinar ciertas características de la persona con discapacidad auditiva permite comprender mejor el porqué de su sordera. (Sabella, 2017)

#### **1.2.2.1. Según la adquisición de la pérdida auditiva**

- **Sordera prelocutiva:** Es antes de que se haya desarrollado el lenguaje, es decir antes de los tres años de vida.
- **Sordera postlocutiva:** Las personas que adquirieron la sordera luego del desarrollo del lenguaje oral. (CONADIS\_FENASEC, 2016)

#### **1.2.2.2. Según la localización de la lesión**

- **Conducción o de transmisión:** Alteraciones causadas por enfermedades u obstrucciones en el oído externo y medio, frenando el paso de las ondas sonoras.
- **Percepción o neurosensorial:** Lesiones en el oído interno o en la vía nerviosa auditiva y los daños son irreversibles.
- **Mixta:** La causa es conductiva y de percepción, los problemas se presenten en el oído externo o medio como en el interno. (Mendieta, 2016)

<span id="page-19-1"></span>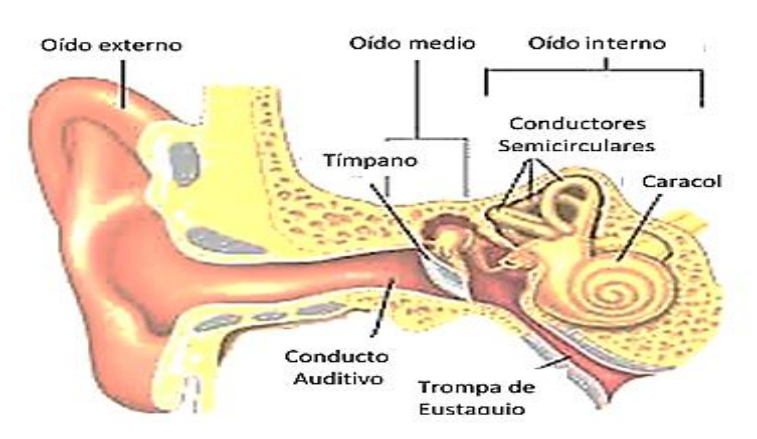

**Figura 1. Clasificación según la localización de la lesión** Fuente: (Mendieta, 2016)

#### <span id="page-20-0"></span>**1.3. Lenguaje de señas**

El lenguaje de señas se fundamentalmente en expresiones faciales, movimientos del cuerpo para comunicarse con las demás personas. Todo lenguaje, tiene rotundamente definido las estructuras lingüísticas, el lenguaje de señas ha pasado por varias técnicas de cambios lingüísticos. Flechas simples que indican la trayectoria, dirección y longitud del movimiento en la figura 2. (ICARITO, 2010)

| Trayectoria lineal   | Línea Recta | De izquierda a derecha<br>De derecha a izquierda | Desde abajo<br>hacia arriba          | Desde arriba<br>hacia abajo        |
|----------------------|-------------|--------------------------------------------------|--------------------------------------|------------------------------------|
|                      |             | Diagonal desde<br>abajo hacia arriba             | Diagonal desde<br>arriba hacia abajo | Realizar trayectoria<br>en zigzag  |
| Trayectoria curva    | Línea Curva | De izquierda<br>a derecha                        | De derecha a<br>izquierda            | Desde abajo<br>hacia arriba        |
|                      |             | Desde arriba<br>hacia abajo                      | Realizar trayectoria<br>ondulada     | Desplazamiento<br>en curvas        |
| Trayectoria circular | Circulo     | De derecha<br>a izquierda                        | De izquierda<br>a derecha            | Realizar trayectoria<br>en espiral |

<span id="page-20-1"></span>**Figura 2. Flechas simples**

Fuente: (LSEC, 2013)

#### **El abecedario de acuerdo al Lenguaje de Señas**

El alfabeto es un sistema de escritura simbólica de las letras del alfabeto de manera oral-escrita mediante las manos que se observa en la figura 3. El alfabeto o sistemas de escritura dependen de cada país o comunidad en donde se encuentre, ya que tendrá señas y códigos propios del sitio. En algunos países hispanos existen algunas variaciones en el alfabeto. (ICARITO, 2010)

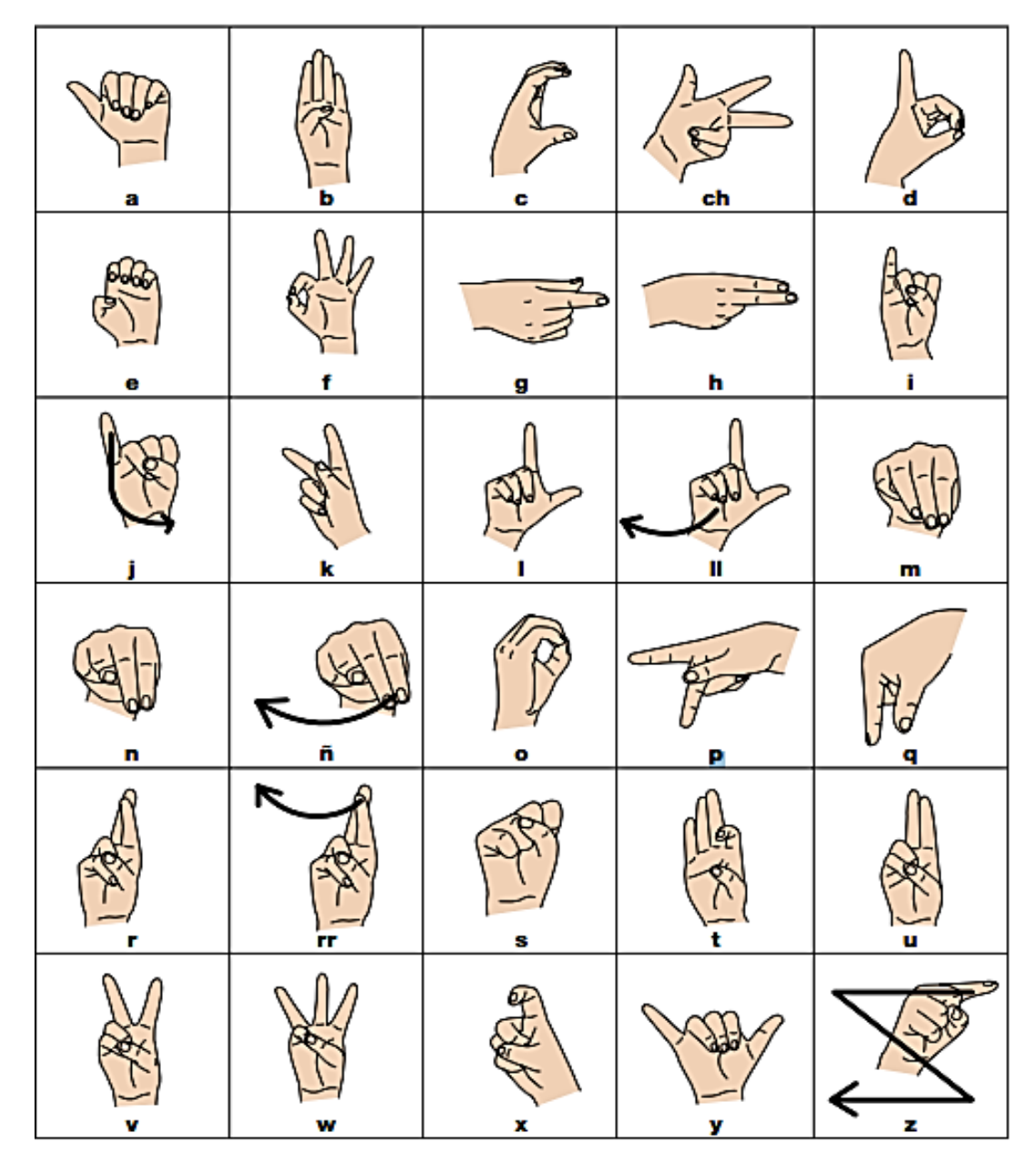

<span id="page-21-0"></span>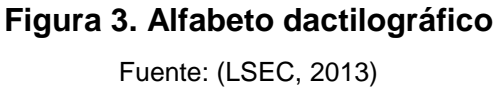

 Las señales de manos de los días de la semana, saludos, otras palabras se encuentran en el anexo A. Algunas palabras que se encuentran en la base de datos del sistema son:

#### **Días de la semana**

Lunes, Martes, Miércoles, Jueves, Viernes, Sábado, Domingo.

#### **Saludos**

Buenos días, Buenas tardes, Buenas noches, Hola, Chao, Adiós

#### **Meses**

Enero, Febrero, Marzo, Abril, Mayo, Junio, Julio, Agosto, Septiembre, Octubre, Noviembre, Diciembre

#### **Números**

1, 2, 3, 4, 5, 6, 7, 8, 9, 10, 11, 12

#### **Otras palabras**

Cómo, Compañero, Comunicarse, Deberes, Empleo, Escribir, Escuchar, Gracias, Conocerte, Hermano, Hermana, Hijo, Importante, Ir, Leer, Mamá, Nosotros, Oportunidad, Papá, Favor, Abuela, entre otras.

#### <span id="page-22-0"></span>**1.4. Redes neuronales artificiales**

 Las redes neuronales artificiales son sistemas de procesamiento de información cuya estructura y funcionamiento están inspirados en las redes neuronales biológicas. En todo modelo de redes neuronales artificiales se tienen cuatro elementos básicos que son: (Hilera, 2000)

- Un conjunto de conexiones, pesos o sinapsis que determinan el comportamiento de la neurona.
- Una función que se encarga de sumar todas las entradas y que se multiplicada por sus pesos correspondientes.
- Una función de activación que puede ser lineal o no lineal empleada para limitar la amplitud de la salida de la neurona.
- Una ganancia exterior que determina el umbral de activación de la neurona.

#### <span id="page-23-0"></span>**1.4.1 Perceptrón**

 El Perceptrón es una neurona procesadora, que contiene cuatro elementos que son de entrada, sumador, activador y de salida en donde tienen señales de entrada xi, i = 1, 2,..., n, que son conectadas a través de una línea de conductividad o peso asociado wi, como se muestra en la figura 4. (Lara, 2012)

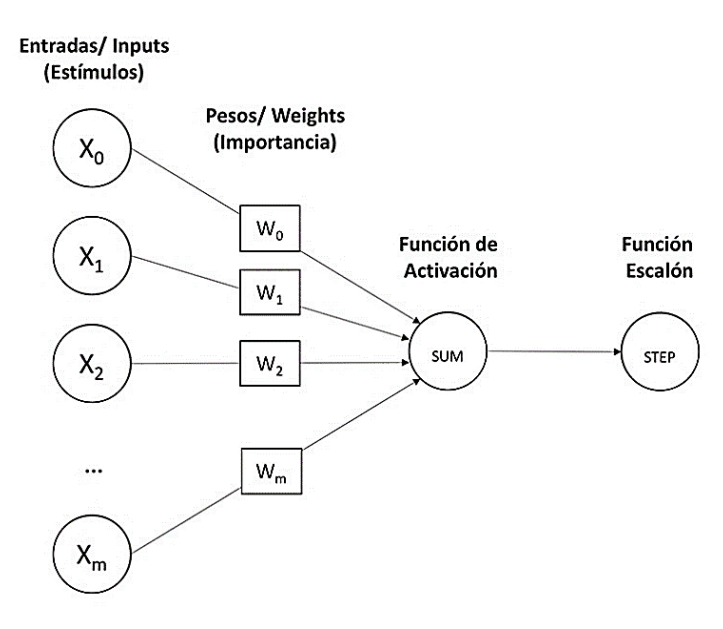

**Figura 4. Estructura de un perceptrón**

Fuente: (Mallea, 2017)

<span id="page-23-2"></span>Cada entrada tiene su respectivo y la multiplicación de cada uno se realiza una sumatoria obteniendo un resultado.

#### <span id="page-23-1"></span>**1.4.2 Perceptrón multicapa**

 El perceptrón multicapa es una red que está compuesto por tres capas como se tiene en la figura 5. (Antonio Serrano, Emilio Soria, & José Martín, 2010)

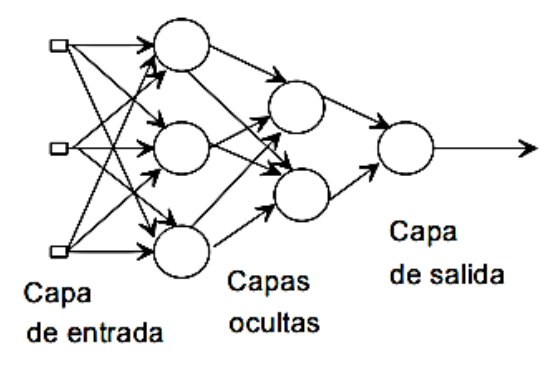

**Figura 5. Estructura de un perceptrón multicapa** Fuente: (Antonio Serrano, Emilio Soria, & José Martín, 2010)

#### <span id="page-24-1"></span><span id="page-24-0"></span>**1.4.3 Red recurrente**

 Esta red recurrente o RR también se conoce como redes realimentadas que permiten autoconexiones de las neuronas y conexiones hacia atrás en las capas, la capacidad de la RR va desde el reconocimiento de patrones espaciotemporales, reconocimientos de señales. (Serrano, Soria, & Martín, 2010) En la figura 6 se observa una RR que tiene todos los nodos interconectados entre sí a través de conexiones directas y delays antes de cada capa o menorías. (Catarina, 2008)

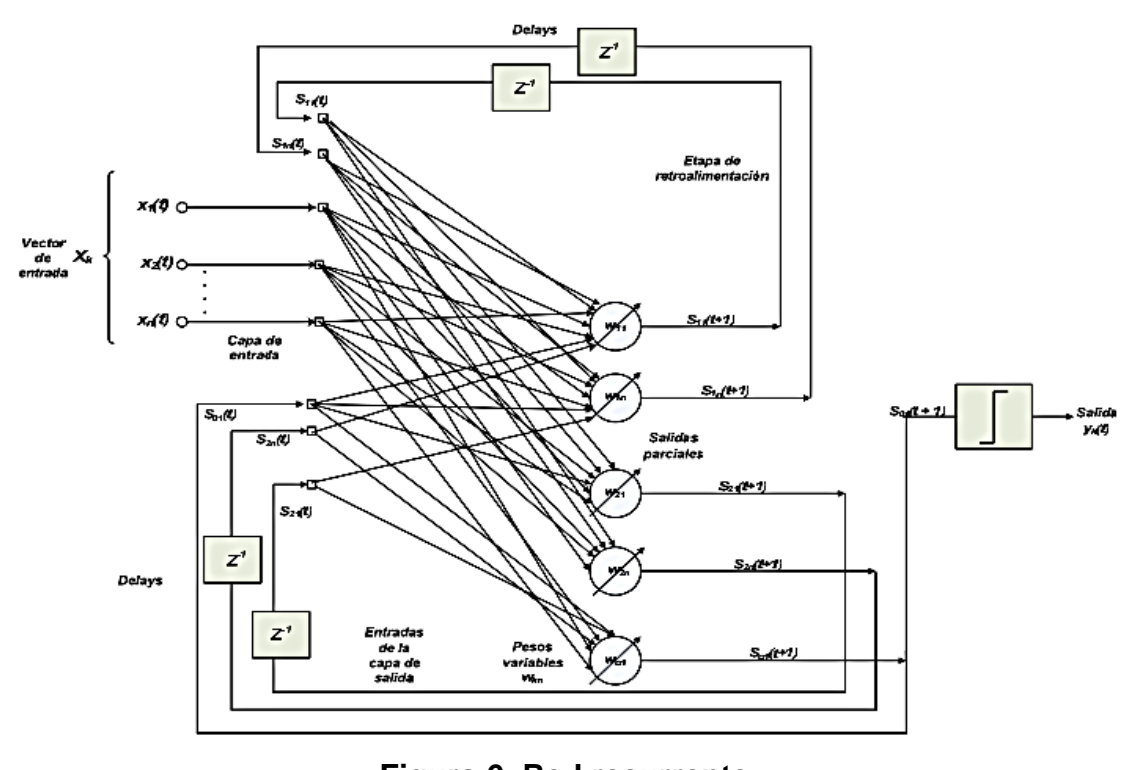

<span id="page-24-2"></span>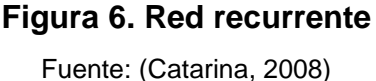

## <span id="page-25-0"></span>**1.5. Componentes del Sistema de Codificación de Voz a Texto**

#### <span id="page-25-1"></span>**1.5.1 La voz humana**

La voz humana, por su timbre característico, su flexibilidad y fácil emisión, es el instrumento más natural que existe. Debido a que la extensión de la voz se produce dentro de los límites del número de vibraciones que mejor soporta el oído humano, hace que sea considerado un instrumento muy encantador de oír. (Miyara, 2010)

La voz humana se forma al pasar el aire de los pulmones por la laringe la cual está compuesta de un esqueleto cartilaginoso que permite el paso del aire, en cuyas paredes internas hay dos repliegues llamados cuerdas vocales por lo tanto, para producir la voz, se acercan voluntariamente, haciendo más o menos pequeño el espacio existente entre ellas. (Melómanos, 2016)

Este espacio recibe el nombre de glotis. Al pasar el aire a través de las cuerdas vocales, éstas se ponen en vibración, produciendo el sonido. Cuanto mayor sea la extensión de la glotis, más grave será el sonido que se produzca; por el contrario, cuanto más corta sea, más agudo será el sonido obtenido. (Melómanos, 2016)

El timbre de la voz no se forma solamente en la laringe, sino que es conducida a otros órganos como la boca y la nariz, conformando el sonido final de la voz. Derivado de estas transformaciones podemos obtener ciertos efectos como la voz de falsete: dicha voz se produce cuando el aire pasa sólo por la mitad de la glotis, produciéndose un sonido a una octava alta de la voz natural. También podemos conseguir el vibrato, obtenido mediante la variación intermitente del aire; o el parlamento, que consiste en el deslizamiento de los sonidos de una forma pronunciada y a veces excesiva.

En la figura 7 se detalla cada uno de los componentes que comprende el aparato fonatorio humano. (Miyara, 2010)

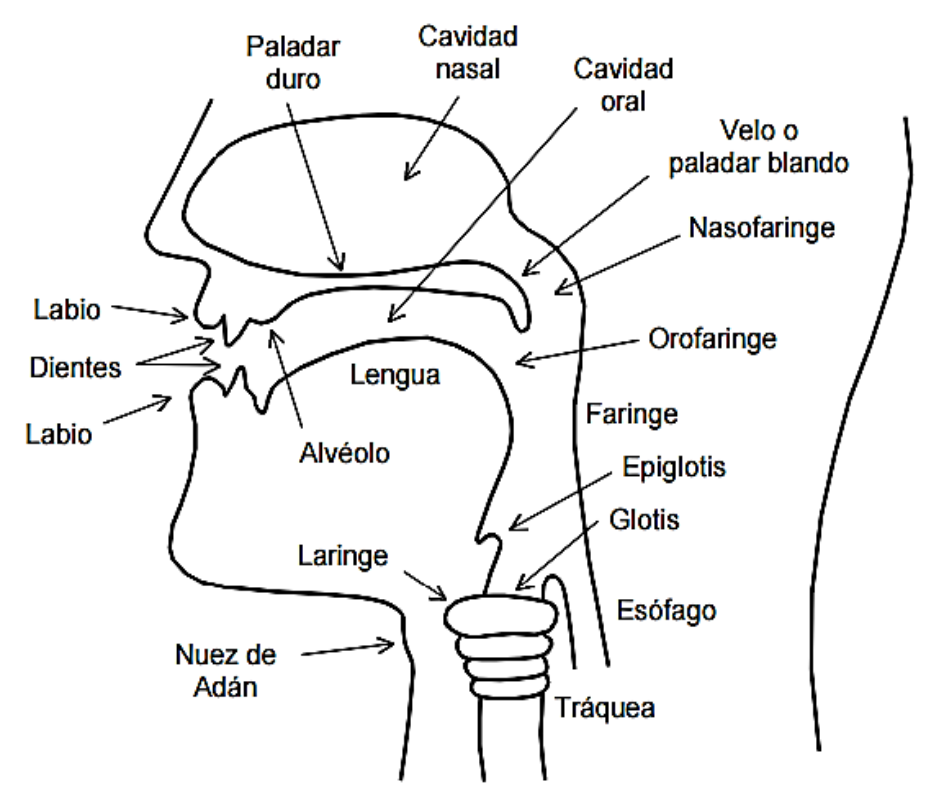

<span id="page-26-0"></span>**Figura 7. Corte esquemático del aparato fonatorio humano.**

Fuente: (Melómanos, 2016)

 Dentro de los elementos que originan la voz, podemos destacar los siguientes: (Melómanos, 2016)

- Aparato respiratorio: es el lugar donde se almacena y circula el aire; está formado por la nariz, la tráquea, los pulmones y el diafragma.
- Aparato de fonación: es el lugar donde se produce el sonido al pasar el aire a través de las cuerdas vocales; está formado por la laringe y las cuerdas vocales.
- Aparato resonador: es el lugar donde el sonido producido adquiere su timbre característico; está formado por el paladar, los senos maxilares y frontales y la faringe.
- Mecanismos principales: los mecanismos que producen la voz son la inspiración, es decir, cuando el aire es retenido por los pulmones y expulsado y dosificado para producir el sonido; y la espiración, o sea, cuando expulsamos el aire haciéndolo pasar a través de las cuerdas vocales y de los distintos aparatos resonadores.

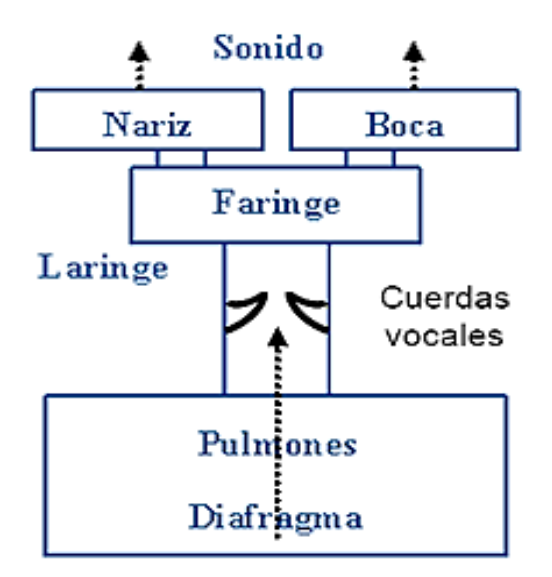

**Figura 8. Sistema vocal humano.**

Fuente: (Melómanos, 2016)

#### <span id="page-27-1"></span><span id="page-27-0"></span>**1.5.2 Fonología y fonética**

La fonología se encarga de estudiar los fonemas, que explica el modelo fónico convencional e ideal del lenguaje. La fonética, en cambio estudia los sonidos en el habla, la producción acústica y todos los componentes físicos, fisiológicos de emisión, articulaciones involucradas en el proceso del habla. Entonces la fonología estudia los sonidos en relación a su carácter simbólico o de su escritura mental. También procede detectando observancias o irregularidades en los sonidos del lenguaje hablado en las combinaciones realizando algunas abstracciones de pequeñas diferencias debido a cada individualidad de cada hablante y de peculiaridades suprasegmentales como la entonación, el acento, etc. (Miyara, 2010)

Los sonidos abstractos son identificados como un fonema. El objetivo de la fonología es obtener al máximo cantidad de fonemas necesarios para representar cada idioma de una manera bastantemente precisa. La fonética estudia prácticamente los mecanismos de producción y percepción de los sonidos que se utiliza en el habla mediante un análisis acústico, articulatorio y perceptivo. Por lo tanto se ocupa en las realizaciones de los fonemas. (Miyara, 2010)

La fonética se divide las cuales son: (Trujillo, Gonzáles, Cobo, & Cubillas, 2010)

- **Fonética articulatoria o fisiológica:** Es el estudio de la producción de los sonidos del habla, es decir la pronunciación, en la que interviene la fonación y la articulación.
- **Fonética acústica o física:** Analiza las propiedades físicas de los sonidos del habla que son la frecuencia, intensidad, tono, timbre, armónicos, formantes, entre otras, permitiendo distinguir ondas sonoras transmisoras de unas a otras que existe en un mensaje.
- **Fonética perceptiva:** Es el receptor. Realiza dos actividades, primero realiza un análisis del procesamiento auditivo de los sonidos del habla, es decir, recoge la vibración del sonido y segundo traduce sus características físicas mediante impulsos nerviosos que se van hacia el cerebro.

#### <span id="page-28-0"></span>**1.5.3 Formantes**

Los articuladores alteran las resonancias vocales para formar los diferentes sonidos vocales. Los picos del espectro vocal se denominan formantes vocales. Téngase en cuenta el destacado papel de la lengua en este proceso. La posición de la mandíbula y los labios también juegan un papel importante. (Nave, 2005)

<span id="page-28-1"></span>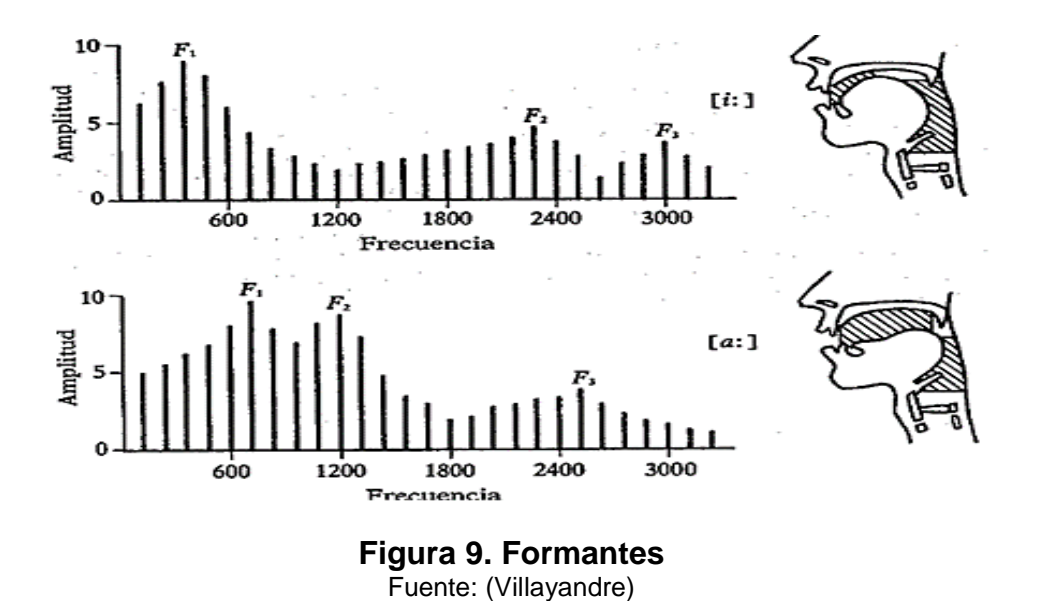

#### <span id="page-29-0"></span>**1.6. Avatar**

El avatar es una animación tridimensional de una fisonomía de un humano que realiza cada una de las señales según corresponda a las palabras ingresadas, del mismo se va realizar un estudio cinemático de cada una de las extremidades superiores del avatar que realizan los movimientos según las señales de manos.

 Se debe conocer como está compuesto cada una de las extremidades superiores como son sus huesos que realizan los movimientos a continuación se va a describir dichas extremidades superiores.

#### <span id="page-29-1"></span>**1.7. Brazo humano**

El brazo está compuesto por tres partes que son: el brazo, el antebrazo y la mano. (Uncomo, 2016)

<span id="page-29-2"></span>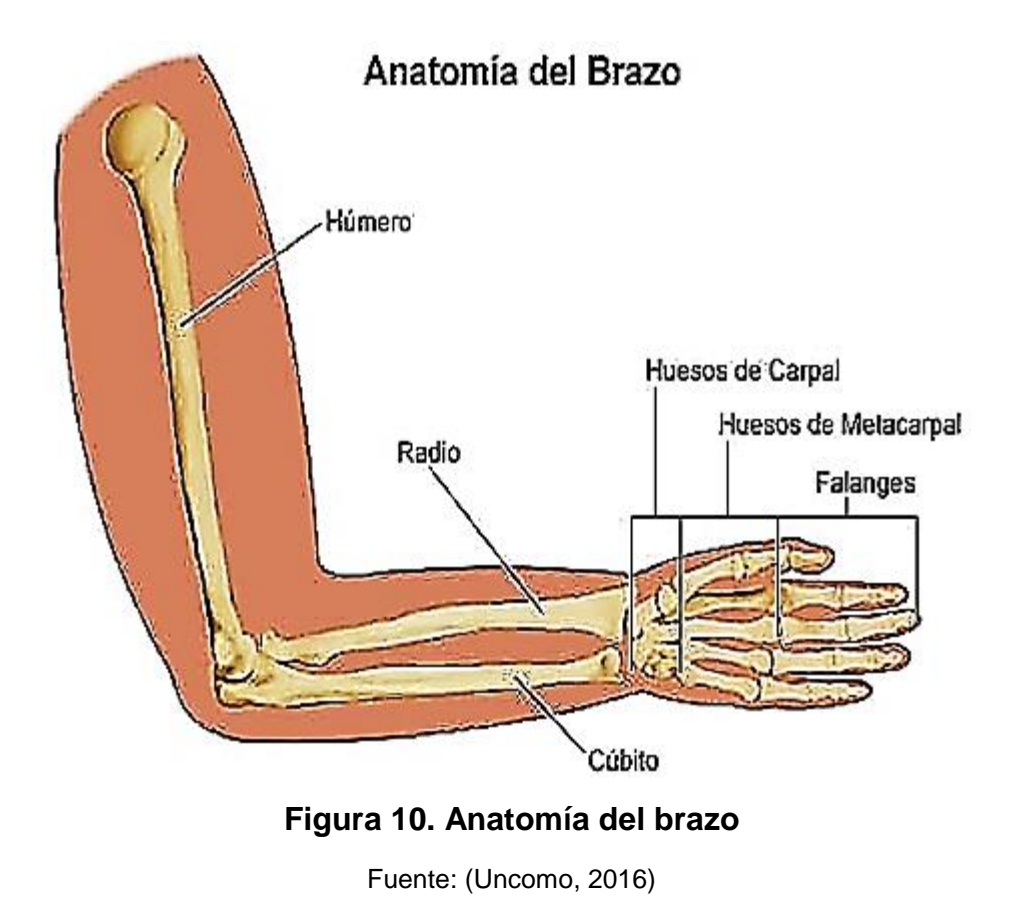

14

<span id="page-30-0"></span>El brazo está compuesto por el hueso húmero, en donde se encuentran varios músculos para desarrollar su fuerza. Entre los cuales se tiene el músculo que flexiona y extiende el brazo. El brazo y el antebrazo se encuentran unidos mediante la articulación del codo. (Onmeda, 2016)

#### <span id="page-30-1"></span>**1.7.2 El antebrazo**

El antebrazo está compuesto por dos huesos denominados radio y cúbito.

Los huesos que tiene el antebrazo empiezan con la articulación del codo y termina en los huesos de la mano a través de la muñeca. El antebrazo derecho se flexiona en un ángulo recto y la mano se abre con dirección hacia arriba, entonces el radio está en el lado derecho y el cúbito en el izquierdo del antebrazo. Los huesos del antebrazo están unidos a la mano, es decir, al carpo, a través de la muñeca. La rotura del radio que se encuentra cerca de la muñeca existen fracturas de hueso más frecuentes ya que a menudo se caen los niños especialmente entre de seis a doce años. (Onmeda, 2016)

#### <span id="page-30-2"></span>**1.7.3 La mano**

El esqueleto de la mano esta subdivido en cuatro partes que son:

- El carpo
- El metacarpo
- La palma de la mano
- Las falanges

El esqueleto de la mano es la base para realizar movimientos complejos que se pueden realizar con y mediante la mano. El carpo está compuesto de ocho huesos que están en dos hileras que se encuentran unidos por superficies articulares cartilaginosas.

 La habilidad y la función de los huesos del carpo se fijan en el esqueleto de la mano por ligamentos adicionales. El metacarpo se encuentra unido a los huesos de las falanges de los dedos mediante articulaciones. Cada dedo de la mano excepto el pulgar consta de tres falanges: (Onmeda, 2016)

- La falange proximal
- La falange medial
- La falange distal

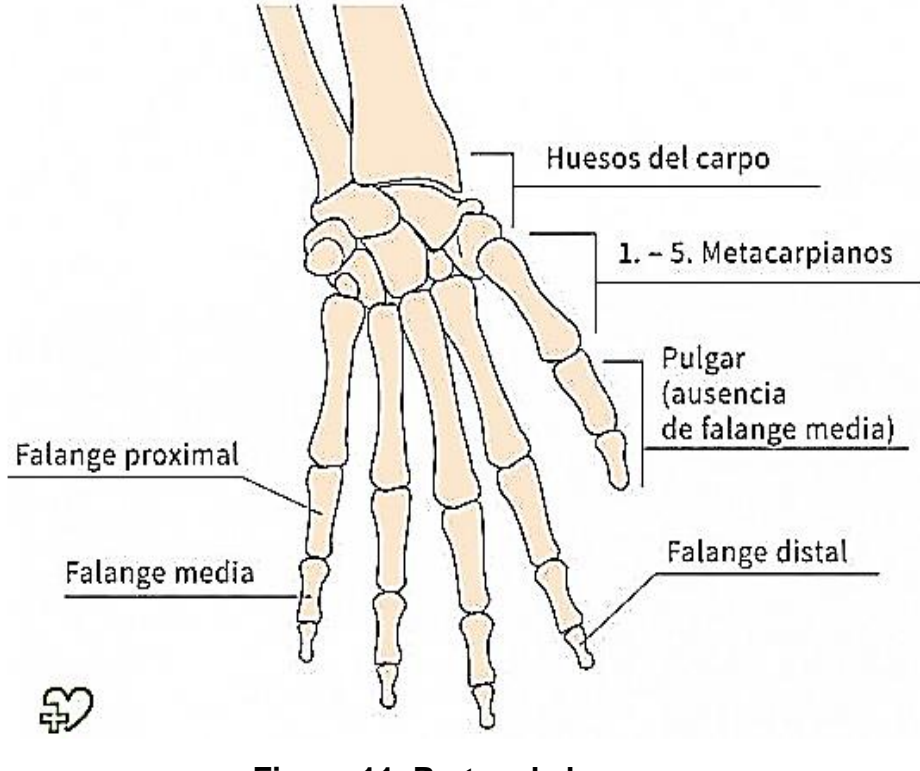

## **Figura 11. Partes de la mano**

Fuente: (Onmeda, 2016)

#### <span id="page-31-1"></span><span id="page-31-0"></span>**1.8. Dispositivos móviles**

Los dispositivos móviles se pueden definir como un aparato de tamaño pequeño, que tiene algunas contenidos de procesamiento, con conexión alterna que puede ser permanente o intermitente a una red, memoria limitada, que se ha diseñado para una función específica, pero puede realizar otras funciones más generales. (Tardáguila, 2009)

#### <span id="page-32-0"></span>**1.8.1Tipos de dispositivos:**

#### **1.8.1.1 Dispositivo Móvil de Datos Limitados:**

Los móviles clásicos son aquellos que se caracterizan por tener una pantalla pequeña de tipo texto y tener servicios de datos totalmente limitados a SMS y acceso WAP. (Fernández, 2006)

#### **1.8.1.2 Dispositivo Móvil de Datos Básicos:**

Los dispositivos básicos son aquellos por tener una pantalla de mediano tamaño, menú basada en iconos, y ofrecer acceso a emails, lista de direcciones, SMS, y, en algunos casos, un navegador web básico con limitaciones. Un ejemplo típico son los dispositivos inteligentes ("smartphones"). (Fernández, 2006)

#### **1.8.1.3 Dispositivo Móvil de Datos Mejorados:**

Los dispositivos mejorados tienen pantallas de medianas o grandes mayor a 240 x 120 pixeles, navegación de tipo stylus, y que tienen las mismas características del dispositivo Básico, además tiene más aplicaciones nativas que son las de Microsoft Office Mobile (Word, Excel, PowerPoint) y aplicaciones corporativas usuales, pero en versión móvil, como Sap, portales intranet, etc. Estos dispositivos incluyen los S.O. como Windows Mobile. (Fernández, 2006)

#### <span id="page-32-1"></span>**1.9. Sistema operativo Android**

#### <span id="page-32-2"></span>**1.9.1Características del Android**

Las características esenciales que tienen los dispositivos móviles: (ConocimientosWeb, 2015)

- Son dispositivos pequeños.
- La mayoría de estos dispositivos se pueden llevar en el bolsillo del o en un pequeño bolso.
- Tienen excelente capacidad de procesamiento.
- Tienen una conexión de red que puede permanente o intermitente.
- Poseen memoria (RAM, tarjetas MicroSD, flash, etc.).
- Se puede configurar el dispositivo según los requerimientos o gusto del usuario.
- Poseen una alta operación de interacción mediante la pantalla o el teclado.

#### <span id="page-33-0"></span>**1.9.2 Aplicaciones del Android**

Las aplicaciones también llamadas apps están presentes en los teléfonos desde hace tiempo; de hecho, ya estaban incluidas en los sistemas operativos de Nokia o Blackberry años atrás. Los móviles de esa época, contaban con pantallas reducidas y muchas veces no táctiles, y son los que ahora llamamos teléfonos del futuro, en contraposición a los smartphones, más actuales que existe en la actualidad. (LANCETALENT, 2014)

 En esencia, una aplicación no deja de ser un software. Para entender un poco mejor el concepto, es decir que las aplicaciones son para los móviles lo que los programas son para los ordenadores de escritorio, Existen tres tipos de aplicaciones que son. (LANCETALENT, 2014)

#### **1.9.2.1 Aplicación nativa**

La aplicación nativa es aquella que se desarrolla de forma específica para un sistema operativo, llamado Software Development Kit o SDK. Cada plataforma que contiene, Android, iOS o Windows Phone, son sistemas diferentes, por lo tanto se quiere que tu app esté disponible en todas las versiones que tienen las plataformas se deberán de crear diferentes apps con el lenguaje del sistema operativo escogido ejemplo: (LANCETALENT, 2014)

 Las plataformas de las apps para iOS se realizan con lenguaje Objective-C

- Las apps para Android se realizan con lenguaje Java
- Las apps en Windows Phone se hacen en lenguaje .Net

 Los desarrollos cuando se realizan en móviles casi siempre se están representando a aplicaciones nativas. La ventaja principal con respecto a los otros dos tipos, es la eventualidad de acceder a todas las características que posee el hardware del móvil: cámara, GPS, agenda, dispositivos de almacenamiento y entre otras. La práctica del usuario hace que sea mucho más positiva que con otro tipo de apps. También las aplicaciones nativas no necesitan conexión a internet para que funcionen sus apps.

#### **1.9.2.2 Aplicación web o webapp**

La aplicación web es realizada con lenguajes de programación que son conocidos, como es el HTML, Javascript y CSS. La ventaja principal con respecto a la aplicación nativa es la posibilidad de programar independiente del sistema operativo el cual usará la aplicación. Por lo tanto sin crear otras aplicaciones se puede ejecutar en diferentes dispositivos. (Morillo, 2015)

Las aplicaciones web se ejecutan dentro del propio navegador web del dispositivo a través de una URL. Por ejemplo en la aplicación Safari, si se trata de la plataforma iOS. El contenido se adapta a la pantalla adquiriendo un aspecto de navegación APP. (Morillo, 2015)

#### **1.9.2.3 Aplicación híbrida**

Las aplicaciones hibridas es la combinación de las dos aplicaciones anteriores, es decir que tiene de cada una de ellas lo mejor. Las apps híbridas se realizan con lenguajes propios de las webabpp, es decir, HTML, Javascript y CSS por lo tanto permite su uso en diferentes plataformas, pero también has la posibilidad de ingresar a gran parte de las características del hardware del dispositivo. La ventaja principal es que se puede agrupar a pesar de estar desarrollada con HTML, Java o CSS. (LANCETALENT, 2014)

PhoneGap es uno de las plataformas más utilizados por los programadores para el desarrollar aplicaciones híbridas multiplataforma. Como por ejemplo otra herramienta para desarrollar apps híbridas es Cordova. (LANCETALENT, 2014)

#### <span id="page-35-0"></span>**1.9.3 Android Studio**

Android Studio es un entorno de desarrollo integrado para desarrollar aplicaciones para Android, basado en IntelliJ IDEA. Android Studio tiene características que mejoran la realización de aplicaciones tales como: (Developers, 2016)

- Un sistema de construcción basado en Gradle flexibles
- Un emulador rápido y rico en funciones
- Un entorno único en el que se pueden desarrollar para todos los dispositivos Android
- Ejecución instantánea para empujar cambios a su aplicación en ejecución sin necesidad de construir un nuevo APK
- Plantillas de código y la integración GitHub para ayudarle a construir características de la aplicación comunes y código de ejemplo de importación
- Extensas herramientas de prueba y los marcos
- Herramientas para atrapar pelusa rendimiento, facilidad de uso, compatibilidad de versiones, y otros problemas
- C ++ y apoyo NDK

#### **1.9.3.1 Estructura del proyecto**

Cada proyecto tiene uno o más módulos con archivos de código fuente y archivos de recursos, los tipos de módulos que se incluyen son: (Developers, 2016)

Módulos de aplicaciones para Android
- Módulos de biblioteca
- Módulos de Google App Engine

Los archivos de forma predeterminada del proyecto están organizados por módulos para un acceso rápido a los archivos de fuentes esenciales de su proyecto los cuales son: (Developers, 2016).

- manifests: Contiene el AndroidManifest.xml archivo.
- java: Contiene los archivos de código fuente de Java, incluyendo el código de prueba JUnit.
- res: Contiene todos los recursos no código, tales como diseños de XML, cadenas de la IU, y las imágenes de mapa de bits.

Todos los ficheros de construcción son visibles en Scripts Gradle y cada módulo de aplicación contiene varias carpetas que vienen por defecto o se puede ir creando de acuerdo a las necesidades del proyecto como se muestra en la figura 12.

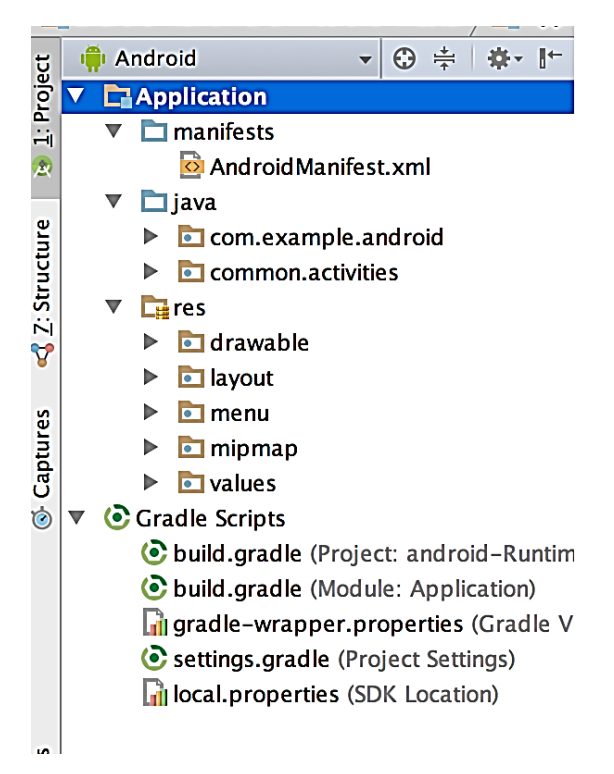

**Figura 12. Los archivos de proyecto en vista de Android.**

Fuente: (Developers, 2016)

#### **1.9.3.2 La interfaz humana**

La ventana principal Android Studio se compone de varias áreas lógicas identificadas que son 6 como se observa en la figura 13 las cuales están descritas a continuación cada una ellas. (Developers, 2016)

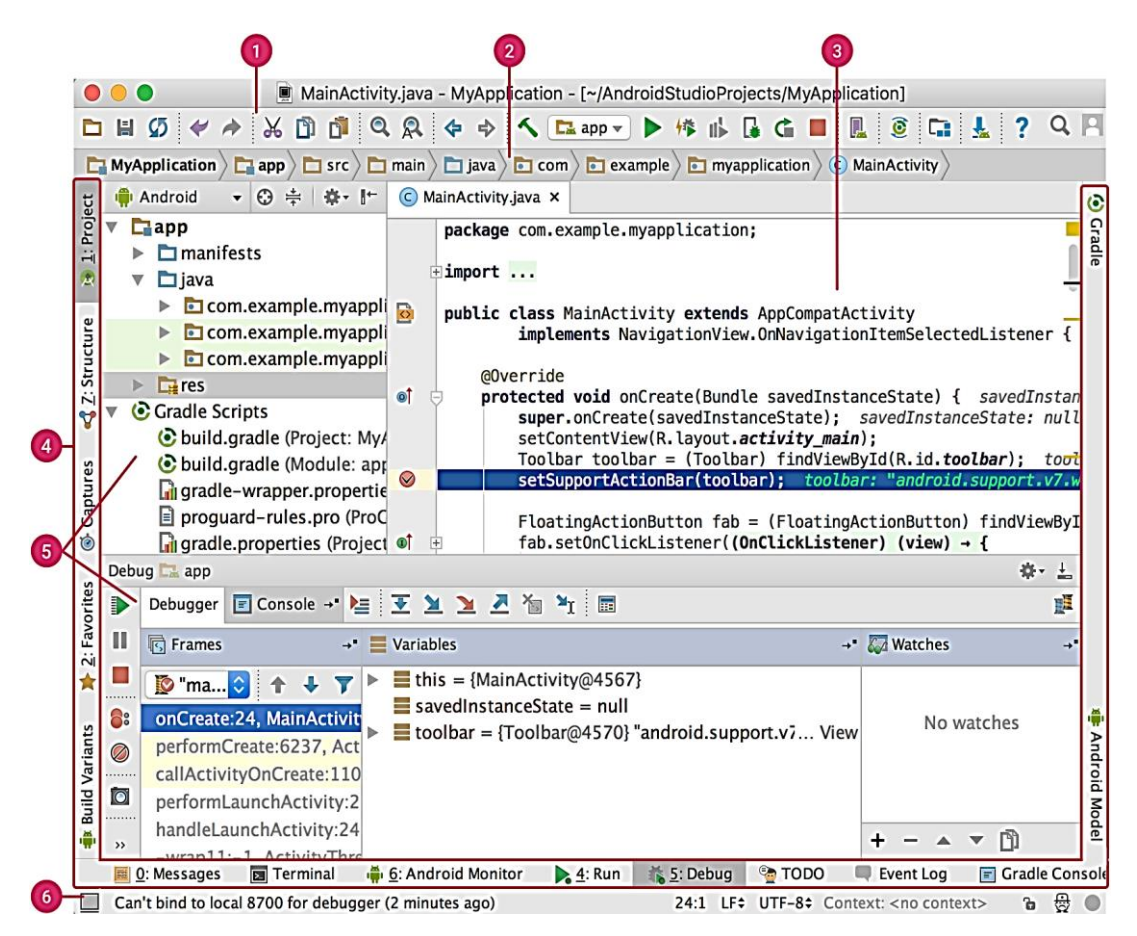

**Figura 13. La ventana principal de Android Studio.** Fuente: (Developers, 2016)

#### 1) **Barra de herramientas**

Permite llevar a cabo una amplia gama de acciones, incluyendo la ejecución de la aplicación y el lanzamiento de herramientas de Android.

### 2) **Barra de navegación**

Ayuda a navegar a través de su proyecto y los archivos abiertos para su edición. Proporciona una visión más compacta de la estructura visible en el Proyecto ventana.

## 3) **Ventana de edición**

Se crea y modifica el código. Dependiendo del tipo de archivo actual, el editor puede cambiar. Por ejemplo, al ver un archivo de diseño, el editor muestra el editor de diseño.

### 4) **Barra de la ventana de herramientas**

Contiene los botones que le permiten expandir o contraer las ventanas de herramientas individuales.

### 5) **Ventanas de herramientas**

Acceso a tareas específicas como gestión de proyectos, búsqueda, control de versiones, y mucho más. Puede expandirlos y contraerlos.

### 6) **Barra de estado**

Muestra el estado de su proyecto y el propio IDE, así como mensajes o avisos.

## **CAPÍTULO II**

### **DISEÑO Y SELECCIÓN DE ELEMENTOS**

En este capítulo se realiza el diseño de las interfaces gráficas que sean amigables y la selección de los elementos, que consta de dos opciones que son de texto, voz y un avatar que se busca la similitud de los movimientos del humano que son realizados por los dedos, muñecas, brazos, hombros, cabeza y cuello realizando un análisis cinemático de las extremidades superiores y el algoritmo de reconocimiento de voz a texto.

El avatar tiene la finalidad de realizar que existe en la base de datos que consta de 120 palabras que son ingresadas por el usuario para mejorar la comunicación de las personas con discapacidad auditiva, dicho sistema tiene una interfaz gráfica amigable en un dispositivo Android mediante un algoritmo que permite la selección de las palabras a ser interpretadas por lo cual se espera mejorar la comunicación entre las personas en su entorno de convivencia.

#### **2.1. Metodología del diseño**

El diseño concurrente se utiliza en el diseño mecatrónico como una metodología cumpliendo con cada una de las especificaciones previstas en el diseño a través de la ingeniería concurrente es decir de forma sistemática y robusta. (Riba, 2002)

#### **2.1.1. Definición requisitos y especificaciones**

Para definir un producto se aplica el QFD o casa de la calidad que es el despliegue de la función calidad, considerando cada una de las necesidades y requerimientos del usuario en el diseño y fabricación para obtener un producto que satisfaga al cliente y que cumpla con cada uno de sus parámetros obteniendo un resultado satisfactorio.

## **2.1.1.1. Casa de la calidad**

La casa de la calidad es una matriz de mucha utilidad ya que integra dos aspectos que son la voz del usuario que representa todos los requerimientos del cliente y la voz del ingeniero son los requerimientos técnicos que es del prototipo final a diseñarse. (Riba, 2002)

## **Voz del usuario**

Se especifica los requerimientos del cliente para el diseño del sistema traductor después de haber realizado una encuesta algunas personas de cómo les gustaría ver una aplicación:

- Innovador
- Avatar que tenga fisonomía similar al cuerpo humano.
- La interfaz gráfica sea visualmente atractivo tanto en los botones, imágenes.
- Fácil manipulación.
- Visualización de las señales de señas del avatar que sean claras.
- Que sea flexible para cualquier versión de Android.

## **Voz del ingeniero**

La voz del ingeniero son las especificaciones técnicas de acuerdo a las necesidades planteadas por el usuario.

- Morfología semejante al cuerpo humano.
- Dimensiones de acuerdo al cuerpo humano para el avatar.
- Ergonomía visual.
- Formas de operación.
- El sistema motriz.
- Aplicación móvil.

En el anexo B, está la casa de la calidad donde se detalla los requerimientos del usuario versus las especificaciones técnicas que satisfacen cada una de las necesidades obteniendo la mejor alternativa de diseño del sistema para su mejor desarrollo.

#### **Conclusiones de la casa de la calidad**

 Se obtiene las siguientes conclusiones para el diseño del sistema traductor cumpliendo con cada uno de los requerimientos del usuario:

- La navegación entre pantallas debe ser rápido, fácil acceso.
- En la interfaz gráfica se consideran dos modos de operación de ingreso de palabras mediante teclado y voz para facilitar el manejo del sistema.
- El reconocimiento de voz debe ser rápido y eficiente para la visualización de las señas.
- El avatar tiene morfología humana teniendo las dimensiones de un cuerpo humano y va ser dinámico al realizar cada uno de los movimientos al realizar la seña.
- La aplicación del sistema debe ser compatible con versiones de Android de 4.5 hasta las actuales.

#### **2.2. Diseño conceptual**

 El objetivo del sistema traductor es visualizar el avatar con las respectiva señal de acuerdo a la palabra ingresada ya sea mediante por teclado o por voz que se realiza en un dispositivo móvil para esto se establece las especificaciones técnicas requeridas por las necesidades del usuario propuestas están detalladas en la Tabla 2.

 Establecidos los pre-requisitos se generan alternativas de diseño para evaluar cada una y escoger la mejor opción a partir de una estructura funcional de acuerdo a al flujo de las entradas y salidas.

# **Tabla 2.**

## **Especificaciones técnicas**

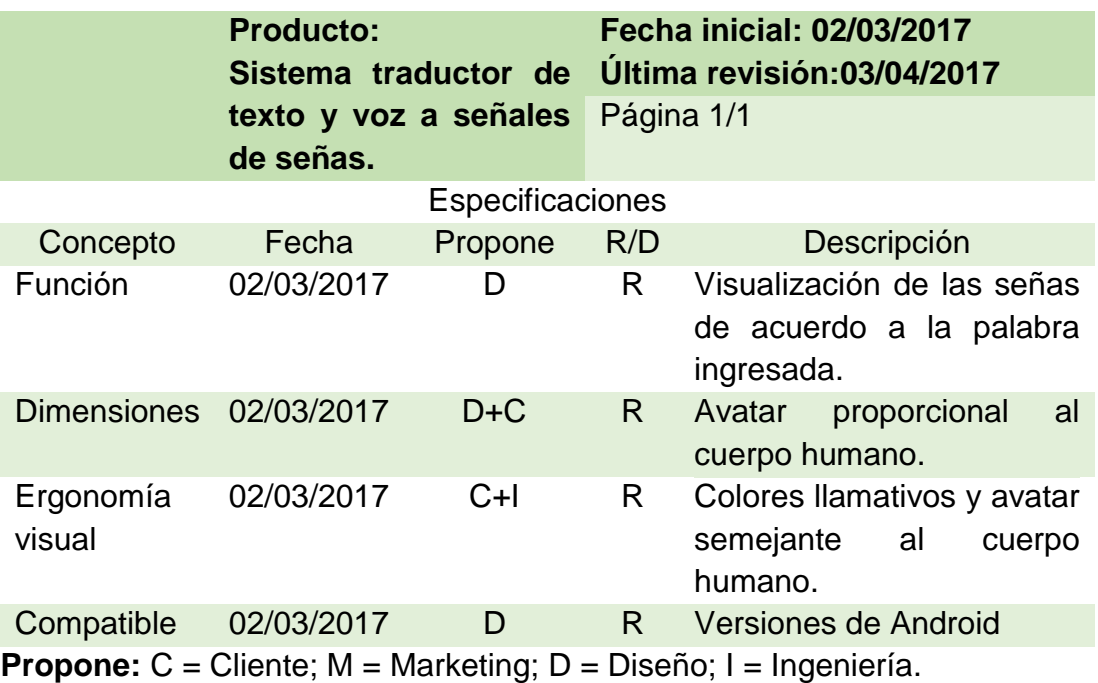

**R/D:** R = Requerimiento; MR = Modificación de requerimiento; NR = Nuevo  $Requerimiento; D = Deseo.$ 

# **Análisis de los diagramas funcionales**

Se detalla dos niveles:

 En el nivel 0, están detalladas las entradas y salidas necesarias para la función global del sistema traductor como se visualiza en la figura 14.

Nivel 0

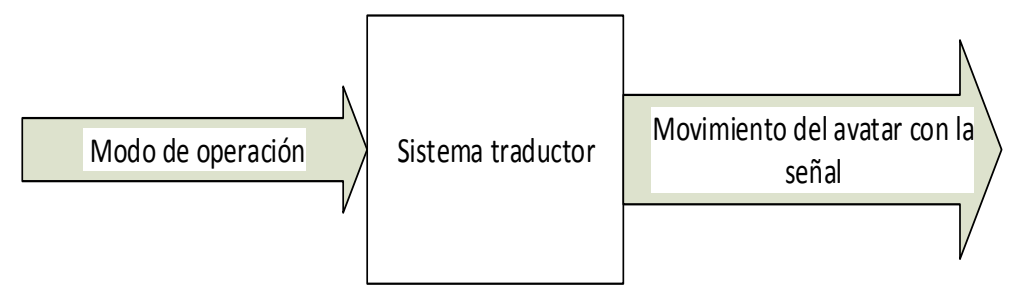

**Figura 14. Diagrama funcional nivel 0**

 En el nivel 1, en la figura 15 se define las funciones necesarias para que funcione el sistema traductor y cumpla con la función principal que se encuentra en el nivel 0.

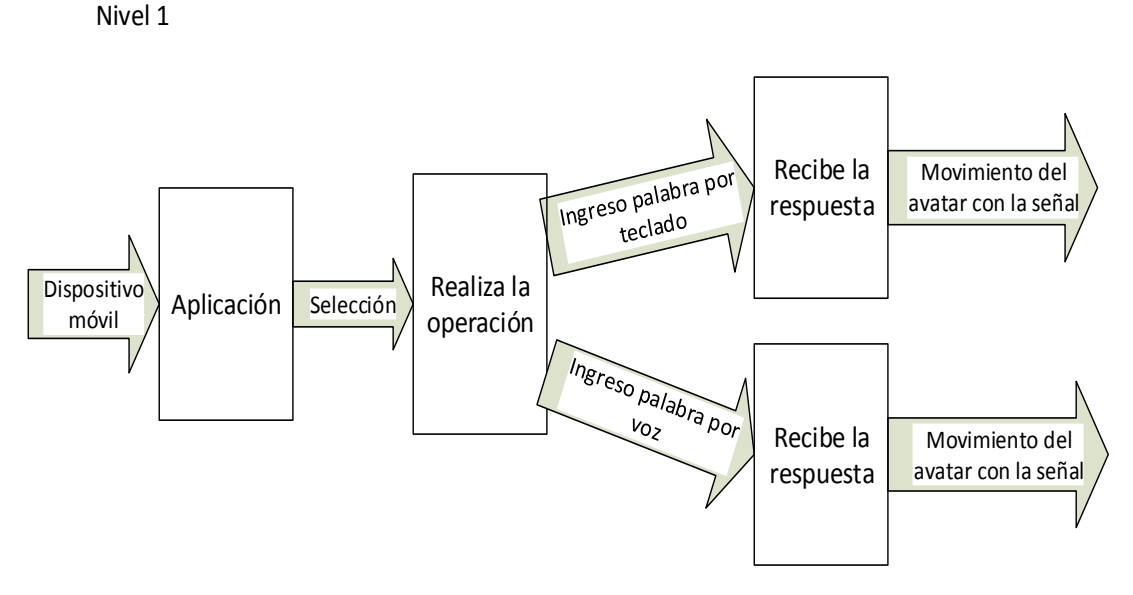

**Figura 15. Diagrama funcional nivel 1**

## **2.3. Diseño del sistema del avatar**

 El diseño del avatar se lo realizara como la fisonomía de un humano teniendo en cuenta cada una de las partes que van estar en movimiento para realizar la seña.

 En la figura 16 se observa cada uno de los movimientos articulatorios de las diferentes partes del avatar que van estar en movimiento como son:

- Flexión
- Reducción
- Curvatura de un ángulo,
- La extensión es el incremento del ángulo y
- La abducción es el movimiento de un segmento que se encuentra más allá de su eje medio o de la parte que se encuentra unido del de esa parte del cuerpo.

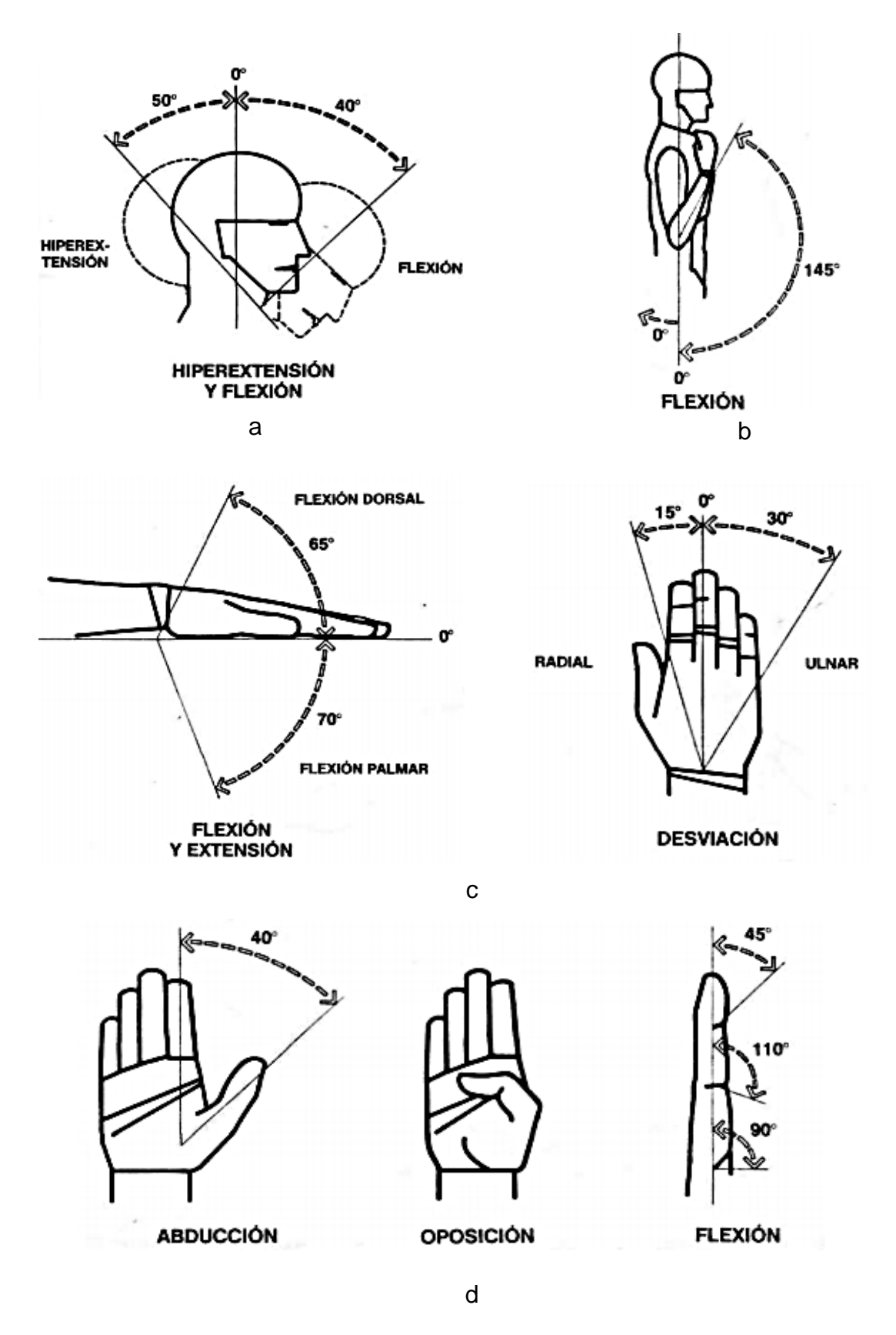

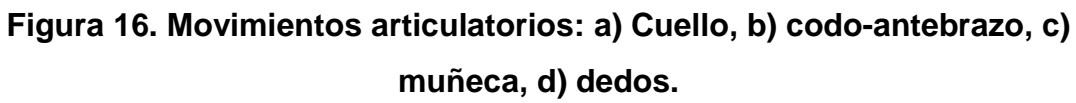

Fuente: *(Panero & Zelnik, 2014)*

#### **2.3.1. Análisis cinemático del avatar.**

 El análisis cinemático del avatar es el estudio del movimiento de cada una de sus partes teniendo un punto de referencia. Este análisis se necesita un sistema de coordenadas lo cual es el punto de referencia que permite comprobar dos segmentos cuál es la posición y orientación inicial del avatar, conociendo los valores establecidos de las articulaciones y los parámetros geométricos del avatar.

 El análisis cinemático que se realiza es para conocer el movimiento de cada extremidad y en futuros proyectos implementar el sistema como por ejemplo en el robot INMOOV ya que tiene la misma fisonomía humana y también realiza los movimientos de sus extremidades teniendo los mismos grados de libertad que tiene cada extremidad. (Langevin, 2013)

 Obteniendo dichos datos el problema cinemático directo es encontrar una matriz de transformación homogénea T, para hallar dicha matriz se utiliza el algoritmo de Denavit–Hartenberg. El algoritmo de D – H para el modelo cinemático directo se debe seguir un número de pasos que son: (Barrientos, Peñin, Balaguer, & Santoja, 2007)

**DH1.** Numerar los eslabones comenzando por 1 y acabando en n.

**DH2.** Escribir cada articulación empezando en 1 que corresponde al primer grado de libertad y acabando en n.

**DH3.** Colocar el eje de cada articulación.

**DH4.** Para i de 0 a n-1, ubicar el eje Zi, sobre el eje de la articulación i+1.

**DH5.** Ubicar el origen del sistema de la base (S0) en cualquier punto del eje  $Z<sub>0</sub>$ . Los ejes  $X<sub>0</sub>$  e  $Y<sub>0</sub>$  se ubicarán de modo que formen un sistema dextrógiro con Z<sub>0</sub>.

**DH6.** Para i de 1 a n-1, poner el sistema (S<sub>i</sub>) en la intersección del eje Z<sub>i</sub> con la línea normal común a  $Z_{i-1}$  y  $Z_i$ . Si los dos ejes se intersecan se situaría (S<sub>i</sub>) en el punto de corte. Si fuesen paralelos (Si) se situaría en la articulación i+1. **DH7.** Colocar X<sup>i</sup> en la línea normal común a Zi-1 y Zi.

**DH8.** Ubicar Y<sup>i</sup> de modo que forme un sistema dextrógiro con X<sup>i</sup> y Zi.

**DH9.** Situar el sistema (S<sub>n</sub>) en el extremo del robot de modo que Z<sub>n</sub> coincida con la dirección de  $Z_{n-1}$  y  $X_n$  sea normal  $Z_{n-1}$  y  $Z_n$ .

**DH10.** Obtener  $\Theta_i$  como el ángulo que hay que girar en torno a  $Z_{i-1}$  para que Xi-1 y X<sup>i</sup> queden paralelos.

**DH11.** Conseguir di como la distancia, medida a lo largo de Zi-1, que habría que desplazar (Si-1) para que X<sup>i</sup> y Xi-1 quedasen alineados.

**DH12.** Obtener a<sub>i</sub> como la distancia medida a lo largo de X<sub>i</sub> que habría que desplazar el nuevo (Si-1) para que su origen coincidiese con (Si).

**DH13.** Obtener α<sup>i</sup> como el ángulo que habría que girar en torno a X<sup>i</sup> para que el nuevo (Si-1) coincidiese totalmente con (Si).

**DH14.** Obtener las matrices de transformación  $i^{-1}A$ .

**DH15.** Obtener la matriz de transformación T.

**DH16.** La matriz de transformación T define la orientación y posición del extremo referido a la base en función de la n coordenada articulares.

Los parámetros para la matriz homogénea es igual para la cinemática del dedo, brazo, cabeza y cuello se describe a continuación:

- n: Es número de eslabones.
- Θi: Ángulo que forman en torno al eje z.
- di: Distancia a lo largo del eje z, desde el origen, hasta la intersección con el eje xi.
- ai: Distancia a lo largo del eje x que va desde la intersección con el eje z hasta el origen.
- αi: Ángulo de separación del eje z, en torno al eje x.

Se tiene las cuatro matrices que sirven para calcular la matriz de transformación de D – H las cuales son: (Barrientos, Peñin, Balaguer, & Santoja, 2007)

$$
R(z, \theta_i) = \begin{bmatrix} C\theta_i & S\theta_i & 0 & 0 \\ S\theta_i & C\theta_i & 0 & 0 \\ 0 & 0 & 1 & 0 \\ 0 & 0 & 0 & 1 \end{bmatrix}
$$

**Ecuación 1: Rotación en torno al eje z un ángulo** 

$$
T(x, d_i) = \begin{bmatrix} 1 & 0 & 0 & 0 \\ 0 & 1 & 0 & 0 \\ 0 & 0 & 1 & d_i \\ 0 & 0 & 0 & 1 \end{bmatrix}
$$

## **Ecuación 2: Translación largamente de z una distancia**

Vector  $d_i = (0,0, a_i)$ 

$$
T(x, a_i) = \begin{bmatrix} 1 & 0 & 0 & a_i \\ 0 & 1 & 0 & 0 \\ 0 & 0 & 1 & 0 \\ 0 & 0 & 0 & 1 \end{bmatrix}
$$

**Ecuación 3: Translación largamente de x una distancia** 

$$
R(x, \alpha_i) = \begin{bmatrix} 1 & 0 & 0 & 0 \\ 0 & C \alpha_i & -S \alpha_i & 0 \\ 0 & S \alpha_i & C \alpha_i & 0 \\ 0 & 0 & 0 & 1 \end{bmatrix}
$$

Ecuación 4: Rotación en torno al eje  $x_i$  un ángulo  $\ltimes_i$ 

Para obtener la matriz de cada movimiento se debe realizar el producto de matrices en el orden indicado:

$$
T = {}^{i-1}A = R(z, \theta_i) * T(x, d_i) * T(x, a_i) * R(x, \alpha_i)
$$

**Ecuación 5: Transformación de matrices para el D - H**

Realizando el producto de matrices se obtiene:

$$
{}^{i-1}A = \begin{bmatrix} C\theta_i & S\theta_i & 0 & 0 \\ S\theta_i & C\theta_i & 0 & 0 \\ 0 & 0 & 1 & 0 \\ 0 & 0 & 0 & 1 \end{bmatrix} * \begin{bmatrix} 1 & 0 & 0 & 0 \\ 0 & 1 & 0 & 0 \\ 0 & 0 & 1 & d_i \\ 0 & 0 & 0 & 1 \end{bmatrix} * \begin{bmatrix} 1 & 0 & 0 & a_i \\ 0 & 1 & 0 & 0 \\ 0 & 0 & 1 & 0 \\ 0 & 0 & 0 & 1 \end{bmatrix} * \begin{bmatrix} 1 & 0 & 0 & 0 \\ 0 & C \propto_i & -S \propto_i & 0 \\ 0 & S \propto_i & C \propto_i & 0 \\ 0 & 0 & 0 & 1 \end{bmatrix}
$$

$$
^{i-1}A = \begin{bmatrix} C\theta_i & -C \propto_i * S\theta_i & S \propto_i * S\theta_i & a_i C\theta_i \\ S\theta_i & C \propto_i * C\theta_i & -S \propto_i * C\theta_i & a_i S\theta_i \\ 0 & S \propto_i & C \propto_i & d_i \\ 0 & 0 & 0 & 1 \end{bmatrix}
$$

En donde  $C\theta_i = C1, C \propto_i = C0, S \propto_i = S0$  y  $S\theta_i = S1$ 

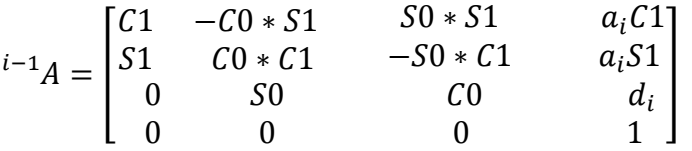

#### **Ecuación 6: Matriz homogénea de transformación**

 Esta ecuación se utiliza para sacar el movimiento de los eslabones de cada parte del dedo, brazo, cabeza y cuello, después de haber obtenido los datos  $de D - h$ .

### **a. Análisis cinemático del dedo**

 Para el análisis cinemático de los dedos será el mismo para los cinco lo que va a variar es las tres distancias de las falanges de cada dedo. Se realiza el análisis cinemático del dedo índice en la figura 17 se observa los grados de libertad y el número de los eslabones n.

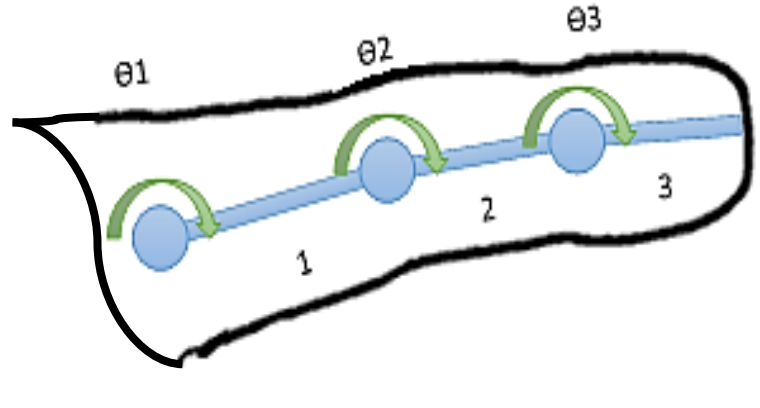

 $n = 3$ 

**Figura 17. Grados de libertad y número de eslabones**

 Se aplica el algoritmo de Denavit – Hartenberg que se explicó anteriormente para obtener los parámetros de  $(\theta_i, d_i, a_i, \mathsf{\alpha}_i)$  .

 En la figura 18 se encuentra enumerado los eslabones y los grados de libertad.

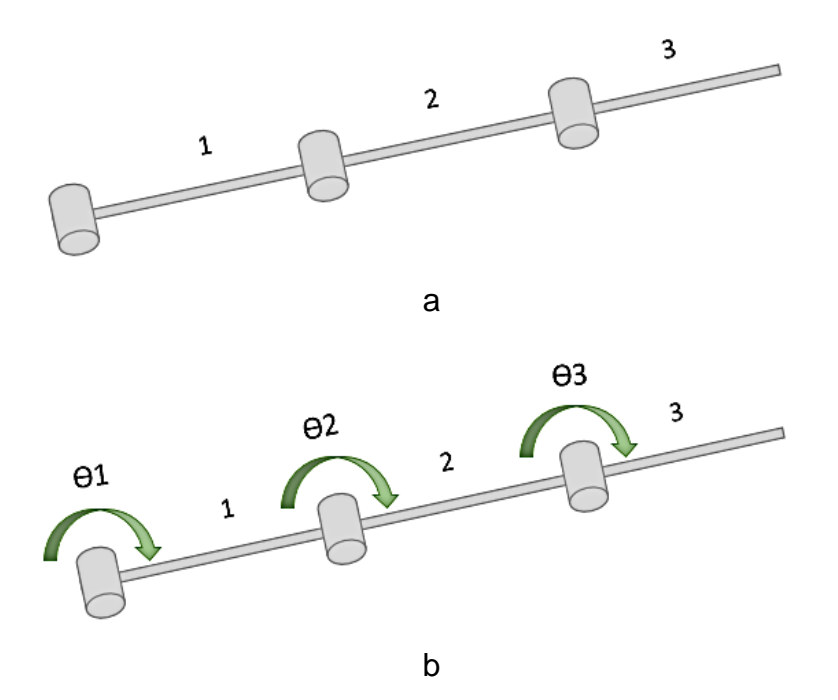

**Figura 18. Eslabones y grados de libertad del dedo: a) Número de eslabones, b) Grados de libertad**

- Establecer el sistema de coordenadas fijo del dedo.
- Se realiza un giro alrededor del eje z.
- Se realiza una traslación en dirección del eje x con una distancia a1.
- Terminado el análisis del primer eslabón como se observa en la figura 19, se continúa con el segundo eslabón.

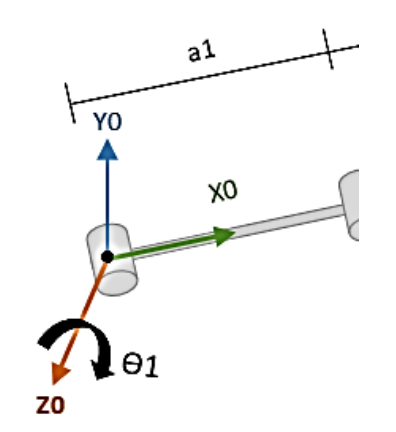

**Figura 19. Parámetros D-H del primer eslabón**

Colocar el sistema de coordenadas del segundo eslabón.

- Se realiza un giro alrededor del eje z.
- Se efectúa una traslación en dirección del eje x con una distancia a2.
- Realizado todo el análisis del segundo eslabón se tiene como se indica en la figura 20, se continúa con el tercer eslabón.

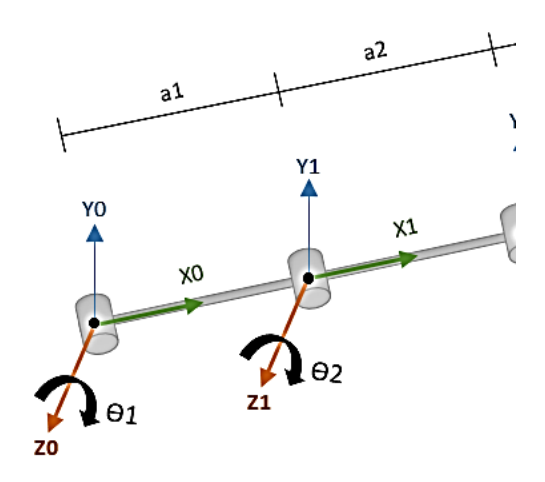

**Figura 20. Parámetros D-H del primer y segundo eslabón**

- Colocar el sistema de coordenadas en el tercer eslabón.
- Se realiza un giro alrededor del eje z.
- Se efectúa una traslación en dirección del eje x con una distancia a3.
- Realizado todo el análisis de D-H se obtiene la figura 21.

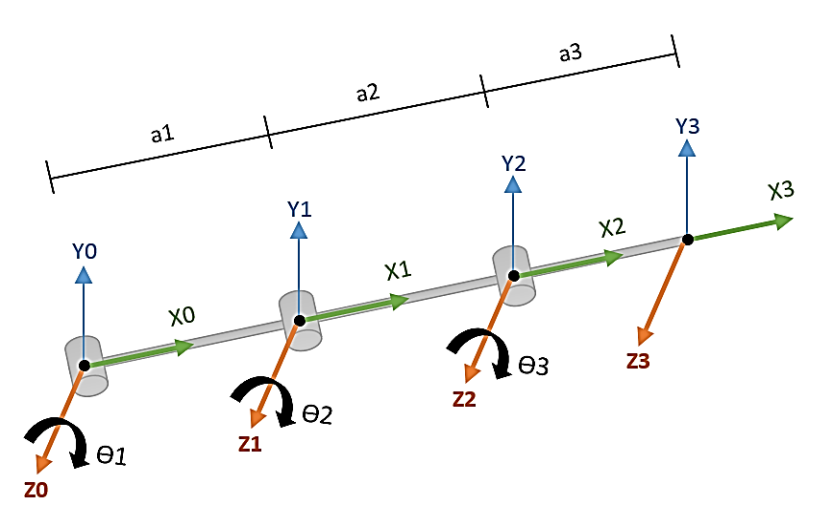

**Figura 21. Representación de Denavit – Hartenberg del dedo.**

 Los parámetros que se obtuvo de la representación de D – H se detallan en la tabla 3.

# **Tabla 3.**

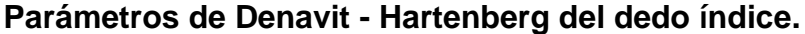

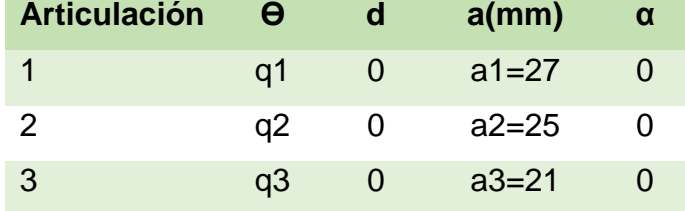

## Calcular las matrices A

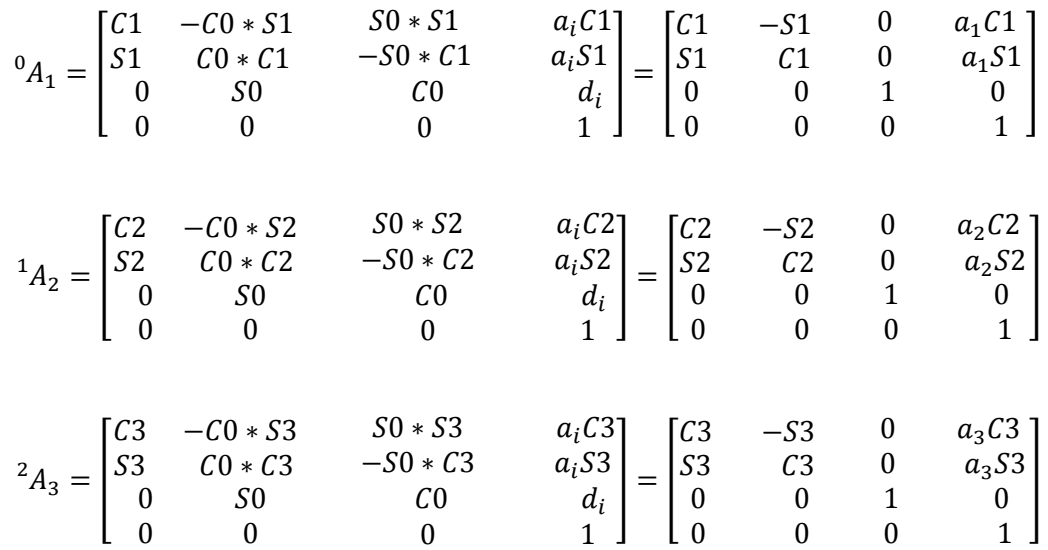

 Calcular la matriz de transformación T del mecanismo se realiza el producto matricial de todas las matrices A es:

$$
T = {}^{0}A_{3} = {}^{0}A_{1} * {}^{1}A_{2} * {}^{2}A_{3}
$$

Sistema del 0 al 2:

$$
{}^{0}A_{2} = {}^{0}A_{1} * {}^{1}A_{2}
$$

$$
{}^{0}A_2=\begin{bmatrix}C1&-S1&0&a_1C1\\S1&C1&0&a_1S1\\0&0&1&0\\0&0&0&1\end{bmatrix}*\begin{bmatrix}C2&-S2&0&a_2C2\\S2&C2&0&a_2S2\\0&0&1&0\\0&0&0&1\end{bmatrix}
$$

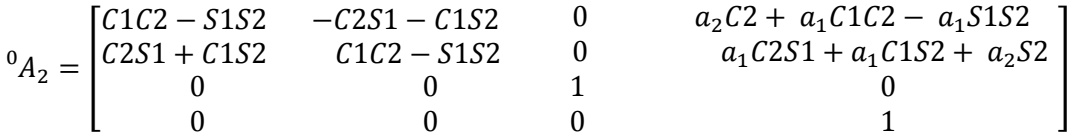

Movimiento del sistema 0 al 3.

$$
T_{mM}(0,0) = {}^{0}A_{3} = {}^{0}A_{2} * {}^{2}A_{3}
$$

Para que la ecuación anterior  ${}^{0}A_2$  sea más pequeña se va a reemplazar por las otras variables:

$$
{}^{0}A_{2} = \begin{bmatrix} d & f & 0 & h \\ e & g & 0 & i \\ 0 & 0 & 1 & 0 \\ 0 & 0 & 0 & 1 \end{bmatrix}
$$

$$
{}^{0}A_{3} = \begin{bmatrix} d & f & 0 & h \\ e & g & 0 & i \\ 0 & 0 & 1 & 0 \\ 0 & 0 & 0 & 1 \end{bmatrix} * \begin{bmatrix} C3 & -S3 & 0 & a_{3}C3 \\ S3 & C3 & 0 & a_{3}S3 \\ 0 & 0 & 1 & 0 \\ 0 & 0 & 0 & 1 \end{bmatrix}
$$

$$
T = {}^{0}A_{3} = \begin{bmatrix} dC3 - eS3 & -fC3 - gS3 & 0 & a_{3}C3 + hC3 - iS3 \\ eC3 + dS3 & gC3 - fS3 & 0 & hS3 + iC3 + a_{3}S3 \\ 0 & 0 & 1 & 0 \\ 0 & 0 & 0 & 1 \end{bmatrix}
$$

**Ecuación 7: Ecuación T del dedo.**

## **b. Análisis cinemático del brazo**

 El análisis cinemático del brazo se toma en cuenta el número de los eslabones y los grados de libertad que se observa en la figura 22.

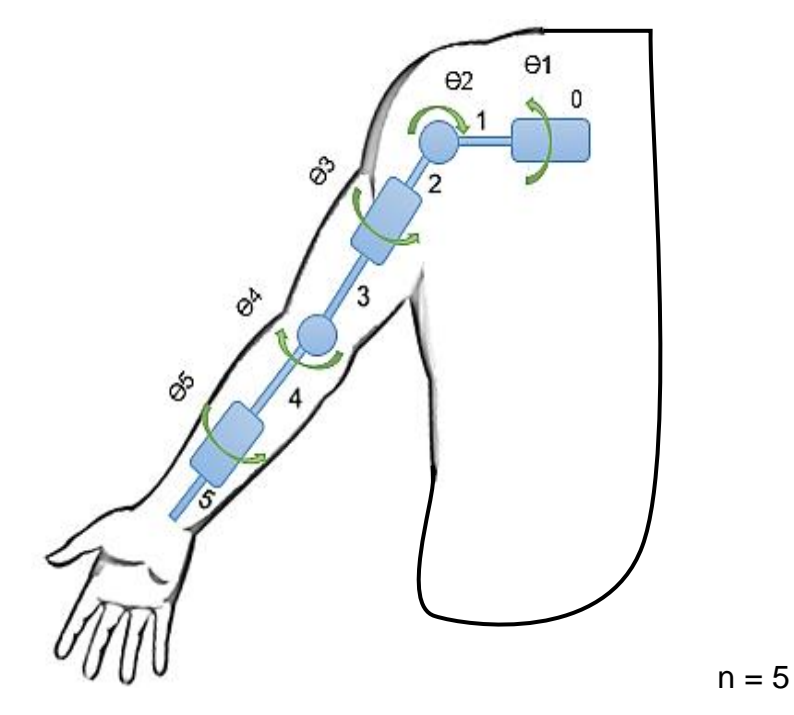

**Figura 22. Grados de libertad y número de eslabones del brazo**

]

 Numerar los eslabones y los grados de libertad como se tiene en la figura 23.

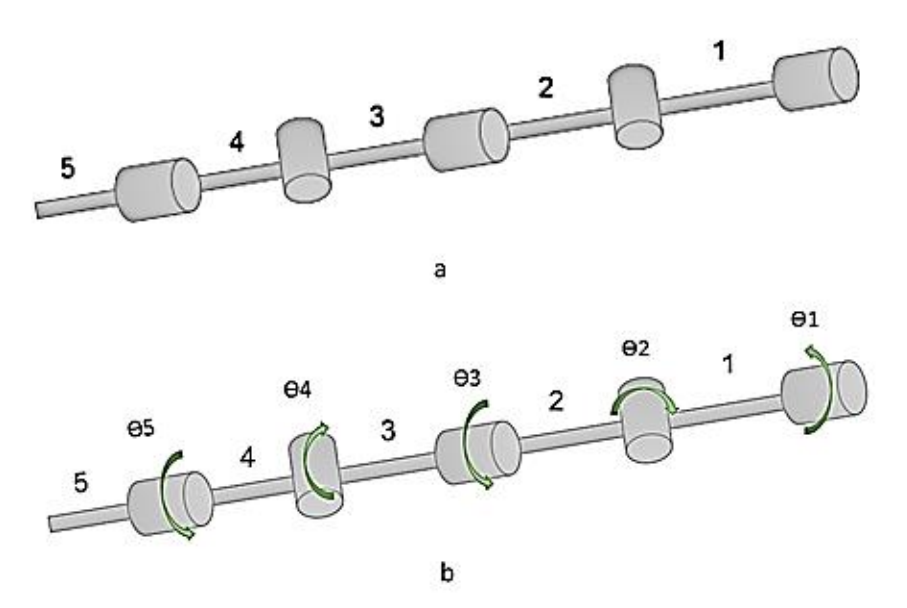

**Figura 23. Eslabones y grados de libertad del brazo: a) Número de eslabones, b) Grados de libertad**

- Establecer el sistema de coordenadas fijo del brazo.
- Se realiza un giro alrededor del eje z.
- Se efectúa una traslación en dirección del eje x con una distancia a1.
- Realizado todo del primer eslabón como se observa en la figura 24, luego se continúa con el segundo eslabón.

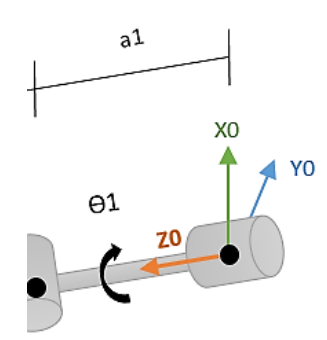

# **Figura 24. Parámetros D-H del primer eslabón**

- Colocar el sistema de coordenadas del segundo eslabón.
- Se realiza un giro alrededor del eje z.
- Se realiza una traslación en dirección del eje x con una distancia a2.
- Realizado todo el análisis del segundo eslabón como se tiene la figura 25, luego se continúa con el tercer eslabón.

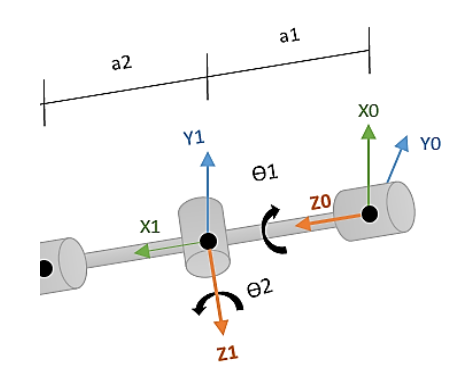

**Figura 25. Parámetros D-H del primer y segundo eslabón**

- Colocar el sistema de coordenadas en el tercer eslabón.
- Se realiza un giro alrededor del eje z.
- Se realiza una traslación en dirección del eje x con una distancia a3.
- Terminado todo el análisis del tercer eslabón como se observa en la figura 26, luego se continúa con el cuarto eslabón.

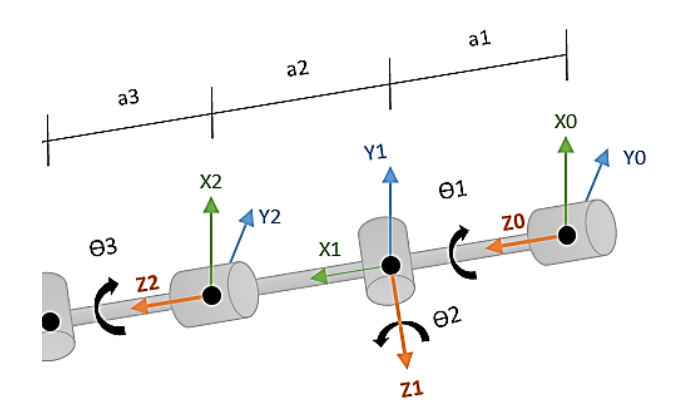

**Figura 26. Parámetros D-H del primero hasta el tercer eslabón**

- Colocar el sistema de coordenadas del cuarto eslabón.
- Se realiza un giro alrededor del eje z.
- Se realiza una traslación en dirección del eje x con una distancia a4.
- Realizado todo el análisis del cuarto eslabón se tiene la figura 27, luego se continúa con el quinto eslabón.

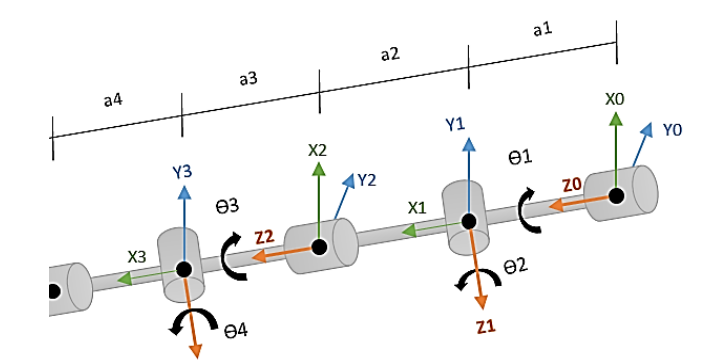

**Figura 27. Parámetros D-H del primero hasta el cuarto eslabón**

- Colocar el sistema de coordenadas del cuarto eslabón.
- Se realiza un giro alrededor del eje z.
- Se realiza una traslación en dirección del eje x con una distancia a5.
- Realizado todo el análisis de D-H del brazo se obtiene la figura 28 donde esta detallado cada uno de los eslabones.

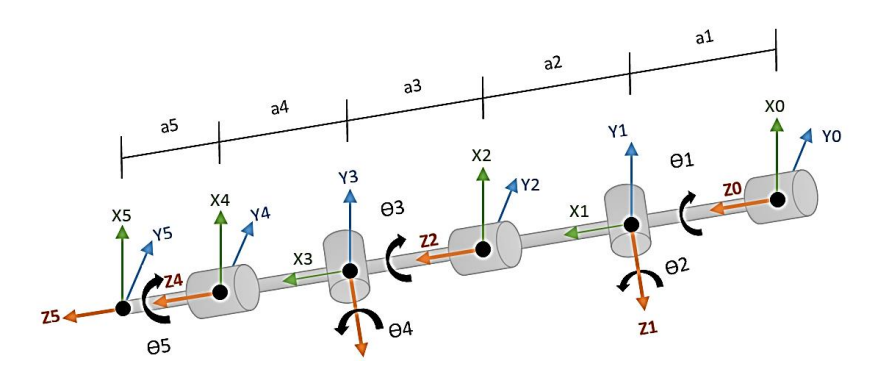

**Figura 28. Representación de Denavit – Hartenberg del brazo.**

 Los parámetros que se obtuvo de la representación de D – H se detallan en la tabla 4.

### **Tabla 4.**

**Parámetros de Denavit - Hartenberg del brazo.**

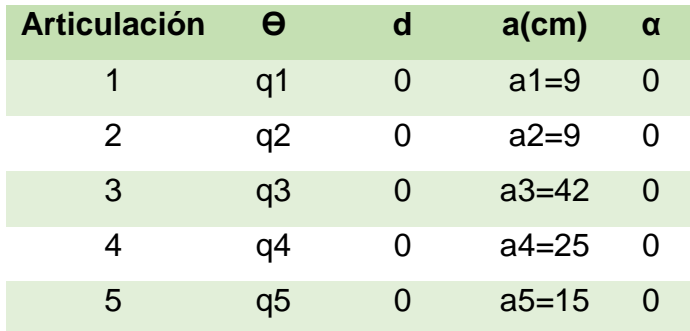

# Calcular las matrices A para cada movimiento

$$
{}^{0}A_{1} = \begin{bmatrix} C1 & -C0*S1 & S0*S1 & a_{i}C1 \ S1 & C0*C1 & -S0*C1 & a_{i}S1 \ 0 & S0 & C0 & d_{i} \ 0 & 0 & 0 & 1 \ \end{bmatrix} = \begin{bmatrix} C1 & -S1 & 0 & a_{1}C1 \ S1 & C1 & 0 & a_{1}S1 \ 0 & 0 & 1 & 0 \ 0 & 0 & 0 & 1 \ \end{bmatrix}
$$
  
\n
$$
{}^{1}A_{2} = \begin{bmatrix} C2 & -C0*S2 & S0*S2 & a_{i}C2 \ S2 & C0*C2 & -S0*C2 & a_{i}S2 \ 0 & S0 & C0 & d_{i} \ 0 & 0 & 1 \ \end{bmatrix} = \begin{bmatrix} C2 & -S2 & 0 & a_{2}C2 \ S2 & C2 & 0 & a_{2}S2 \ 0 & 0 & 1 & 0 \ 0 & 0 & 0 & 1 \ \end{bmatrix}
$$
  
\n
$$
{}^{2}A_{3} = \begin{bmatrix} C3 & -C0*S3 & S0*S3 & a_{i}C3 \ S3 & C0*C3 & -S0*C3 & a_{i}S3 \ 0 & S0 & C0 & d_{i} \ 0 & 0 & 1 \ \end{bmatrix} = \begin{bmatrix} C3 & -S3 & 0 & a_{3}C3 \ S3 & C3 & 0 & a_{3}S3 \ 0 & 0 & 1 & 0 \ 0 & 0 & 0 & 1 \ \end{bmatrix}
$$
  
\n
$$
{}^{3}A_{4} = \begin{bmatrix} C4 & -C0*S4 & S0*S4 & a_{i}C4 \ S4 & C0*C4 & a_{i}S4 \ 0 & S0 & C0 & d_{i} \ 0 & 0 & 1 \ \end{bmatrix} = \begin{bmatrix} C4 & -S4 & 0 & a_{4}C4 \ S4 & C4 & 0 & a_{4}S4 \ 0 & 0 & 1 & 0 \ 0 & 0 & 0 & 1 \ \end{bmatrix}
$$
  
\n
$$
{}^{4}A_{5} = \begin{bmatrix} C5 & -C0*S5 & S0*S5 & a_{i}C5 \ S5 & C0*C5 & -S0*CS & a_{i}S5 \ 0 & S0 & C0 & d_{i} \ \end{bmatrix} = \begin{bmatrix}
$$

 Calcular la matriz de transformación T del mecanismo se realiza el producto matricial de todas las matrices A es:

$$
T = {}^{0}A_5 = {}^{0}A_1 * {}^{1}A_2 * {}^{2}A_3 * {}^{3}A_4 * {}^{4}A_5
$$

Sistema del 0 al 2:

$$
{}^{0}A_{2} = {}^{0}A_{1} * {}^{1}A_{2}
$$

$$
{}^{0}A_{2} = \begin{bmatrix} C1 & -S1 & 0 & a_{1}C1 \\ S1 & C1 & 0 & a_{1}S1 \\ 0 & 0 & 1 & 0 \\ 0 & 0 & 0 & 1 \end{bmatrix} * \begin{bmatrix} C2 & -S2 & 0 & a_{2}C2 \\ S2 & C2 & 0 & a_{2}S2 \\ 0 & 0 & 1 & 0 \\ 0 & 0 & 0 & 1 \end{bmatrix}
$$

$$
{}^{0}A_{2} = \begin{bmatrix} C1C2 - S1S2 & -C2S1 - C1S2 & 0 & a_{2}C2 + a_{1}C1C2 - a_{1}S1S2 \\ C2S1 + C1S2 & C1C2 - S1S2 & 0 & a_{1}C2S1 + a_{1}C1S2 + a_{2}S2 \\ 0 & 0 & 1 & 0 \\ 0 & 0 & 0 & 1 \end{bmatrix}
$$

Sistema del 2 al 4:

$$
{}^2A_4 = {}^2A_3 * {}^3A_4
$$

$$
{}^{2}A_{4} = \begin{bmatrix} C3 & -S3 & 0 & a_{3}C3 \\ S3 & C3 & 0 & a_{3}S3 \\ 0 & 0 & 1 & 0 \\ 0 & 0 & 0 & 1 \end{bmatrix} * \begin{bmatrix} C4 & -S4 & 0 & a_{4}C4 \\ S4 & C4 & 0 & a_{4}S4 \\ 0 & 0 & 1 & 0 \\ 0 & 0 & 0 & 1 \end{bmatrix}
$$

$$
{}^{2}A_{4} = \begin{bmatrix} C3C4 - 53S4 & -C4S3 - C3S4 & 0 & a_{3}C3 + a_{4}C3C4 - a_{4}S3S4 \\ C4S3 + C3S4 & C3C4 - S3S4 & 0 & a_{4}C2S3 + a_{4}C3S4 + a_{3}S3 \\ 0 & 0 & 1 & 0 \\ 0 & 0 & 0 & 1 \end{bmatrix}
$$

Sistema del 0 al 4:

$$
{}^{0}A_{4} = {}^{0}A_{2} * {}^{2}A_{4}
$$

Para que la ecuación  ${}^{0}A_2$  sea más pequeña se va a reemplazar por otras variables:

$$
{}^{0}A_{2} = \begin{bmatrix} d & f & 0 & h \\ e & g & 0 & i \\ 0 & 0 & 1 & 0 \\ 0 & 0 & 0 & 1 \end{bmatrix}
$$

También se reemplaza a la ecuación  $A_4$  por otras variables

$$
{}^{2}A_{4} = \begin{bmatrix} j & l & 0 & n \\ k & m & 0 & p \\ 0 & 0 & 1 & 0 \\ 0 & 0 & 0 & 1 \end{bmatrix}
$$

$$
{}^{0}A_4 = \begin{bmatrix} d & f & 0 & h \\ e & g & 0 & i \\ 0 & 0 & 1 & 0 \\ 0 & 0 & 0 & 1 \end{bmatrix} * \begin{bmatrix} j & l & 0 & n \\ k & m & 0 & p \\ 0 & 0 & 1 & 0 \\ 0 & 0 & 0 & 1 \end{bmatrix}
$$

$$
{}^{0}A_{4} = \begin{bmatrix} dj + el & fj + gl & 0 & hj + il + n \\ dk + em & fk + gm & 0 & hk + im + p \\ 0 & 0 & 1 & 0 \\ 0 & 0 & 0 & 1 \end{bmatrix}
$$

Movimiento del sistema 0 al 5.

$$
T_{mM}(0,0) = {}^{0}A_{5} = {}^{0}A_{4} * {}^{4}A_{5}
$$

En la matriz  ${}^{0}A_{4}$  se reemplaza con variables para que la ecuación sea más sencilla.

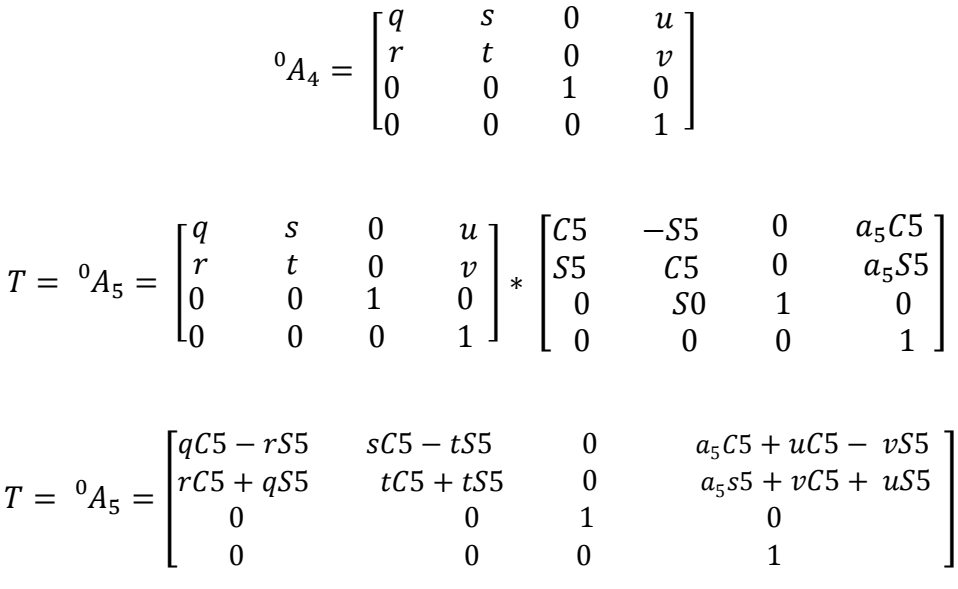

**Ecuación 8: Matriz T del brazo**

# **c. Análisis cinemático de la cabeza y cuello**

 Para el análisis cinemático de la cabeza y cuello se observa la figura 29 los grados de libertad y el número de los eslabones n.

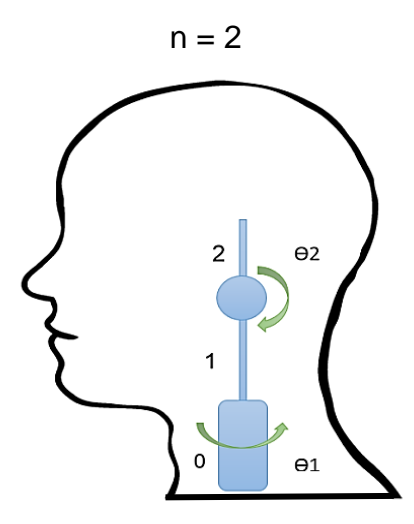

**Figura 29. Grados de libertad de la cabeza y cuello**

 En la figura 30 se encuentran enumerados los eslabones y los grados de libertad de la cabeza y cuello.

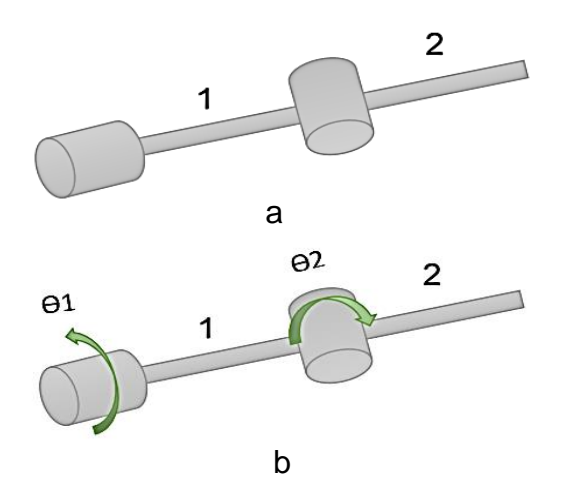

**Figura 30. Eslabones y grados de libertad de la cabeza y cuello. a) Número de eslabones, b) Grados de libertad.**

- Establecer el sistema de coordenadas fijo del dedo.
- Se realiza un giro alrededor del eje z.
- Se realiza una traslación en dirección del eje x con una distancia a1.
- Realizado todo del primer eslabón como se observa en la figura 31, luego se continúa con el segundo eslabón.

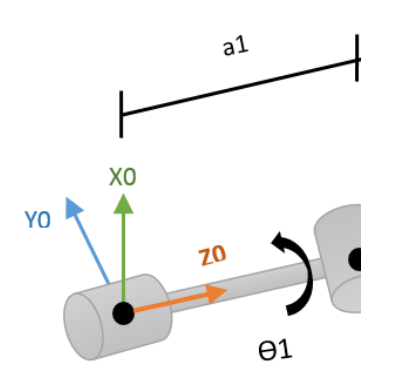

# **Figura 31. Parámetros D-H del primer eslabón**

- Colocar el sistema de coordenadas del segundo eslabón.
- Se realiza un giro alrededor del eje z.
- Se realiza una traslación en dirección del eje x con una distancia a2.
- Realizado todo el análisis de D-H se obtiene la figura 32.

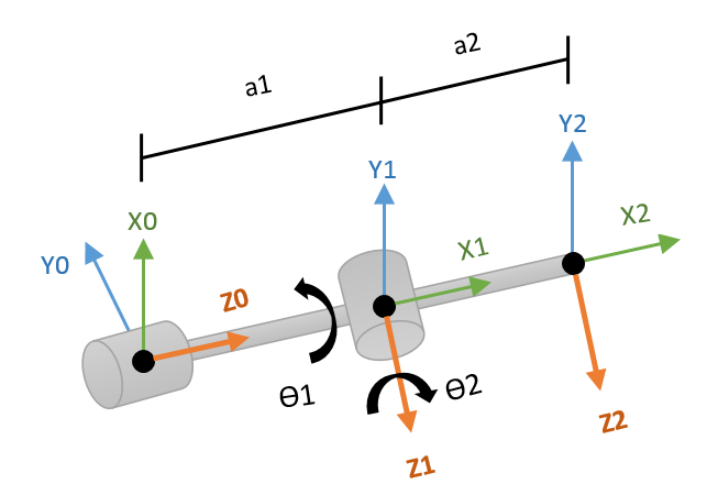

**Figura 32. Representación de D – H de la cabeza y cuello.**

 Los parámetros que se obtuvo de la representación de D – H de la figura se detallan en la tabla 5.

## **Tabla 5.**

## **Parámetros de Denavit - Hartenberg de la cabeza y cuello.**

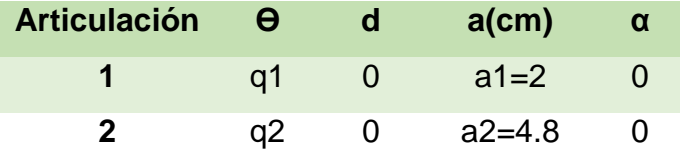

Calcular las matrices A

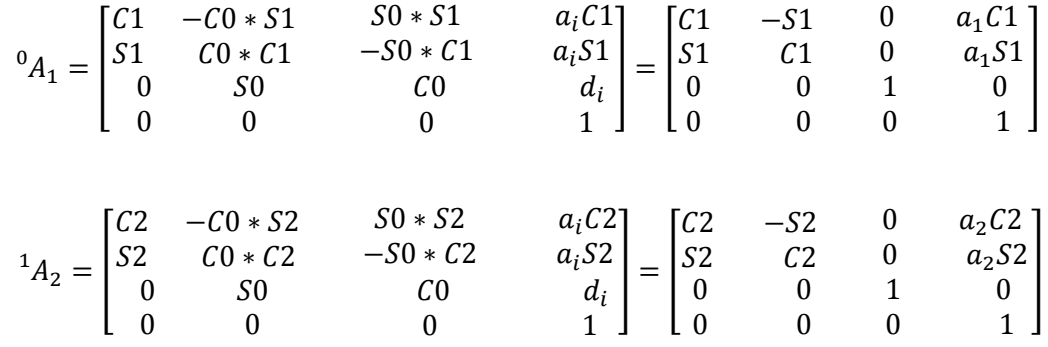

 Calcular la matriz de transformación T del mecanismo se realiza el producto matricial de todas las matrices A es:

$$
T_{mM}(0,0) = {}^{0}A_{2} = {}^{0}A_{1} * {}^{1}A_{2}
$$

$$
{}^{0}A_{2} = \begin{bmatrix} C1 & -S1 & 0 & a_{1}C1 \\ S1 & C1 & 0 & a_{1}S1 \\ 0 & 0 & 1 & 0 \\ 0 & 0 & 0 & 1 \end{bmatrix} * \begin{bmatrix} C2 & -S2 & 0 & a_{2}C2 \\ S2 & C2 & 0 & a_{2}S2 \\ 0 & 0 & 1 & 0 \\ 0 & 0 & 0 & 1 \end{bmatrix}
$$

$$
T = {}^{0}A_{2} = \begin{bmatrix} C1C2 - S1S2 & -C2S1 - C1S2 & 0 & a_{2}C2 + a_{1}C1C2 - a_{1}S1S2 \\ C2S1 + C1S2 & C1C2 - S1S2 & 0 & a_{1}C2S1 + a_{1}C1S2 + a_{2}S2 \\ 0 & 0 & 1 & 0 \\ 0 & 0 & 0 & 1 \end{bmatrix}
$$

**Ecuación 9: Matriz T de la cabeza y cuello.**

### **2.3.2. Verificación de las ecuaciones D-H con Matlab**

 Se realiza la verificación de las ecuaciones que se obtuvo del análisis D-H con el software Matlab de cada una de las extremidades en la posición inicial de las mismas.

 El software Matlab es de acceso sencillo tiene un entorno fácil de usar y de altas prestaciones para cálculo numérico y visualización de señales el cual integra el análisis numérico, el cálculo matricial y el procesamiento de señales. (Julio Lopez & José Hueso, 2007)

 Se utiliza el software Matlab ya que permite realizar un análisis cinemático para hallar la posición y verificar el análisis cinemático que se realiza manualmente. Para efectuar la cinemática en Matlab se debe declarar cada eslabón como un vector con la función Link la cual comprende los parámetros de D-H, en el siguiente orden: (Jorge, 2012)

**Link** $(\alpha_i, a_i, \theta_i, d_i,$  sigma, of f set)

 Los parámetros que se encuentra adicionalmente es el sigma y el offset cada uno cumple diferente función: (Jorge, 2012)

 El sigma puede ser de una articulación de rotación 0 o traslación 1. Para el desarrollo del análisis se debe colocar cero porque solo existen articulaciones de rotación.

 El offset nos puede indicar posibles desfases y se determina por el ángulo de  $\theta_i$ .

#### **a. Verificación de la cinemática directa del dedo**

 Para la verificación del análisis cinemático del dedo se debe reemplazar los datos de la tabla 3 en la ecuación 7 de la matriz T del análisis D – H. Reemplazando las variables donde  $\theta_1 = 0$ ,  $\theta_2 = 0$  y  $\theta_3 = 0$  en la matriz T que indica la localización del sistema con respecto al punto de referencia del dedo.

$$
{}^{0}A_3 = \left[ \begin{array}{cccc} 1 & 0 & 0 & a_3 + a_2 + a_1 \\ 0 & 1 & 0 & 0 \\ 0 & 0 & 1 & 0 \\ 0 & 0 & 0 & 1 \end{array} \right]
$$

Reemplazar los valores de  $a_3, a_2, a_1$  respectivamente, se obtiene la posición inicial del dedo:

$$
x = a_3 + a_2 + a_1
$$
  

$$
x = 21 + 25 + 27
$$
  

$$
x = 73
$$
  

$$
y = 0
$$
  

$$
z = 0
$$

 En la figura 33 está el código de programación en Matlab utilizando los comando respectivos para realizar el análisis cinemático D – H del dedo utilizando la tabla 3.

```
2 -L=link(link);3 -L1= link ([0, 27, 0, 0, 0, 0]);
4 -L2 = 1ink ([0,25,0,0,0,0]);
5 -L3= link ([0, 21, 0, 0, 0, 0]);
     rob = SerialLink([ L1 L2 L3 ], 'DEDO');6 -7 -plot(rob, [0 0 0])
8 -q1=[0 0 0];9 -fkine (rob, q1)
```
**Figura 33. Código de Matlab D-H del dedo.**

 En la figura 34 se tiene la posición inicial del dedo y los resultados que se tiene del código que se encuentra en la figura 33 son:

# **Resultados**

| >> dedo                                                             |                                           |                |                                                |           |                                     |                                           |            |                                  |                        |                                |       |
|---------------------------------------------------------------------|-------------------------------------------|----------------|------------------------------------------------|-----------|-------------------------------------|-------------------------------------------|------------|----------------------------------|------------------------|--------------------------------|-------|
| $L1 =$                                                              |                                           | 0.000000       |                                                | 27.000000 |                                     |                                           | 0.000000   |                                  | 0.000000               |                                | (std) |
| $L2 =$                                                              |                                           | 0.000000       |                                                | 25.000000 |                                     | 0.000000                                  |            | 0.000000                         |                        | R                              | (std) |
| $L3 =$                                                              | 0.000000                                  |                |                                                | 21.000000 |                                     | 0.000000                                  |            | 0.000000                         |                        | R                              | (std) |
| $rob =$                                                             |                                           |                |                                                |           |                                     |                                           |            |                                  |                        |                                |       |
| DEDO (4 axis, RRRR) grav = [0.00 0.00 9.81] standard D&H parameters |                                           |                |                                                |           |                                     |                                           |            |                                  |                        |                                |       |
|                                                                     | alpha<br>0.000000<br>0.000000<br>0.000000 |                |                                                | A         | 27.000000<br>25.000000<br>21.000000 | theta<br>0.000000<br>0.000000<br>0.000000 | D          | 0.000000<br>0.000000<br>0.000000 | R<br>R<br>$\mathsf{R}$ | R/P<br>(std)<br>(std)<br>(std) |       |
| $ans =$                                                             |                                           |                |                                                |           |                                     |                                           |            |                                  |                        |                                |       |
| 1                                                                   | 0                                         | 0              | $73 = x$                                       |           |                                     |                                           |            |                                  |                        |                                |       |
| $\overline{0}$                                                      | $\mathbf 1$                               | $\mathbf 0$    | $\mathbf 0$                                    | $=y$      |                                     |                                           |            |                                  |                        |                                |       |
| $\overline{0}$                                                      | $\mathbf 0$                               | $\mathbf 1$    | $\mathbf 0$                                    | $=$ $Z$   |                                     |                                           |            |                                  |                        |                                |       |
| $\overline{0}$                                                      | $\overline{0}$                            | $\overline{0}$ | $\mathbf 1$                                    |           |                                     |                                           |            |                                  |                        |                                |       |
|                                                                     |                                           |                | 60<br>40<br>20<br>0<br>$-20$<br>$-40$<br>$-60$ | 50        | Ω<br>Y                              | $-50$                                     | $-50$<br>X | Ō                                | 50                     |                                |       |

**Figura 34. Posición inicial del dedo**

 Se verifica que los datos obtenidos mediante D – H y de Matlab del dedo son iguales los valores de x, y, z.

 $x=73$   $y=0$   $z=0$ 

### **b. Verificación de la cinemática directa del brazo**

 Para la verificación del análisis cinemático del brazo se debe reemplazar los datos de la tabla 4 en la ecuación 8.

Reemplazando las variables donde  $\theta_1 = 0$ ,  $\theta_2 = 0$ ,  $\theta_3 = 0$ ,  $\theta_4 = 0$  y  $\theta_5 = 0$ en la matriz T que indica la localización del sistema con respecto al punto de referencia del dedo.

$$
T = {}^{0}A_5 = \left[ \begin{array}{cccc} 1 & 0 & 0 & a_5 + a_1 + a_2 + a_3 + a_4 \\ 0 & 1 & 0 & 0 \\ 0 & 0 & 1 & 0 \\ 0 & 0 & 0 & 1 \end{array} \right]
$$

 También se reemplaza los valores de a respectivamente y se obtiene la posición final del brazo:

$$
x = a_1 + a_2 + a_3 + a_4 + a_5
$$
  

$$
x = 9 + 9 + 42 + 42 + 25 + 15
$$
  

$$
x = 100
$$
  

$$
y = 0
$$
  

$$
z = 0
$$

 En la figura 35 se tiene el código de programación del brazo para el análisis cinemático:

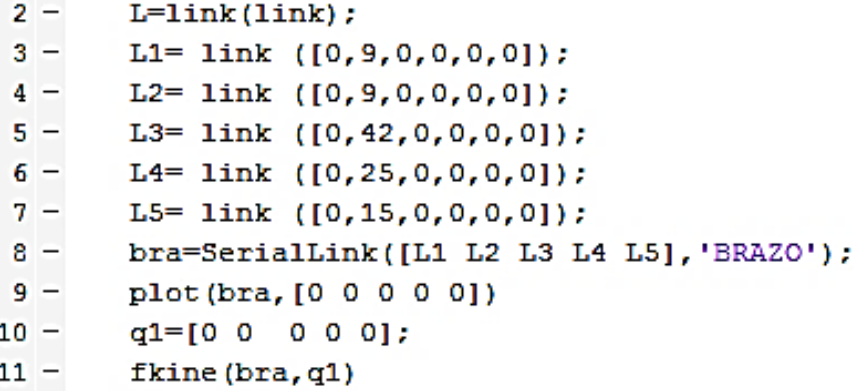

**Figura 35. Código de Matlab D-H del brazo.**

 En la figura 36 se tiene la posición inicial del dedo y los resultados que se tiene del código que se encuentra en la figura 35 son:

# **Resultados**

>> brazoo

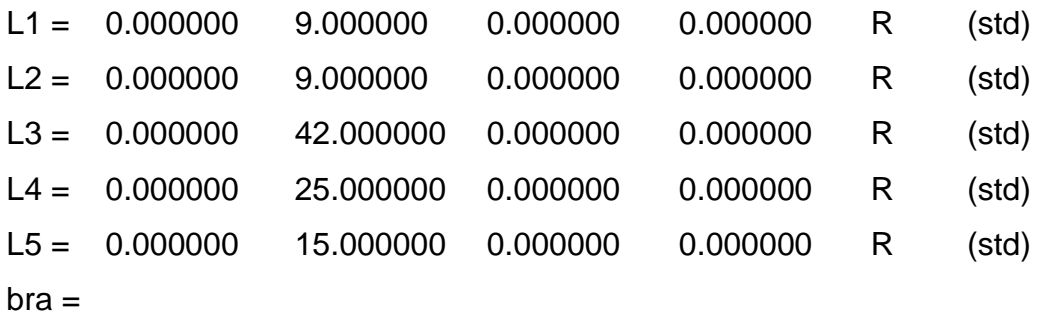

BRAZO (5 axis, RRRRR) grav = [0.00 0.00 9.81] standard D&H parameters

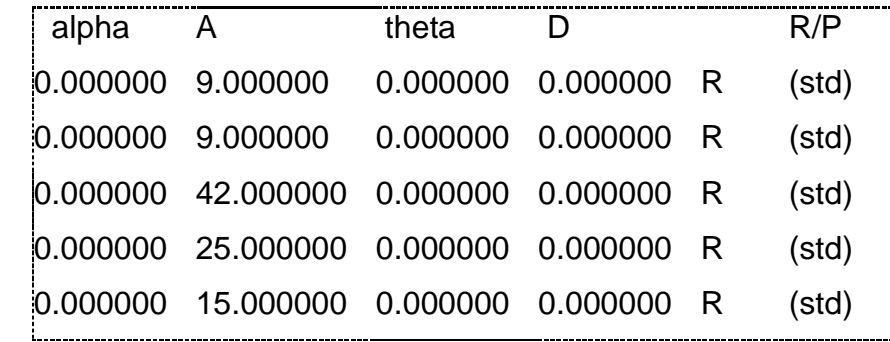

$$
ans =
$$

 1 0 0 100 0 1 0 0 0 0 1 0  $=x$  $=y$  $=$ z

$$
0\quad 0\quad 0\quad 1
$$

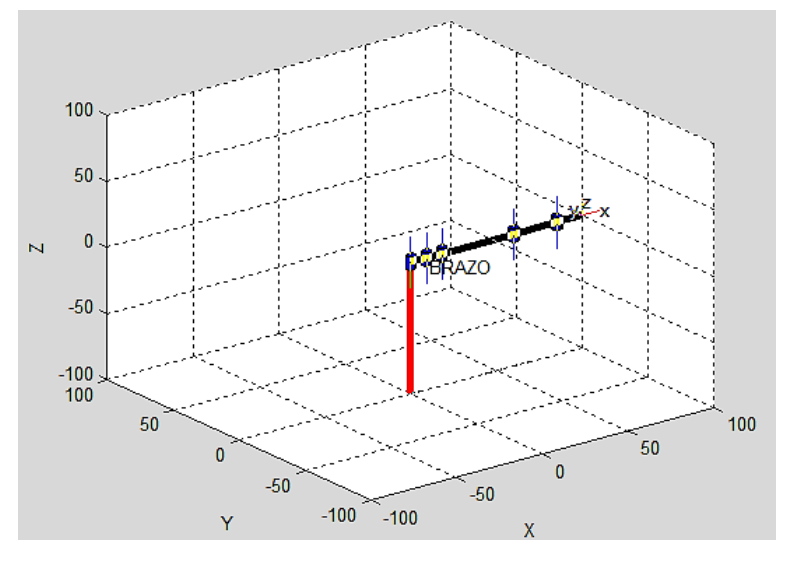

**Figura 36. Posición inicial del brazo**

$$
x=100 \qquad y=0 \qquad z=0
$$

### **c. Verificación de la cinemática directa de la cabeza y cuello**

 En la verificación del análisis cinemático de la cabeza y cuello se debe reemplazar los datos de la tabla 5 en la ecuación 9 de la matriz T del análisis D – H. Se reemplaza las variables  $\theta_1 = 0$  y  $\theta_2 = 0$  y se obtiene la matriz T que indica la localización del sistema con respecto al punto de referencia de la cabeza y el cuello.

$$
T = \,^0A_2 = \left[ \begin{array}{rrrr} 1 & 0 & 0 & a_2 + a_1 \\ 0 & 1 & 0 & 0 \\ 0 & 0 & 1 & 0 \\ 0 & 0 & 0 & 1 \end{array} \right]
$$

Reemplazar los valores de  $a_2, a_1$  respectivamente y se obtiene la posición final de la cabeza y cuello:

$$
x = a_2 + a_1
$$
  

$$
x = 4.8 + 2
$$
  

$$
x = 6.8
$$
  

$$
y = 0
$$
  

$$
z = 0
$$

 En la figura 37 se encuentra el código de programación de Matlab con los comando respectivos para realizar el análisis cinemático D – H utilizando la tabla 5.

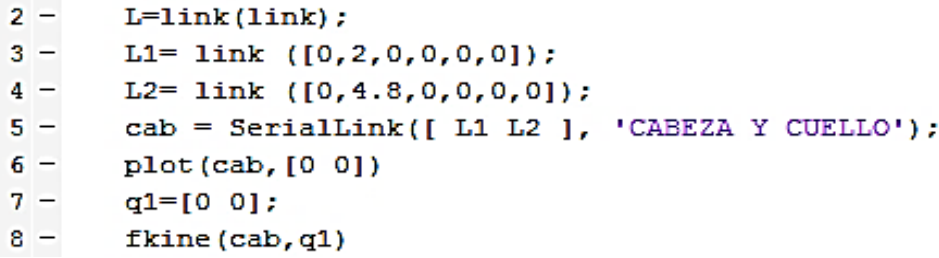

**Figura 37. Código de Matlab D-H de la cabeza y cuello**

 En la figura 38 se tiene la posición inicial del dedo y los resultados que se tiene del código que se encuentra en la figura 37 son:

### **Resultados**

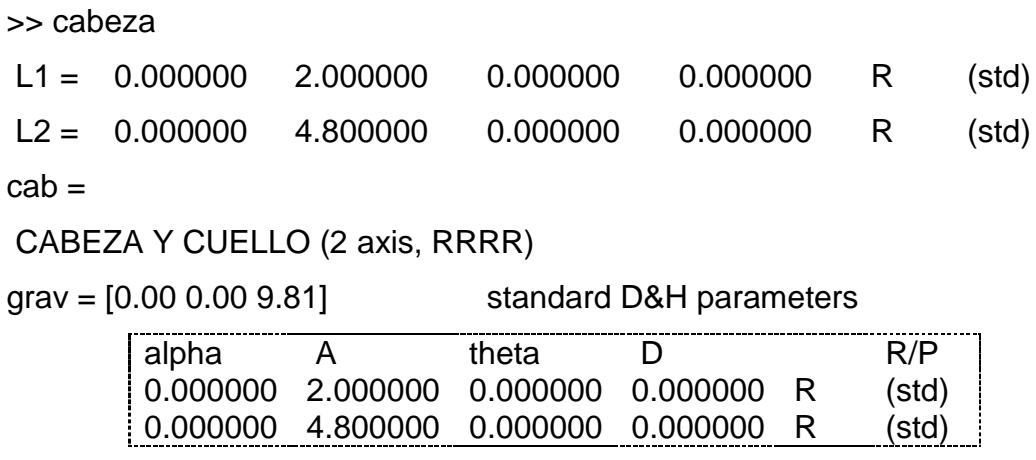

ans =

 1 0 0 6.8 =x 0 1 0 0  $=y$ 

- 0 0 1 0  $0 =z$
- 0 0 0 1

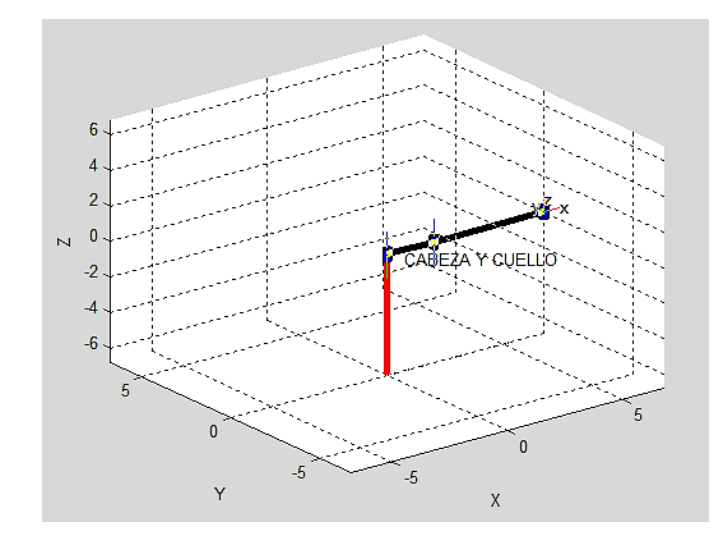

**Figura 38. Posición inicial de la cabeza y cuello**

 Se verifica que los datos obtenidos mediante D – H y de Matlab de la cabeza y cuello son iguales en los valores de x, y, z.

$$
x=6.8 \qquad y=0 \qquad z=0
$$

#### **2.3.3. Selección del software para el avatar**

 En la selección del software se obtiene dos alternativas para diseñar el avatar se debe tomar en cuenta la facilidad de realizar el avatar y que al realizar cada una de las señas sea fácil manejo y que tengan las plantillas necesarias para su realización que se encuentra en la tabla 6.

#### **Tabla 6.**

### **Selección del software**

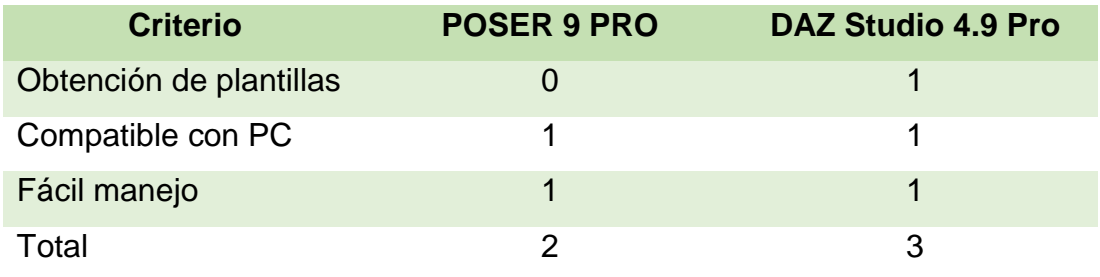

Las ponderaciones son: factible 1, no factible 0.

 El software para desarrollar el avatar es el DAZ Studio 4.9 Pro porque tiene mayor ponderación y cumple con cada una de las condiciones propuestas en la tabla 5 para realizar el avatar y las respectivas señales.

### **2.3.4. Modelación avatar**

 El avatar tiene fisonomía de un humano y se toma como referencia al robot INMOOV el mismo que también tiene una fisonomía idéntica al humano, teniendo en cuenta cada una de las extremidades que van estar en movimiento para realizar las respectivas señas. Tomando en cuenta que se relacionan en tener fisonomía humana se realizó un análisis cinemático de cada una de sus extremidades superiores que se encuentra en la sección 2.3.1, dicho análisis servirá para implementar en trabajos futuros al robot INMMOV.

 Considerando que el robot INMMOV es idéntico a nuestro avatar ya se tiene las distancia de cómo se va a mover cada extremidad para realizar una señal entonces se le hará mover al robot colocando los mismos valores que tiene el avatar para realizar dicha señal.

 El diseño del avatar se lo va a realizar en el Software de DAZ STUDIO 4.9 Pro el cual se seleccionó en la sección 2.3.3 el mismo que va a realizar cada una de las señales de señas. Para la realización de la fisonomía del cuerpo se debe obtener plantillas para empezar a realizar el avatar y vestirle respectivamente y finalmente se obtiene el avatar como se observa en la figura 39.

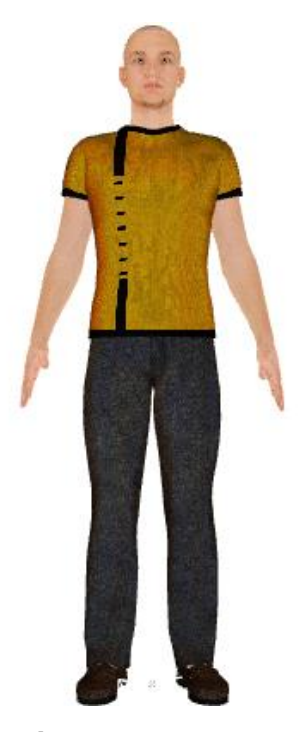

**Figura 39. Avatar**

 En la realización de las señas se toma en cuenta cada uno de los movimientos que se debe hacer con las extremidades superiores del cuerpo ya que algunas señales se necesitan mover los dos brazos y la boca. Para la realización de la señal hola al avatar se le va programando por puntos hasta obtener la señal completa:

 En la tabla 7 se observa cada una de las posiciones que se realiza para obtener dicha señal, después se realiza en video para poder integrar en la programación de Android Studio.

## Tabla 7.

#### **Posiciones para realizar la señal hola.**

**Posiciones Resultado** Primera posición inicial: Brazo:  $\Theta$ 2 = 74° Segunda posición Brazo:  $\Theta$ 3 = 74 $\degree$  $\Theta$ 4 = 74° Posición de los dedos en la posición inicial los ángulos valen cero. Tercera posición: Posición de los dedos:  $\Theta$ 1 = 40°  $\Theta$ 2 = 105°  $\Theta$ 3 = 50 $^{\circ}$ 

 Para la realización de las demás señales se realiza de igual manera por puntos de acuerdo a la palabra que se requiere.

#### **2.4. Diseño de la interfaz gráfica**

 En el diseño de la interfaz gráfica se considera cada una de las especificaciones necesarias indicadas en la sección 2.1.1 para que cumpla con cada una de las necesidades del usuario.

#### **2.4.1. Selección del software para la aplicación en Android**

 El software que se utiliza es Android Studio ya que es más intuitivo, fácil programación y también se va a programar el reconocimiento de voz. (Developers, 2016)

 En el diseño de la interfaz gráfica general se tiene dos modos de operación que es por teclado y por voz que al ser ingresadas se visualiza un avatar con su respectiva traducción de las señas de acuerdo a la palabra detallada en la figura 40.

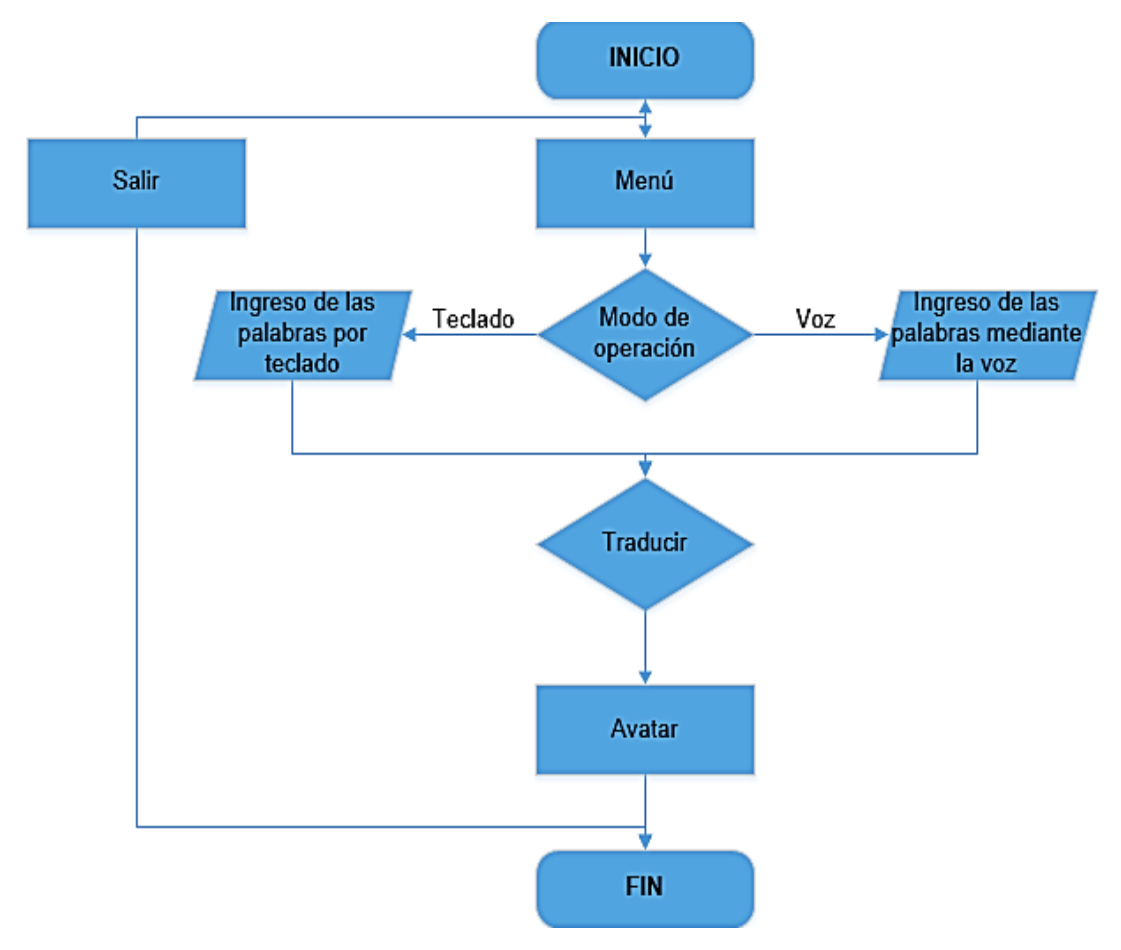

**Figura 40. Diagrama general de flujo del sistema en Android**

 Se detalla en la figura 41 el código de la programación de cómo poner la imagen del avatar y el título del proyecto en la interfaz, de igual manera la misma programación para las otras imágenes y datos informativos cambiando la información correspondiente.
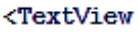

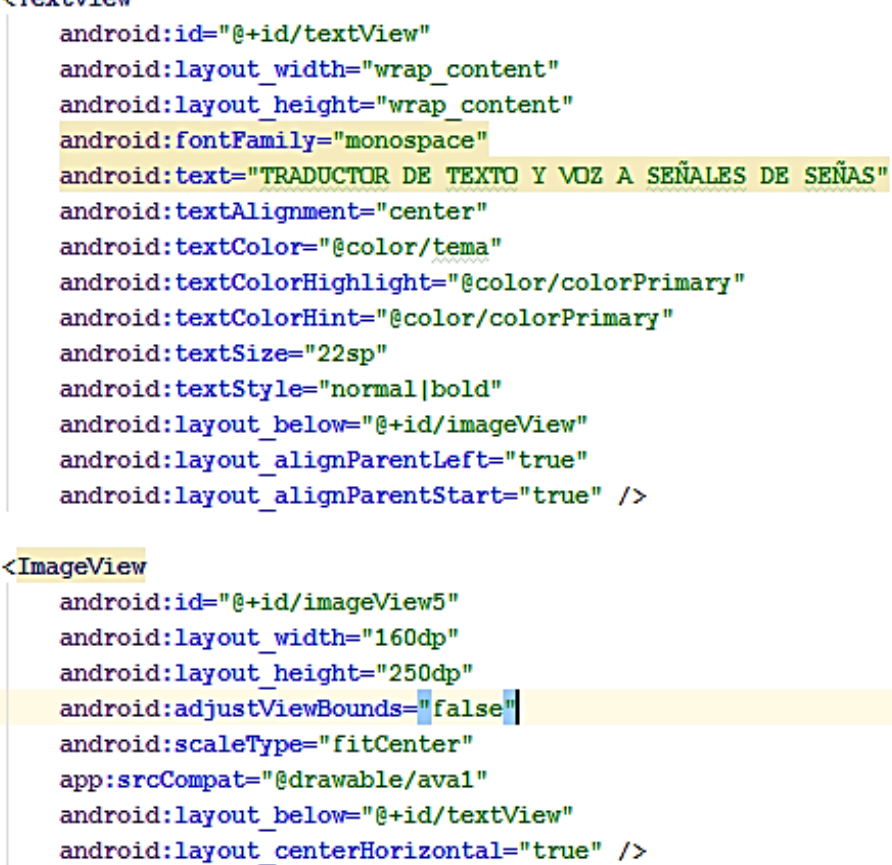

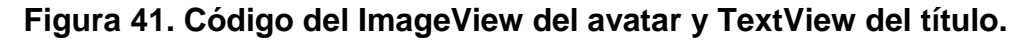

 En la figura 42 se tiene la pantalla principal que tiene los datos informativos, una imagen del avatar y dos botones que son del menú, salir respectivamente.

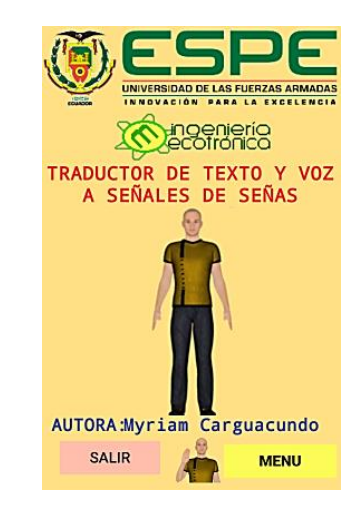

**Figura 42. Pantalla de inicio.**

 Se detalla el algoritmo del botón del menú en el diagrama de flujo que se encuentra en la figura 43.

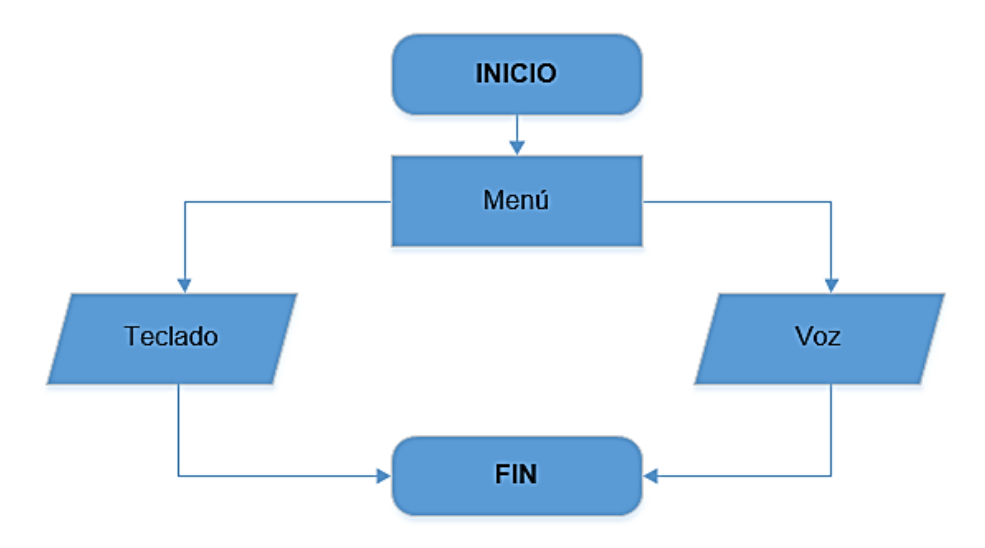

**Figura 43. Diagrama de flujo del menú**

 Para el desarrollo de la segunda ventana tiene dos botones que son para ingresar las palabras por teclado o por voz que al ser accionados permite el acceso a una nueva ventana. La programación de la interfaz de la pantalla del menú del botón de texto que es igual para el otro botón de voz que está en la figura 44.

```
<Button
    android: layout_width="match_parent"
    android: layout height="wrap content"
    android: text="TEXTO"
    android:id="@+id/Button_texto"
    android: layout marginBottom="78dp"
    android: layout alignBottom="@+id/Button voz"
    android: layout alignParentLeft="true"
    android: layout alignParentStart="true"
    android:background="@color/TEXTO VOZ"
    android: fontFamily="monospace"
    android:textSize="24sp"
    android:textStyle="normal|bold"
    android:textAlignment="center"
    android:textColor="@android:color/black"
    android: layout marginLeft="60dp"
    android: layout marginRight="60dp" />
```
**Figura 44. Código de programación del menú**

 Se presenta la ventana de la interfaz del menú de la selección de los dos métodos de ingreso por teclado o por voz en la figura 45.

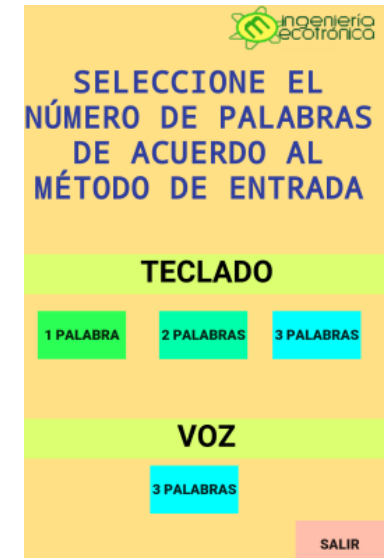

**Figura 45. Ventana del menú.**

 En el accionamiento por teclado se tiene tres botones que indican el número de palabras de ingresar, al accionar un botón se abre una nueva ventana en donde se tiene un EditText para ingresar el texto y consta de tres botones que son de traducir, borrar y salir respectivamente, diagrama de flujo que se detalla en la figura 46.

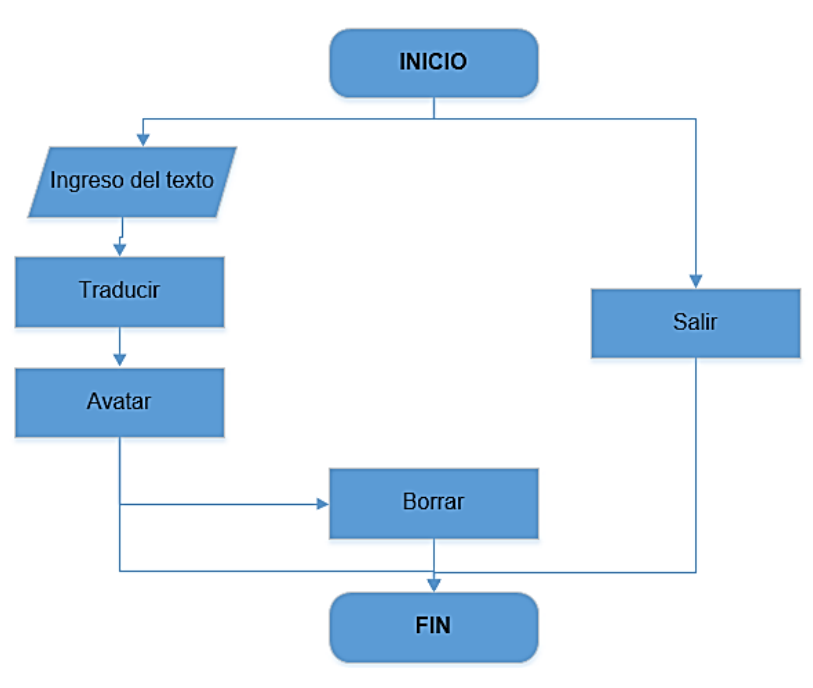

**Figura 46. Diagrama de flujo del texto**

 En la figura 47 está el código de la programación del botón de traducir de la interfaz de la pantalla.

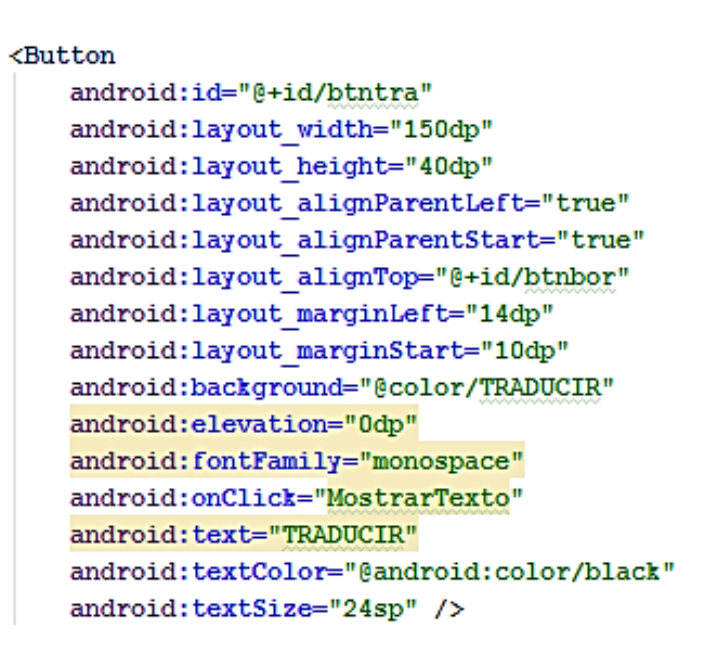

**Figura 47. Código de programación del botón traducir.**

 Interfaz gráfica de la ventana que se traduce de texto a señales de señas la figura 48.

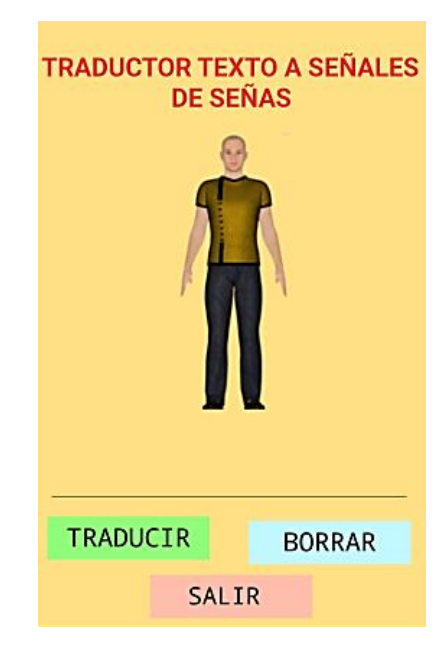

**Figura 48. Ventana traductor de texto a señales de señas.**

 En el accionamiento de voz también consta en la pantalla del menú de tres botones que indica el número de palabras para ingresar, al accionar el botón de una palabra de voz se abre un nuevo proyecto en donde se ingresa la voz que es procesada y consta de tres botones que son de traducir, borrar y salir,

los otros botones también tienen la misma interfaz gráfica. El botón de traducir al ser accionado aparece en el avatar con su respectiva señal correspondiente, se detalla el diagrama de flujo de la figura 49.

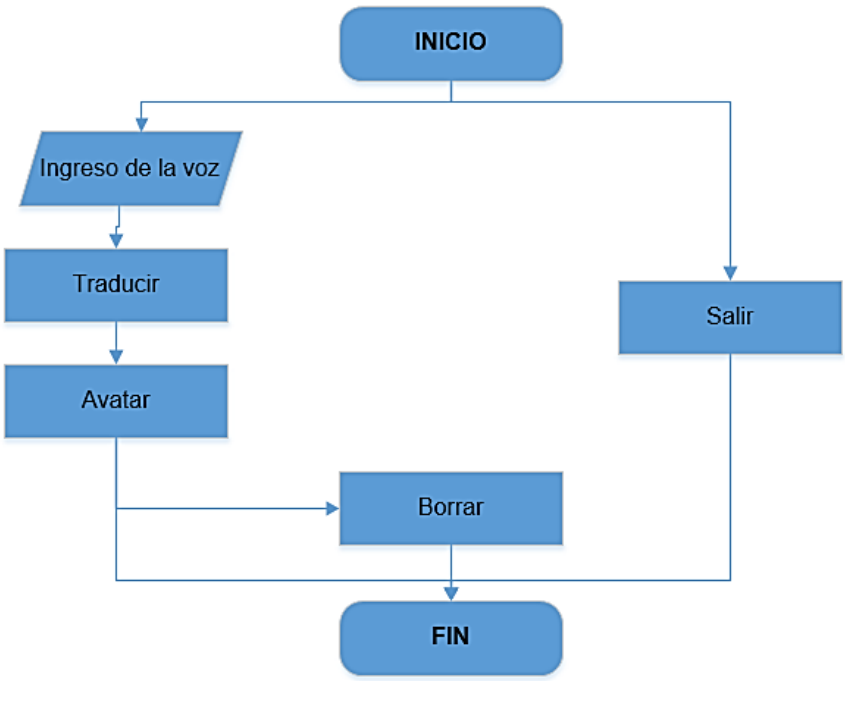

**Figura 49. Diagrama de flujo de voz**

 Código de programación de la interfaz de la pantalla de voz a señas del botón salir en la figura 50.

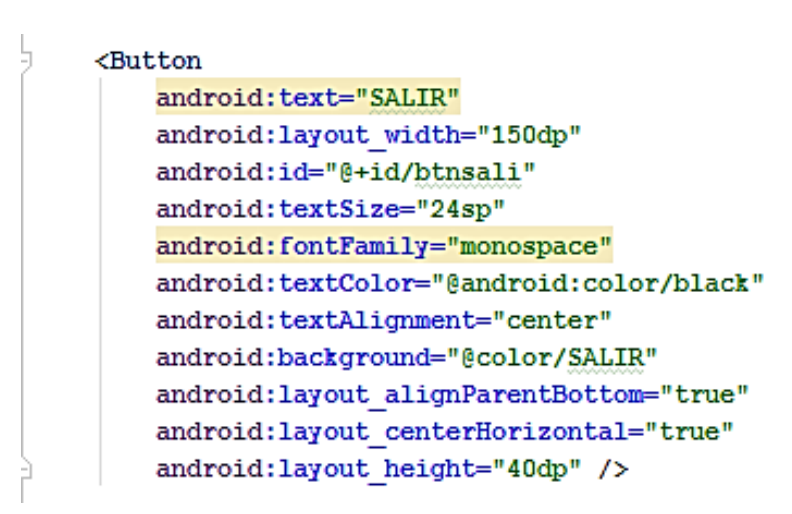

### **Figura 50. Programa de la interfaz gráfica de voz**

En la figura 51 se aprecia la ventana correspondiente al botón por voz accionado.

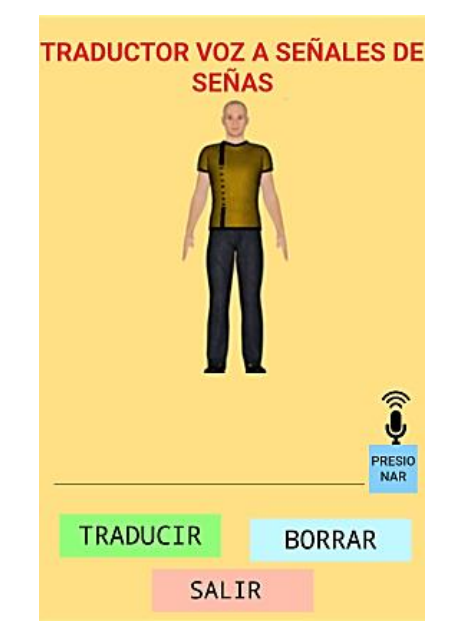

**Figura 51. Ventana traductor de voz a señales de señas.**

 En el botón de traducir al presionar coge la palabra ingresada ya sea por teclado o por voz y se compara con la base de datos donde se encuentra todas las palabras con su respectiva señal y por último se muestra la señal correspondiente. Se crea la base de datos en DB Browser SQLite, el nombre de la tabla es datos y se coloca los tres variables que se necesita que son el id, nombre que es la palabra y el video que es la señal del avatar como se muestra en la figura 52.

| File Edit View Help                                                                   |                |                                                                    |  |  |  |  |  |  |
|---------------------------------------------------------------------------------------|----------------|--------------------------------------------------------------------|--|--|--|--|--|--|
| the Write Changes <b>&amp; Revert Changes</b><br>Open Database<br>New Database        |                |                                                                    |  |  |  |  |  |  |
| Database Structure<br><b>Execute SQL</b><br><b>Browse Data</b><br><b>Edit Pragmas</b> |                |                                                                    |  |  |  |  |  |  |
| Modify Table<br><b>Create Index</b><br><b>B</b> Delete Table<br>Create Table          |                |                                                                    |  |  |  |  |  |  |
| Name                                                                                  | <b>Type</b>    | Schema                                                             |  |  |  |  |  |  |
| Tables (1)<br>匣<br>$\overline{\phantom{a}}$                                           |                |                                                                    |  |  |  |  |  |  |
| $\triangleq$ $\boxed{\mathbb{E}}$ datos                                               |                | CREATE TABLE 'datos' ( 'id' INTEGER, 'nombre' TEXT, 'video' TEXT ) |  |  |  |  |  |  |
| id<br>L                                                                               | <b>INTEGER</b> | "id" INTEGER                                                       |  |  |  |  |  |  |
| nombre                                                                                | <b>TEXT</b>    | `nombre`TEXT                                                       |  |  |  |  |  |  |
| ⊔<br>video                                                                            | <b>TEXT</b>    | video TEXT                                                         |  |  |  |  |  |  |
| Indices (0)                                                                           |                |                                                                    |  |  |  |  |  |  |
| Views (0)                                                                             |                |                                                                    |  |  |  |  |  |  |
| Triggers (0)                                                                          |                |                                                                    |  |  |  |  |  |  |
|                                                                                       |                |                                                                    |  |  |  |  |  |  |

**Figura 52***.* **Crear la clase java baseSQLiteHelper.**

 En la figura 53 están quince letras del abecedario que es una parte que está en la base de datos ya que consta de 120 palabras almacenadas.

| Edit<br>View Help<br>File<br><b>A New Database B</b> Open Database <b>B</b> Write Changes <b>B</b> Revert Changes |                                                                        |        |        |        |  |  |  |
|----------------------------------------------------------------------------------------------------|------------------------------------------------------------------------|--------|--------|--------|--|--|--|
|                                                                                                    |                                                                        |        |        |        |  |  |  |
|                                                                                                    | Database Structure<br><b>Browse Data</b><br>Edit Pragmas   Execute SQL |        |        |        |  |  |  |
|                                                                                                    | datos<br>Table:                                                        |        |        |        |  |  |  |
|                                                                                                    |                                                                        | id     | nombre | video  |  |  |  |
|                                                                                                    |                                                                        | Filter | Filter | Filter |  |  |  |
|                                                                                                    | 1                                                                      | 1      | а      | а      |  |  |  |
|                                                                                                    | 2                                                                      | 2      | b      | b      |  |  |  |
|                                                                                                    | 3                                                                      | 3      | Ċ      | c      |  |  |  |
|                                                                                                    | 4                                                                      | 4      | ch     | ch     |  |  |  |
|                                                                                                    | 5                                                                      | 5      | d      | d      |  |  |  |
|                                                                                                    | 6                                                                      | 6      | e      | e      |  |  |  |
|                                                                                                    | 7                                                                      | 7      | f      | f      |  |  |  |
|                                                                                                    | 8                                                                      | 8      | g      | g      |  |  |  |
|                                                                                                    | 9                                                                      | 9      | h      | h      |  |  |  |
|                                                                                                    | 10                                                                     | 10     | Ť      | Ť      |  |  |  |
|                                                                                                    | 11                                                                     | 11     | j      | j      |  |  |  |
|                                                                                                    | 12                                                                     | 12     | k      | k      |  |  |  |
|                                                                                                    | 13                                                                     | 13     | T      | I      |  |  |  |
|                                                                                                    | 14                                                                     | 14     | Ш      | Ш      |  |  |  |
|                                                                                                    | 15                                                                     | 15     | m      | m      |  |  |  |
|                                                                                                    |                                                                        |        |        |        |  |  |  |

**Figura 53. Quince letras del abecedario en la base de datos**

 En Android Studio se tiene una carpeta de ASSETS en donde se coloca la base de datos, se crea una clase de BConexion en donde se encuentra los parámetros de la base de datos como se indica en la figura 54.

```
public class BConexion extends SQLiteOpenHelper {
   private final String TAG="BConexion";
```
 $\mathbb{L}$ 

```
Context mContext:
String DATABASE NAME, DATABASE ASSETS FILE, DATABASE PATH;
int DATABASE VERSION;
private boolean mCopiaBD ;
public BConexion(Context context, String name, int version) {
    super(context, name, null, version);
    mContext=context;
   DATABASE NAME=name;
   DATABASE ASSETS FILE=String.format("8s.sqlite",name);
   DATABASE VERSION=version;
    DATABASE PATH=mContext.getApplicationInfo().dataDir+"/databases/";
```
### **Figura 54. Código de los parámetros de la base de datos**

 Se crea otra clase java con el nombre de DDatos donde se tiene las variables que se hay en la base de datos. La clase de BConexion llama a esta clase DDatos para obtener los datos de la base datos. En la figura 55 están las tres variables de la tabla que es número, la palabra y el video de la señal.

```
package com.example.dafecompu pc.tesisadmin;
public class DDatos {
     private String nombre, id, video;
     public String getId() { return id; }
F.
\overline{\phantom{a}}public String getNombre() { return nombre; }
\overline{\phantom{a}}public String getVideo() { return video; }
     public DDatos (String id, String nombre, String video) {
ŋ.
          this.id = id;
          this.nombre = nombre;this.video= video;
à.
     \mathcal{F}ŋ.
     public DDatos(){
         id = " "nombre = " "video = " ";È.
     J.
\mathbf{1}
```
**Figura 55. Clase DDatos con las tres variables de la tabla.**

#### **2.5. Trabajos futuros**

 Este sistema se puede utilizar para otros proyectos porque ya se conoce los puntos de cada posición para realizar la seña y se puede integrar a un robot como por ejemplo el INMOOV que tiene las mismas características de avatar en el anexo C se explica de cómo se puede unir la aplicación y el robot.

 En la tabla 8 se observa cada una de las posiciones que se realiza para obtener la seña de avión con cada uno de los valores de los ángulos.

## **Tabla 8.**

**Posiciones para realizar la seña avión.**

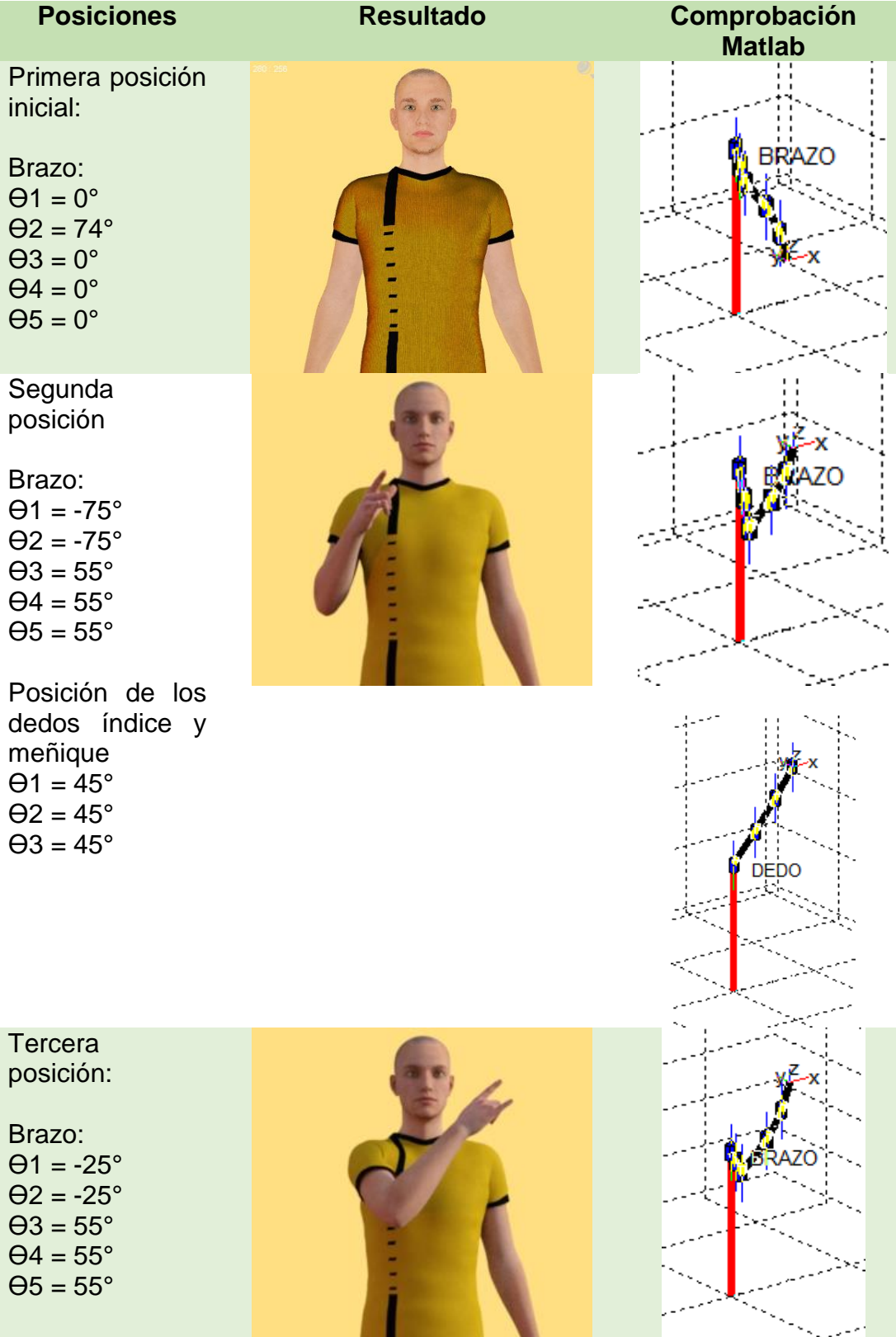

### **CAPÍTULO III**

### **IMPLEMENTACIÓN Y PRUEBAS**

En este capítulo se realiza el análisis del procesamiento de la señal de la voz del motor de reconocimiento GOOGLE NOW y la programación de texto y voz a señales de señas respectivamente que ingresan los dos a una base de datos que consta de 120 palabras que están entre ellas números, abecedario que luego van hacer representadas por un avatar con su respectiva seña.

En la etapa de pruebas se realiza la comprobación del funcionamiento de todo el sistema para verificar la traducción de teclado a señas y de voz a señas la cual se visualiza en el avatar, la verificación de la hipótesis y el análisis de costo del desarrollo del proyecto y también se realiza el manual del usuario.

#### **3.1. Procesamiento de la señal de voz**

#### **3.1.1. Análisis del procesamiento de voz**

 Para la realización del procesamiento de voz se sigue algunos pasos como se indica en la figura 56:

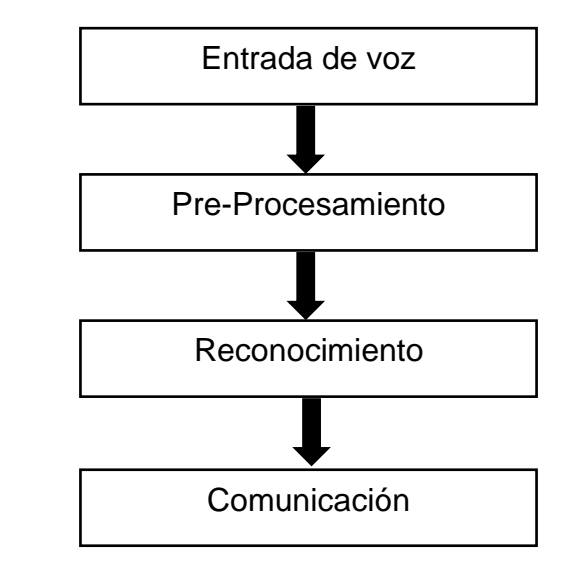

**Figura 56. Componentes del procesamiento de voz.**

Fuente: (UDLAP, 2016)

 En el preprocesamiento se debe acondicionar la señal de entrada para que sea procesada en el reconocimiento mediante redes neuronales artificiales. (UDLAP, 2016)

- Preprocesamiento: Convierte la entrada de la señal de la voz a una forma que el reconocedor pueda resolver.
- Reconocimiento: realiza la identificación de lo que se dijo mediante redes neuronales.
- Comunicación: Envía la palabra al sistema que lo requiere.

### **a) Entrada de la voz**

 Se activa el motor de reconocimiento de voz para ingresar la palabra. La palabra de la señal ingresa de forma análoga al sistema como se indica en la figura 57.

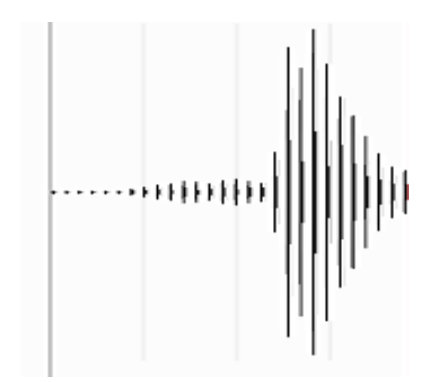

**Figura 57. Señal análoga de la palabra hola.**

### **b) Pre-procesamiento**

- La señal ingresada se convierte en señal digital.
- Luego pasar al dominio del tiempo y al dominio de la frecuencia.

 En la figura 58 está el código en Matlab para la realización de la gráfica en el dominio del tiempo y de la frecuencia

```
[d , fs] = audioread('lunes.wav');
1 -2 -subplot(2,1,1)\overline{3}%grafica en el dominio del tiempo
 4 -plot(d);5 -title ('Dominio en el tiempo');
 6 -xlabel('
                                            Tiempo');
 7 -ylabel('Amplitud');
8 -subplot(2,1,2)%%calcula la transformada de fourier
9
10 -a = abs(fft(d));11%grafica en el dominio de la frecuencia
       plot(a(1:end/2));
12 -13 -title ('Dominio de la frecuencia');
14 -xlabel('
                                          Frecuencia');
       ylabel('Amplitud');
15 -
```
**Figura 58. Código en el dominio tiempo y frecuencia**

 En la figura 59 se observa las gráficas en el dominio del tiempo y frecuencia respectivamente.

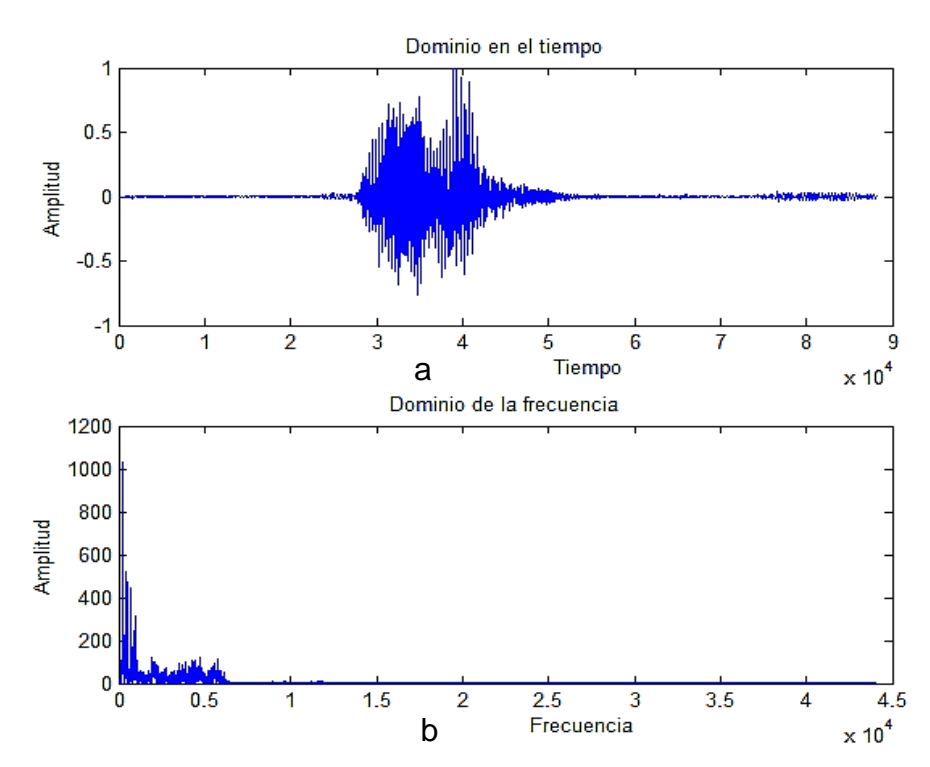

**Figura 59. Dominio del tiempo y frecuencia: a) Dominio del tiempo, b) Dominio de la frecuencia.**

 Trocear el espectrograma de la señal en varias partes para luego enviarles a una red neuronal.

#### **c) Reconocimiento**

En esta fase recibe la señal del preprocesamiento y se envía a una red neuronal recurrente que utiliza GOOGLE NOW que consta 16000 redes de varias capas que realizan diferente acción como una capa intenta encontrar los elementos que le componen como vocales, consonantes y otra capa identifica los sonidos que están en cada grupo para obtener finalmente la palabra. (Nación, 2015)

#### **d) Comunicación**

En esta última fase después de haber realizado el reconocimiento envía la palabra en forma de texto.

#### **3.1.2. Implementación del reconocimiento de voz en Android Studio**

 En el desarrollo del algoritmo se utiliza una librería de Speech que se encarga de realizar la traducción de texto a voz y viceversa, contiene varias subclases de las cuales se utilizará la clase de RecognizerIntent que es para traducir de voz a texto, para llamar dicha clase desde el proyecto de voz se utiliza el INTENT que se encarga de enlazar con la clase de RecognizerIntent y se podrá utilizar algunas sentencias del código. Se describe dos sentencias del código empleado para el reconocimiento de voz:

 ACTION\_RECOGNIZE\_SPEECH esta sentencia activa el motor de reconocimiento que es el GOOGLE NOW y lo pone a la espera a que el usuario ingrese las palabras como se indica en la figura 60.

> Intent reconocer = new Intent ( RecognizerIntent.ACTION RECOGNIZE SPEECH) ;

#### **Figura 60. Código de activación a GOOGLE NOW**

 EXTRA\_LANGUAGE\_MODEL esta sentencia es para colocar el lenguaje que se va ingresar las palabras y también para el reconocedor de voz como se observa en la figura 61.

```
reconocer.putExtra(
        RecognizerIntent. EXTRA LANGUAGE MODEL, "es-EC");
```
### **Figura 61. Código de selección de lenguaje.**

Código de la adquisición de la voz se muestra en la figura 62.

```
private void imgreconer() {
    Intent reconocer = new Intent (
            RecognizerIntent.ACTION RECOGNIZE SPEECH) ;
    reconocer.putExtra(
            RecognizerIntent. EXTRA LANGUAGE MODEL, "es-EC");
    try {
        startActivityForResult(reconocer,
                RECOGNIZE VOZ);
    } catch (ActivityNotFoundException a) {
        Toast.makeText(getApplicationContext(),
                "Tú dispositivo no soporta el reconocimiento por voz",
                Toast. LENGTH SHORT) . show();
    ł
3
```
**Figura 62. Código de la adquisición de voz**

### **3.2. Implementación de la aplicación Android**

 La aplicación del sistema traductor es sencilla con el objetivo que pueda ser utilizada por niños, niñas y adultos teniendo una interfaz amigable y con colores llamativos, los colores se toma en cuenta de acuerdo a (Brattli, 2015). Se explica únicamente la interacción al acceso a las pantallas para la traducción de una palabra a señas, ya que el proceso es el mismo para las otras palabras.

 En esta parte se integra todas las ventanas múltiples y el código de cada una de ellas que realiza diferente acción respectivamente. En la figura 63 se observa la programación de la pantalla principal en donde se encuentra el botón salir y del menú que va activar otra ventana.

```
public class MainActivity extends AppCompatActivity implements View.OnClickListener {
    Button botonmenu:
    @Override
    protected void onCreate(Bundle savedInstanceState) {
        super.onCreate(savedInstanceState);
        setContentView(R.layout.activity main);
        botonmenu = (Button) findViewById(R.id.Button menu);
        botonmenu.setOnClickListener(this);
    \mathcal{Y}@Override
    public void onClick(View view) {
        Intent botonmenu = new Intent(this, menu.class);
        startActivity(botonmenu);
    Y
```
### **Figura 63. Código de programación de la pantalla principal**

 Esta el código de programación de la pantalla del menú que existen dos botones que son para el ingreso por teclado o por voz que al ser accionado un botón ingresa a otra ventana respectivamente ya sea de voz o por teclado en la figura 64.

```
protected void onCreate (Bundle savedInstanceState) {
    super.onCreate(savedInstanceState);
    setContentView(R.layout.activity menu);
   botonatexto = (Button)findViewById(R.id.Button texto);
   botonvoz = (Button)findViewById(R.id.Button voz);
    botonatexto.setOnClickListener(this);
    botonvoz.setOnClickListener(this);
ı
@Override
public void onClick (View view) {
    switch (view.getId()) {
        case R.id.Button_texto:
        Intent irr1 = new Intent(this, ventana texto.class);startActivity(irr1);
            break;
        case R.id.Button voz:
        Intent irr2 = new Intent(this, ventana voz.class);
            startActivity(irr2);
            break;
```
**Figura 64***.* **Código de programación del menú**

 Al accionar el botón de teclado se abre una ventana existen tres botones que es de traducir, borrar y salir, cada uno realiza diferente acción correspondientemente. Al presionar en el botón traducir se compara la palabra ingresada con la palabra que se encuentra en la base de datos y se visualiza la señal respectiva, el botón borrar limpia la pantalla y el botón salir es para terminar la ejecución de la ventana en la que se encuentra en ese instante y regresa al menú principal. En la figura 65 está el código de programación de cada uno de los botones con su respectivo funcionamiento.

```
bTraducir.setOnClickListener(new View.OnClickListener() {
```

```
@Override
    public void onClick (View v) {
        ultimoID= String.valueOf(eTnombre.getText());
        cargarDatos();
    Þ
\mathcal{E}bBorrar.setOnClickListener(new View.OnClickListener() {
    @Override
    public void onClick (View v) {
        eTnombre.setText("");
    \mathbf{1}\mathcal{E}bSalir.setOnClickListener(new View.OnClickListener() {
    @Override
    public void onClick (View v) {
```

```
Intent intent = new Intent(getApplicationContext(), menu.class);
        intent.setFlags(Intent.FLAG ACTIVITY CLEAR TOP);
        intent.putExtra("EXIT", true);
        startActivity(intent);
\mathcal{E}
```
#### **Figura 65. Código de los tres botones de la ventana de texto**

Cuando se acciona el botón de voz se abre un nuevo proyecto que tiene de igual manera tres botones: traducir, borrar y salir que realiza la misma operación que se explicó anteriormente.

En la figura 66 se integra todas las pantallas que se debe acceder al sistema traductor a continuación se detalla cada numeral que se encuentra en la imagen:

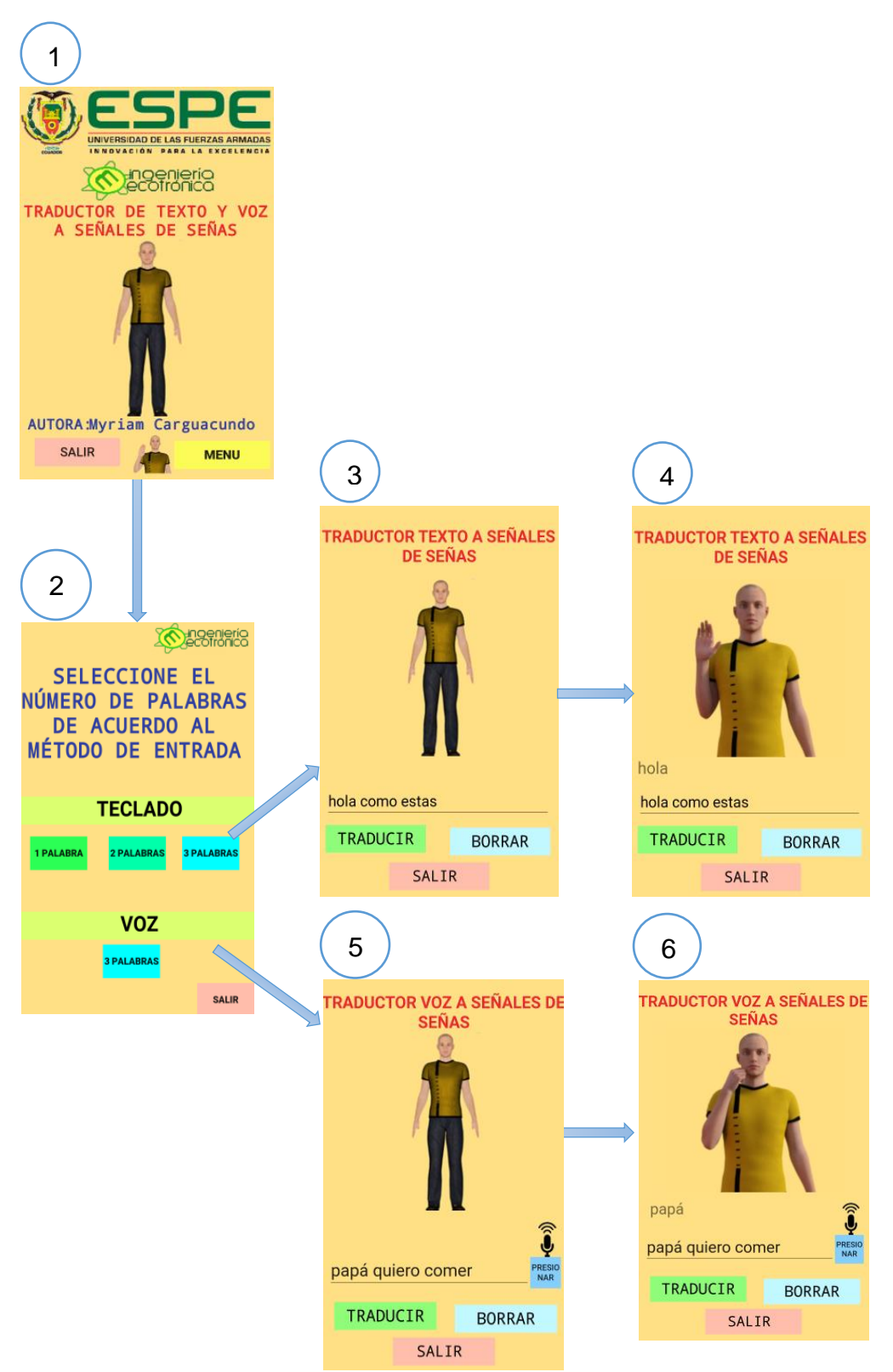

**Figura 66. Ventanas de acceso del sistema**

- Se ingresa a la pantalla principal del sistema donde se presiona en el botón menú y se abre otra ventana.
- La pantalla de menú tiene dos opciones que es el ingreso de la frase por teclado o por voz.
- Al accionar el botón de teclado se abre esta ventana en donde se ingresa la frase por teclado.
- Se presiona en traducir y se visualiza el avatar con su respectiva señal.
- Al accionar el botón de voz se abre dicha ventana en donde se ingresa la frase mediante la voz.
- Se presiona en traducir y se visualiza el avatar con su respectiva señal.

#### **3.3. Pruebas del sistema**

 Para la realización de las pruebas del sistema se debe revisar el manual de usuario que está en el anexo D para poder manejar el sistema y realizar las pruebas respectivas. Para la elaboración de las pruebas se calcula el número de muestras de las palabras que será evaluado y se aplica la siguiente ecuación 10. (Herrera, 2011)

$$
n = \frac{Z_{\alpha}^{2} * N * p * q}{i^{2} * (N - 1) + Z_{\alpha}^{2} * p * q}
$$

### **Ecuación 10: Fórmula de cálculo de la muestra.**

Dónde:

N = Total de la población Zα= 1.96 distribución de Gauss. p = proporción esperada es de 0.7  $q = 1 - p$ i = precisión de 0.3

#### **a) Muestra de las palabras**

Se reemplaza valores en la ecuación para conocer el número de muestras.

$$
n = \frac{1.96^2 \times 120 \times 0.7 \times 0.3}{0.2^2 \times (120 - 1) + 1.96^2 \times 0.7 \times 0.3}
$$

$$
n = 17
$$

 El número de palabras que serán evaluadas serán 17 las cuales se escoge aleatoriamente de la base de datos.

### **3.3.1. Pruebas de reconocimiento de voz**

 La realización de esta prueba tiene como objetivo es comprobar que la palabra obtenida del motor de reconocimiento se compare con una letra de la base de datos y se obtenga la señal respectiva. Se realizó 6 pruebas que constan de tres palabras para el reconocimiento de voz y se obtuvo los datos que se observaba en la tabla 9.

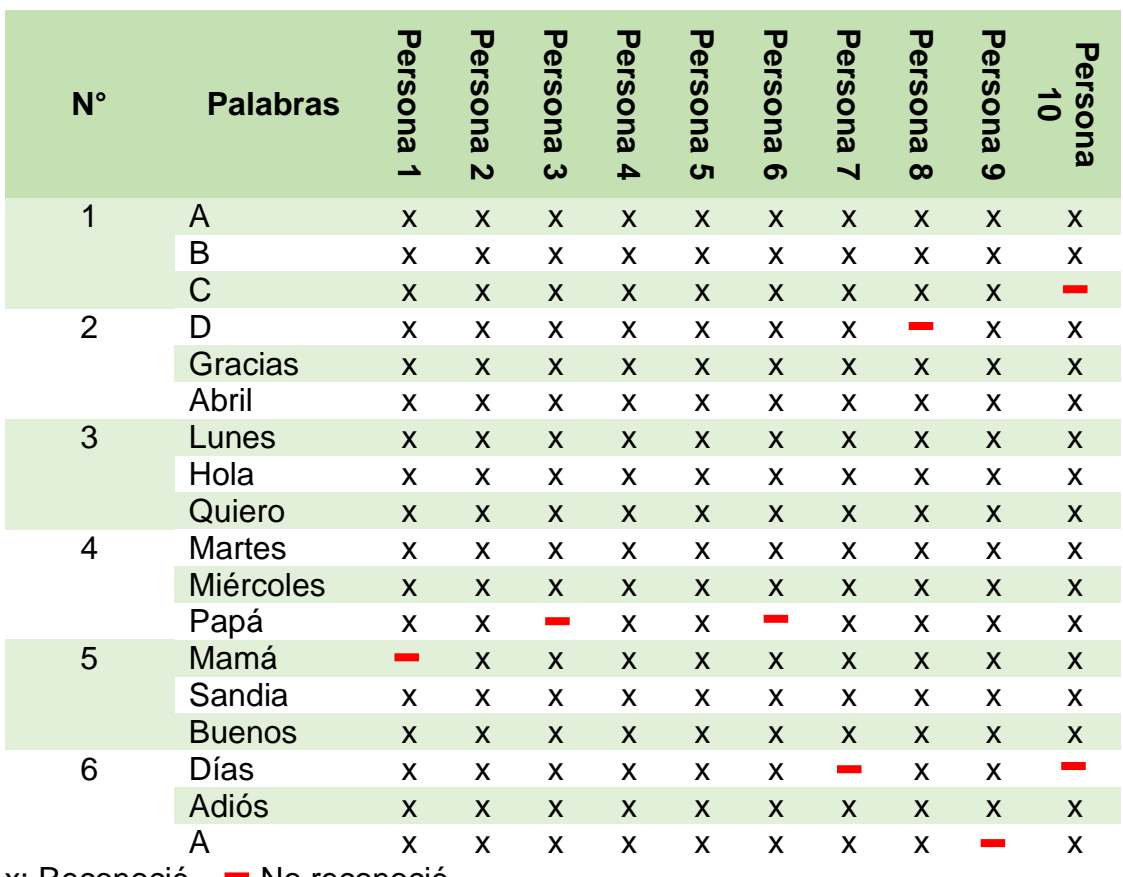

#### **Tabla 9. Datos obtenidos en la prueba de reconocimiento de voz.**

**Datos obtenidos en la prueba de reconocimiento de voz.**

 $x:$  Reconoció,  $\blacksquare$  No reconoció.

 Las palabras que no se reconoció son por diferentes factores como es la pronunciación incorrectamente, la vocalización. En la tabla 10 esta los datos generales que se obtuvo en la prueba.

### **Tabla 10.**

**Datos generales del reconocimiento de voz.**

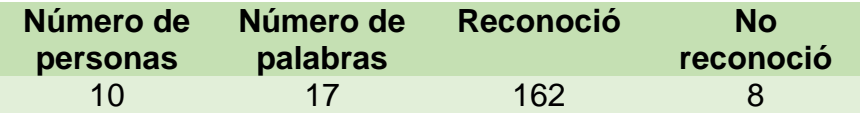

En la tabla 10 se muestra las pruebas que se realizó y los resultados obtenidos al ingresar las frases. Para calcular el error se aplica la fórmula:

$$
e\% = \frac{|valor \ actual - valor \ antiguo |}{|valor \ antiguo |} \times 100\%
$$

$$
e\% = \frac{|162 - 170|}{|170|} \times 100\%
$$

$$
e\% = 4.70\% \approx 5\%
$$

Se obtuvo un error del 5% ya que no se puede haber pronunciado correctamente las palabras y se obtuvo una eficiencia del sistema del 95% como se muestra en la figura 67.

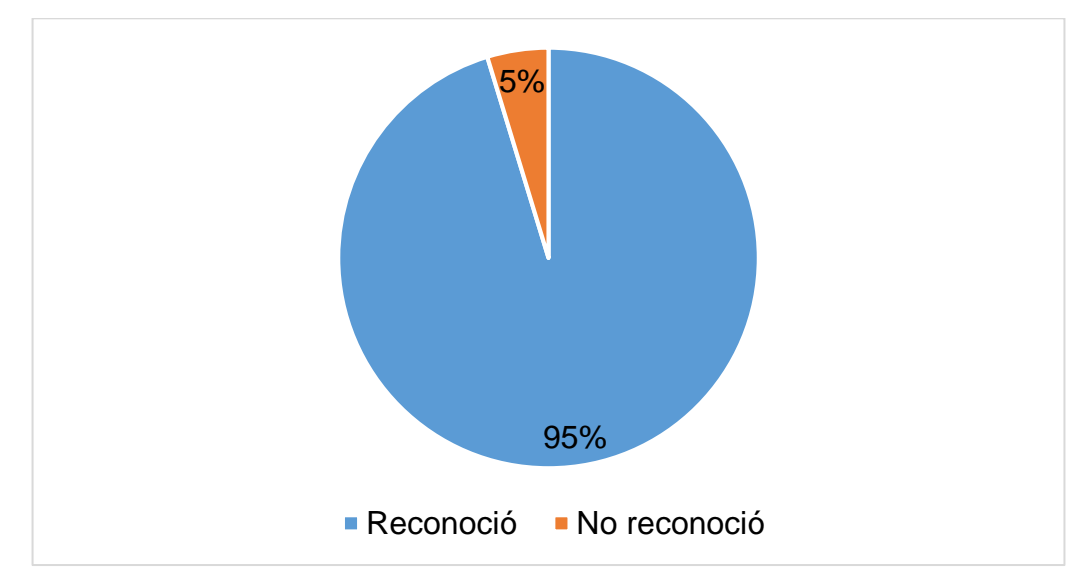

**Figura 67. Eficiencia del reconocimiento de voz.**

### **3.3.2. Pruebas base de datos**

 Para comprobar el funcionamiento de la base de datos, se realiza varias pruebas que se ingresa una, dos y tres palabras, las mismas se comparan con las palabras de la base de datos, si existe se visualiza el avatar con la señal respectiva caso contario sale un frase que dice no existe.

 Se muestran algunas imágenes de las pruebas realizadas en la tabla 11 y los datos correspondientes a todas las pruebas ejecutadas para la comprobación del funcionamiento de la base de datos:

### Tabla 11.

#### **Pruebas de la base de datos Palabras ingresadas Señal Se visualizó** TRADUCTOR TEXTO A SEÑALES<br>DE SEÑAS TRADUCTOR TEXTO A SEÑALES<br>DE SEÑAS  $\checkmark$ a TRADUCIR BORRAR TRADUCIR BORRAR SALIR SALIR TRADUCTOR TEXTO A SEÑALES TRADUCTOR TEXTO A SEÑALES<br>DE SEÑAS **DE SEÑAS**  $\checkmark$ gracias gracias gracias TRADUCIR BORRAR TRADUCIR BORRAR SALTR SALIR TRADUCTOR TEXTO A SEÑALES<br>DE SEÑAS TRADUCTOR TEXTO A SEÑALES<br>DE SEÑAS  $\checkmark$ lune: Lunes lunes TRADUCIR TRADUCIR BORRAR BORRAF SALIR SALIF

Continúa

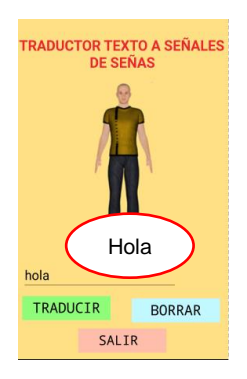

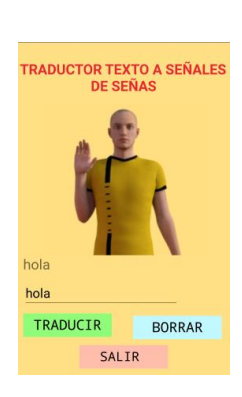

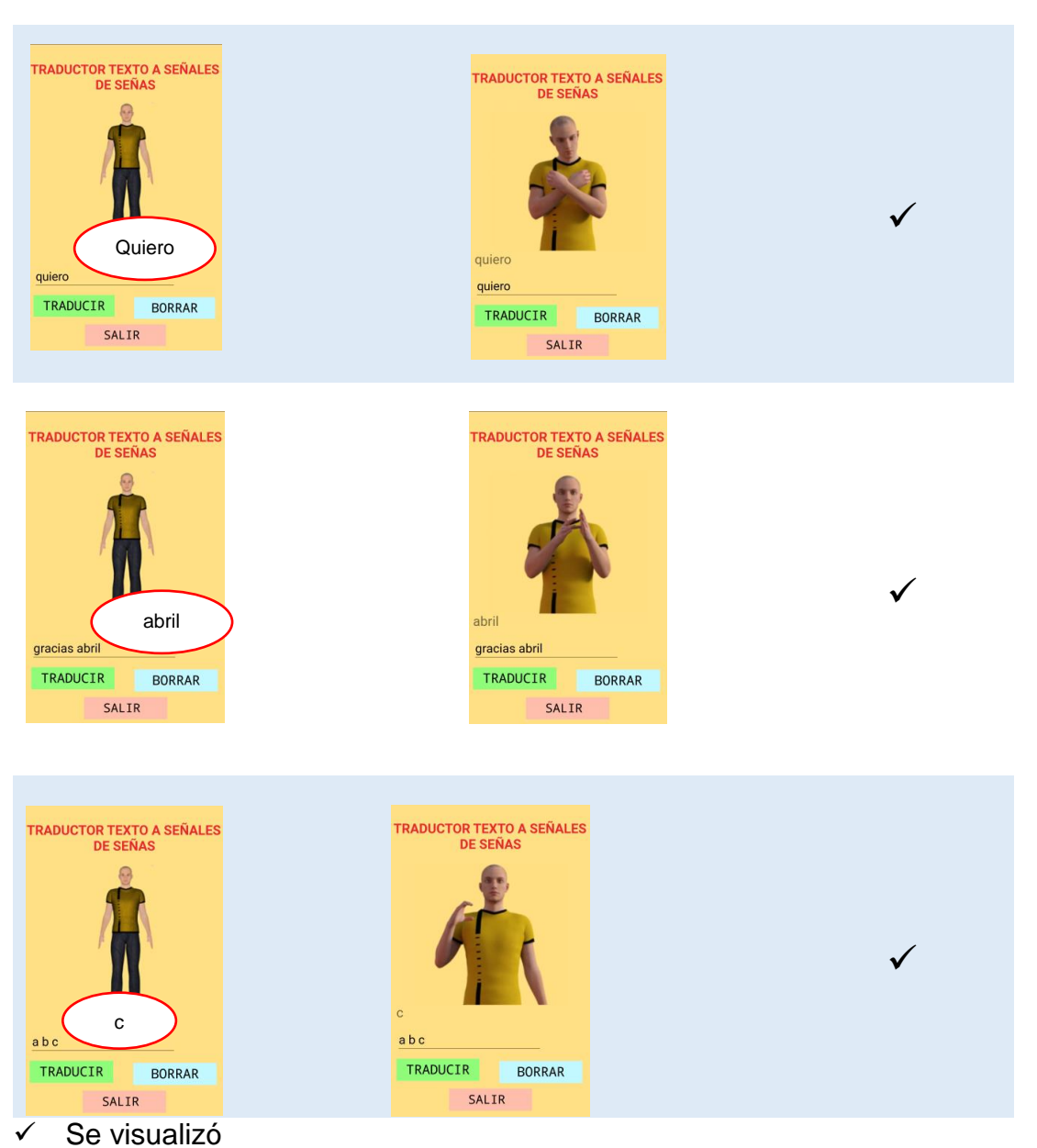

En la tabla 12 están los datos de las pruebas de una palabra que se obtuvo en la realización de las pruebas.

 $\checkmark$ 

### **Tabla 12.**

**Prueba de una palabra de la base de datos.**

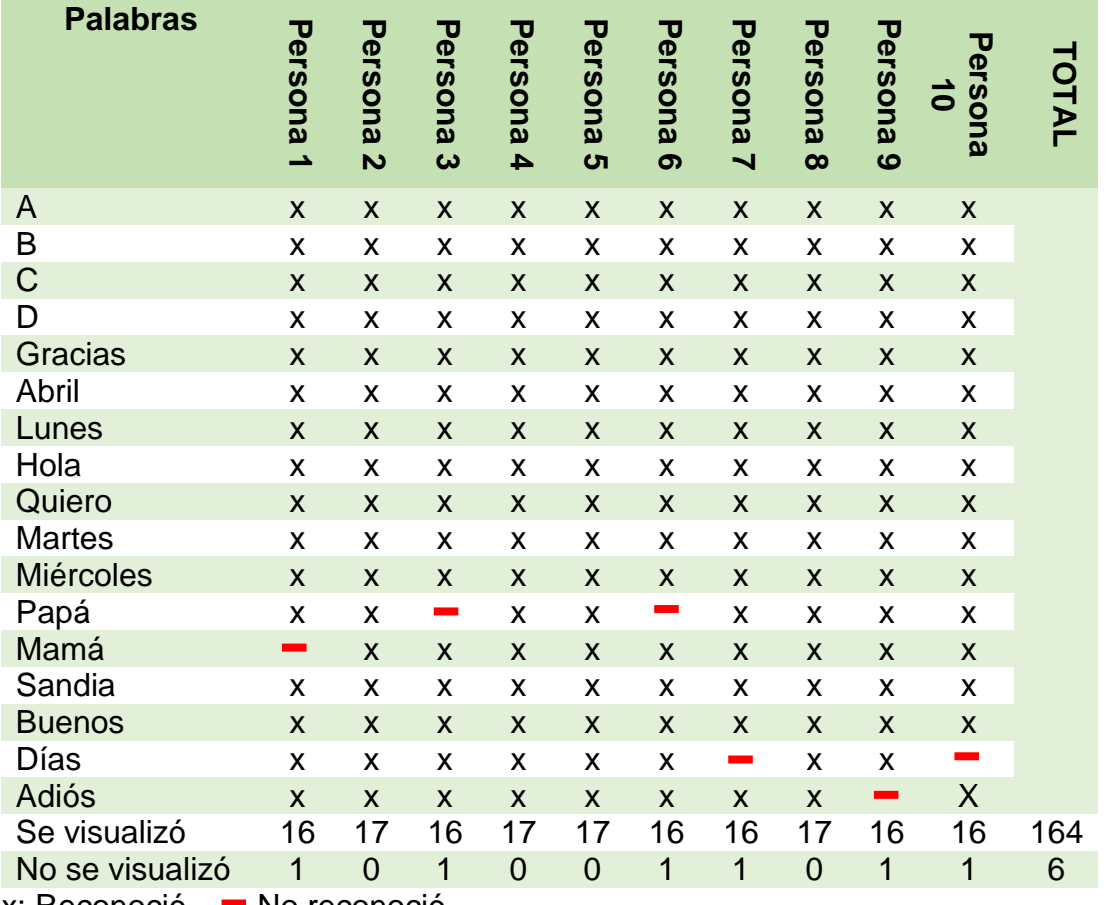

 $x:$  Reconoció,  $\blacksquare$  No reconoció.

En la figura 68 están los datos generales que se obtuvo de la tabla 11.

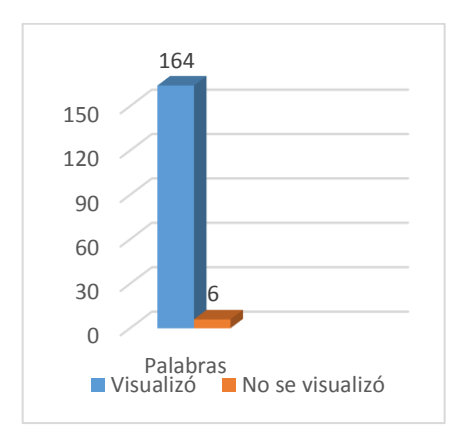

**Figura 68. Pruebas de una palabra**

Se realizó 9 pruebas de dos palabras diferentes y los datos obtenidos están en la tabla 13.

### **Tabla 13.**

**Prueba de dos palabras de la base de datos.**

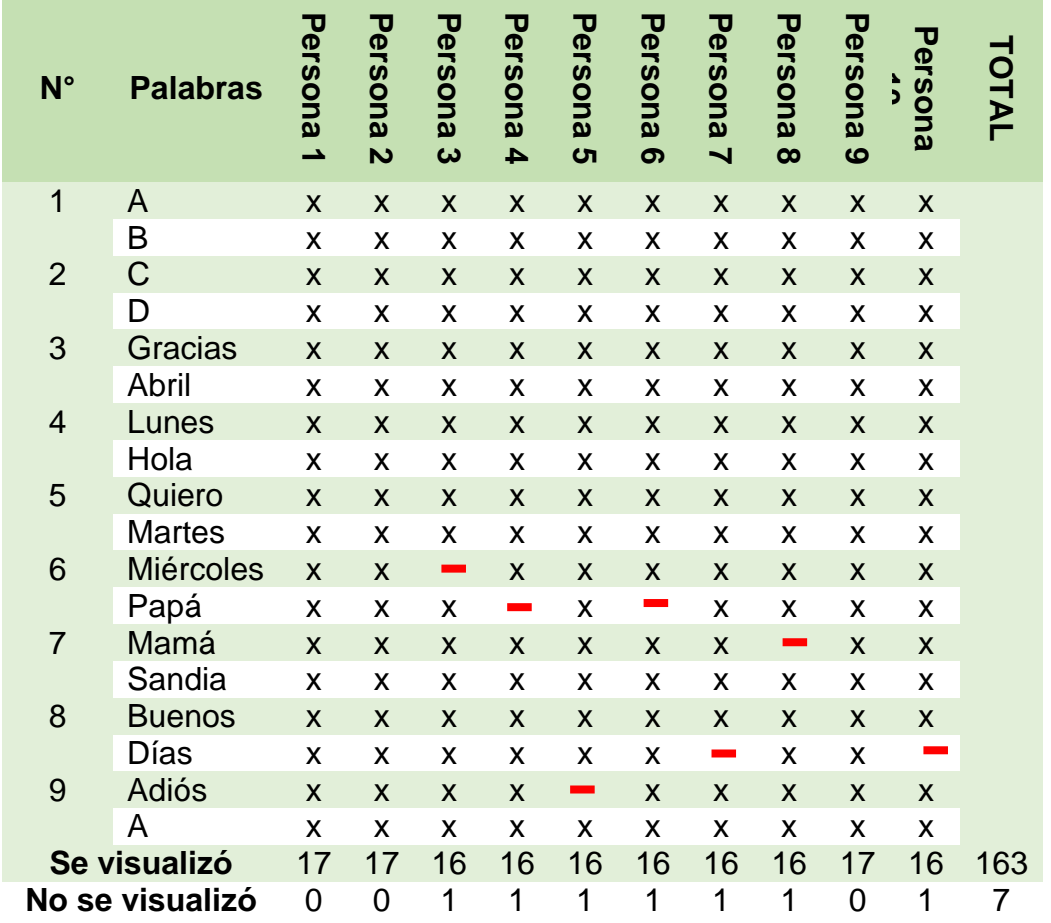

 $x:$  Reconoció,  $\blacksquare$  No reconoció.

En la figura 69 están los datos generales que se obtuvo de la tabla 12 de la prueba de dos palabras.

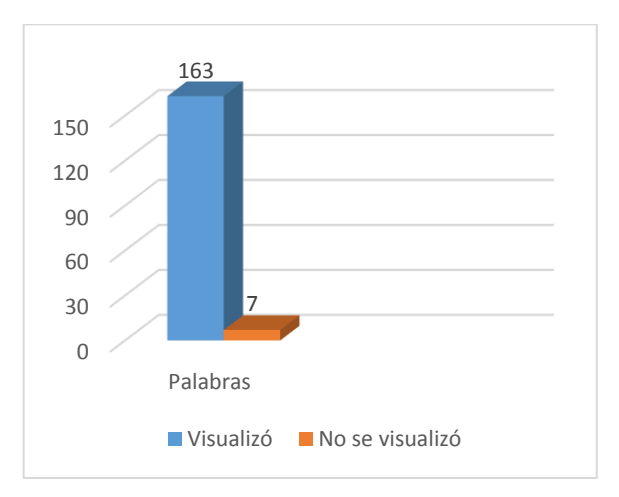

**Figura 69. Pruebas de dos palabras**

Se realizó 6 pruebas que constan de tres palabras y se obtuvo los datos que se observaba en la tabla 14.

### Tabla 14.

**Prueba de tres palabras de la base de datos.**

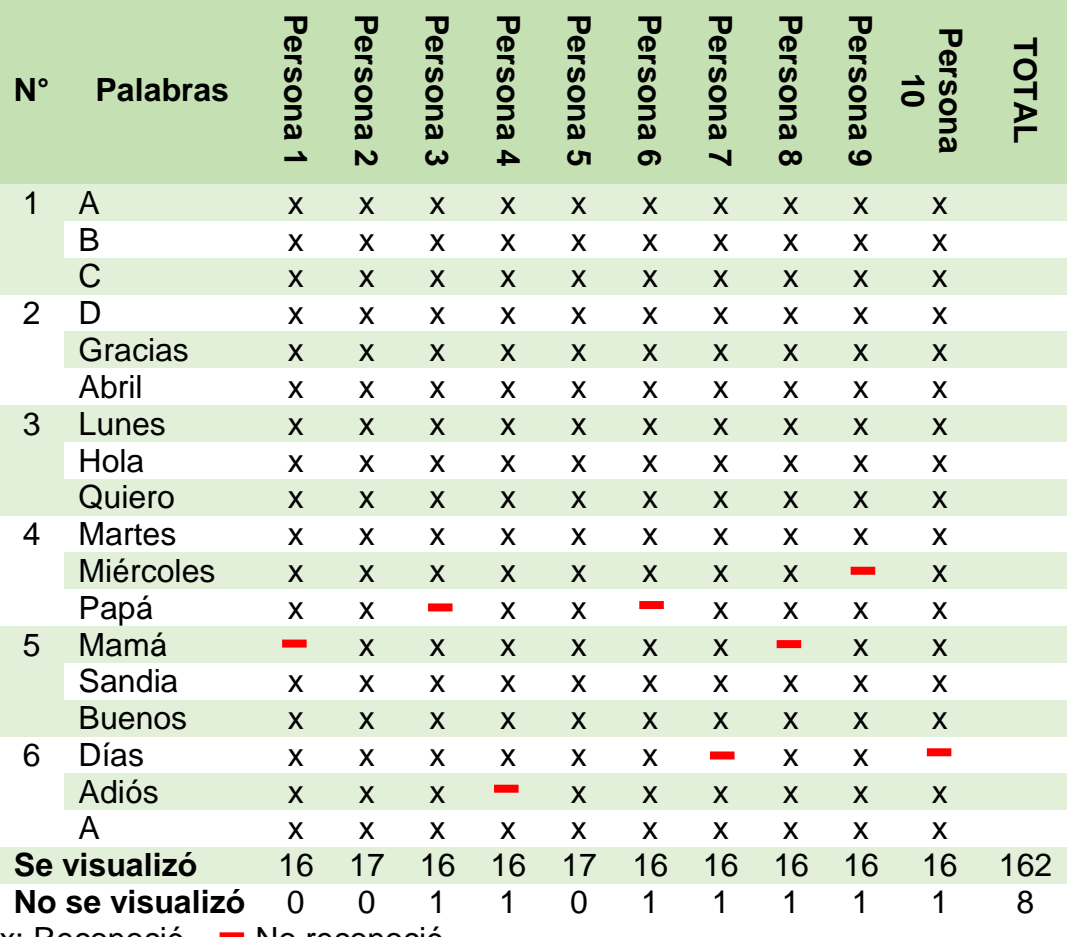

 $x:$  Reconoció,  $\blacksquare$  No reconoció.

En la figura 70 están los datos generales de la tabla 16 que se realizó para una frase de tres palabras.

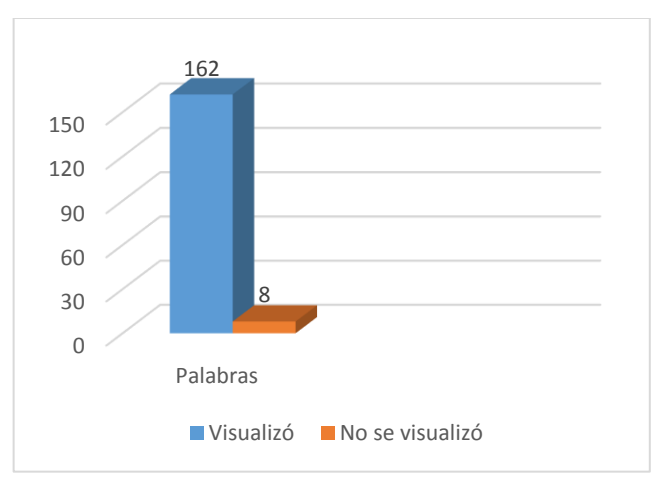

**Figura 70. Pruebas de tres palabras**

En la tabla 15 están los datos obtenidos de la base de datos con el ingreso de las diferentes frases de una, dos y tres palabras.

### **Tabla 15.**

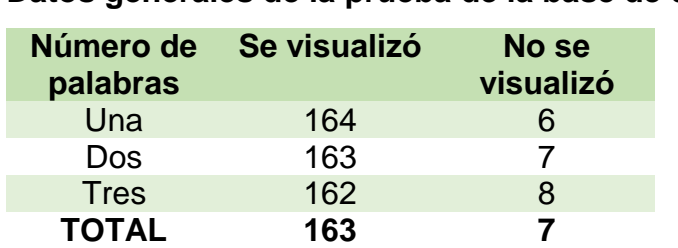

**Datos generales de la prueba de la base de datos.**

En la tabla 14 se muestra las pruebas que se realizó y los resultados obtenidos al ingresar las diferentes frases para que se visualice el avatar con su respectiva señal. Para calcular el error se aplica la fórmula:

$$
e\% = \frac{|valor \, actual - valor \, antiguo|}{|valor \, antiguo|} \times 100\%
$$
\n
$$
e\% = \frac{|163 - 170|}{|170|} \times 100\%
$$
\n
$$
e\% = 4.11\% \approx 4\%
$$

Se obtuvo un error de 4% ya que no se puede haber ingresado correctamente las palabras o no se encuentra en la base de datos ya que si la palabra no existe no se muestra y pasa a la siguiente y se obtuvo una eficiencia de la base de datos del 96% como se muestra en la figura 71.

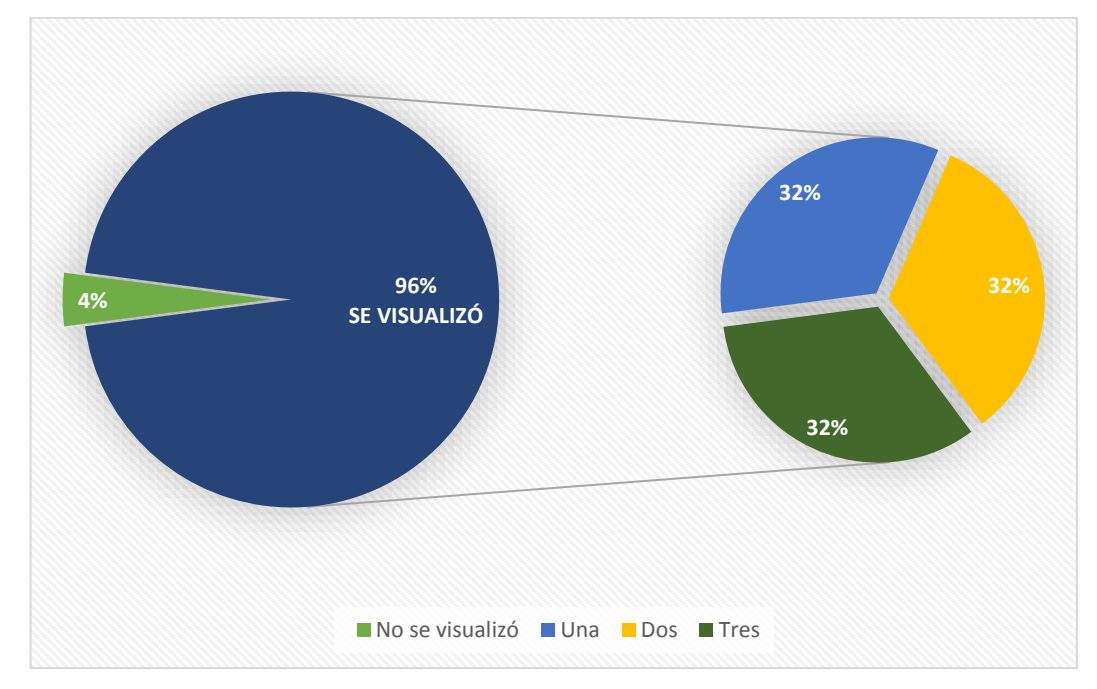

**Figura 71. Eficiencia de la base de datos**

#### **3.4. Validación de la hipótesis**

La hipótesis planteada en el proyecto es:

¿El diseño e implementación de un sistema traductor de texto, voz y su correspondiente interpretación a lenguaje de señas con un avatar mediante dispositivos Android facilitará la comunicación de las personas sordomudos?

# **Variables Independientes**

Sistema traductor de texto y voz

#### **Variables Dependientes**

Interpretación de lenguaje de señas con un avatar.

Para la comprobación se realiza por medio de la prueba de chi-cuadrado que tiene la ecuación 11: (Suárez, 2012)

$$
\lambda^2 = \sum_{i=1}^k \frac{(O_i - E_i)^2}{E_i}
$$

#### **Ecuación 11: Fórmula del chi-cuadrado.**

Dónde:

 $\lambda^2$ : Chi cuadrado.

 $O_i$ : Es la frecuencia absoluta observada o empírica.

 $E_i$ : Es la frecuencia esperada.

Para realizar la validación de la tesis se debe primero establecer, la hipótesis nula y la hipótesis de trabajo:

 **Hipótesis Nula (H0):** Sistema traductor de texto, voz y su correspondiente interpretación a lenguaje de señas con un avatar mediante dispositivos Android no facilitará la comunicación de las personas sordomudos.

 **Hipótesis de trabajo (H1):** Sistema traductor de texto, voz y su correspondiente interpretación a lenguaje de señas con un avatar mediante dispositivos Android facilitará la comunicación de las personas sordomudos.

Para calcular la frecuencia esperada se aplica la ecuación 12.

 $E_i = p \times o_{total}$ 

**Ecuación 12: Fórmula de la frecuencia esperada**

Donde:

p: Proporción muestral

 $o_{total}$ : Total de la frecuencia observada de cada columna.

$$
E_i = \frac{1}{17} \times 170
$$

$$
E_i = 10
$$

**Tabla 16.** 

#### **Frecuencia observada**

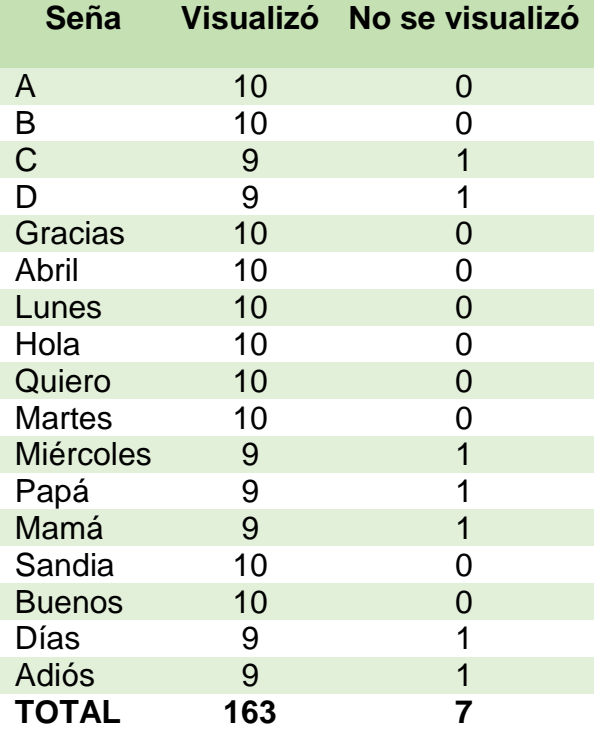

Calcular los valores de chi-cuadrado con la ecuación 11 reemplazando los valores de la tabla 16.

$$
\lambda^2 = \frac{(10-10)^2}{10}
$$

$$
\lambda^2 = 0
$$

$$
\lambda^2 = \frac{(9-10)^2}{10}
$$

$$
\lambda^2 = 0.1
$$

 Los demás valores se van calculando de igual manera como se realizó en la parte superior de  $\lambda^2$  obteniendo la tabla 17 con todos los valores del chicuadrado.

### Tabla 17.

### **Valores calculados de chi-cuadrado**

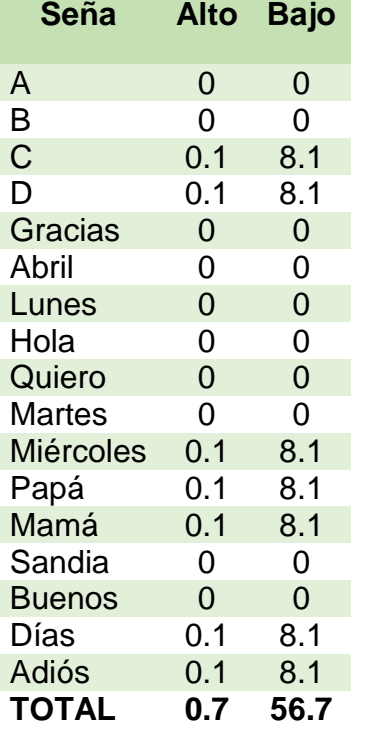

 $\lambda^2 = 57.4$ 

Para calcular los grados de libertad se calcula con la siguiente ecuación:

Grados de libertad =  $(f - 1) \times (c - 1)$ 

Grados de libertad =  $(17 – 1) \times (2 – 1)$ 

Grados de libertad = 16

 El nivel de confianza estimado para el proyecto es del 0.05% y un grado de libertad 16 con estos datos se busca en el Anexo E en la tabla y se tiene un valor de 26.2962.

 El valor obtenido es 57.4 es mayor a 26.2962, por lo tanto se debe aceptar la hipótesis de trabajo y se rechaza la hipótesis nula por los datos obtenidos.

 La hipótesis de trabajo es el sistema traductor de texto, voz y su correspondiente interpretación a lenguaje de señas con un avatar mediante dispositivos Android facilitará la comunicación de las personas sordomudos la cual fue aceptada.

### **3.5. Análisis económico**

 Una vez finalizado cada una de las etapas de diseño, implementación y pruebas de funcionamiento se debe mostrar el valor económico que se utilizó para el desarrollo del proyecto de investigación. Se debe considerar todos los costos que se realizó para implementar este proyecto que se describe en las tablas 18.

### **Tabla 18.**

#### **Costo del proyecto**

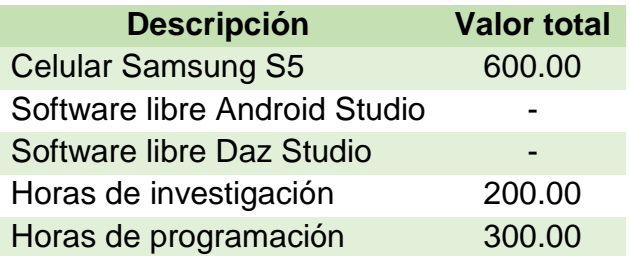

El total del costo del proyecto es de 500 dólares porque el celular no se deja en la institución no se toma en cuenta en el valor del proyecto.

# **CAPÍTULO IV**

# **CONCLUSIONES Y RECOMENDACIONES**

### **4.1. Conclusiones**

- El presente sistema traductor de texto y voz a lenguaje de señas a través de una interfaz gráfica con un avatar mediante dispositivo Android se culminó exitosamente aprobándose la hipótesis de trabajo.
- La orientación del proyecto es para personas sordomudas y sus familiares, para mejorar su comunicación y aprendizaje, las mismas que sean personas independientes y se desenvuelvan en su entorno.
- Se realizó el avatar con cada una de las señas que se encuentran en la base de datos las mismas que estén perfectamente definidas para que pueda ayudar en su comunicación y enseñanza a las personas sordomudas y sus familiares
- La programación del sistema se desarrolló en Android Studio ya que es una plataforma de muy fácil uso y el diseño de la interfaz gráfica se realizó con un entorno amigable, que sea de fácil uso con el usuario y con una combinación de colores.
- Las señas del avatar se realizó en DAZ Studio que es un software libre y de fácil manipulación que permite realizar cada una de las señas mediante puntos y que en un futuro se puede implementar en un robot porque ya se tiene los ángulos de cada señal.
- Se realiza el análisis cinemático de cada una de las partes superiores del avatar y se verificó el movimiento de cada una de sus articulaciones mediante el Software de Matlab.
- La base de datos cuenta con 120 palabras entre las cuales están el abecedario, días de la semana, meses, números, entre otras las cuales han sido previamente realizadas en el avatar.
- El ingreso de palabras mediante teclado se puede ingresar desde una hasta tres palabras que puede formar una frase las cuales se comparan con la base de datos si existe la palabra se muestra la señal caso contrario nos sale un pequeño anuncio de "NO EXISTE" y continua con las siguientes palabras.
- Para realizar el reconocimiento de voz y funcione perfectamente se debe hacer un nuevo proyecto en Android Studio porque funciona en primer plano, caso contrario no realiza.

### **4.2. Recomendaciones**

- El lenguaje dactilológico se debe realizar correctamente en el avatar para que pueda el usuario utilice sin tener ningún inconveniente.
- El número de palabras que consta en la base de datos es de 120 que puede ser ampliada, así como también se puede agregar el deletreo de las palabras que no se encuentren en la base de datos.
- Las animaciones de las señales no deben ser muy pesadas para que la ejecución de la seña no se demore y se pueda obtener mejores resultados en el sistema traductor.
- Este sistema se puede integrar en un futuro a un robot ya que se realizó la cinemática de las partes superiores y se conoce los puntos de cada movimiento de las señas.
- El sistema traductor funciona en versiones desde 4.5 en adelante porque su procesador es más rápido.

# **BIBLIOGRAFÍA**

- Antonio Serrano, Emilio Soria, & José Martín. (2010). Redes neuronales artificiales. Valencia: OpenCourseWare. Obtenido de https://s3.amazonaws.com/academia.edu.documents/31487022/libro\_ ocw\_libro\_de\_redes.pdf?AWSAccessKeyId=AKIAIWOWYYGZ2Y53U L3A&Expires=1502980416&Signature=DZMGdnX7l2r%2FTx2rXlA16T EmRXw%3D&response-contentdisposition=inline%3B%20filename%3Dredes.pdf
- Ávila, C. (10 de 2015). Cómo funciona el reconocimiento de voz de Google. Obtenido de http://www.mibqyyo.com/articulos/2015/10/16/reconocimiento-voz-google-android-bq/#/vanilla/discussion/embed/?vanilla\_ discussion\_id=0
- Barrientos, A., Peñin, L., Balaguer, C., & Santoja, R. (2007). En Fundamentos de Robótica (pág. 94). Madrid: Mc Graw Hill.
- Boix, J. (2013). Acústica y Audiometría. España: Club Universitario.
- Brattli, T. (2015). WebUsable. Obtenido de http://www.webusable.com/colours Mean.htm
- Cañizares, G. (2015). ALUMNOS CON DÉFICIT AUDITIVO. NARCEA.
- Catarina. (10 de 2008). Redes nueronales recurrentes. Recuperado el 03 de 2017, de http://catarina.udlap.mx/u\_dl\_a/tales/documentos/lem/oropez a\_c\_ca/capitulo3.pdf
- CONADIS. (2017). Estadísticas de Discapacidad. Recuperado el 08 de 2017, de http://www.consejodiscapacidades.gob.ec/estadistica/index.html
- CONADIS\_FENASEC. (04 de 2016). Manual práctico interprete de señas. Recuperado el 10 de 2016, de Obtenido de http://www.cordicom.gob.ec/wp- content/uploads/downloads/2016/04/ MANUAL\_V3\_diagramado.pdf
- ConocimientosWeb. (13 de 08 de 2015). Caracterisiticas generales del Android. Recuperado el 10 de 2016, de http://www.conocimientosweb. net/dcmt/ficha25959.html
- Developers, A. (2016). Android Studio. Recuperado el 10 de 2016, de https://developer.android.com/studio/intro/index.html#the\_user\_interfa ce
- Fernández, J. (2006). Tipos de dispositivos móviles. Recuperado el 10 de 2016, de https://admsaludv.wordpress.com/59-2/
- Galindo, P. (s.f.). Preénfasis. En Introduccion al reconocimiento de la voz. España.
- Herrera, M. (01 de 2011). Fórmula para cálculo de la muestra poblaciones finitas. Recuperado el 06 de 2017, de https://investigacionpediahr.files.wordpress.com/2011/01/formulapara-cc3a1lculo-de-la-muestra-poblaciones-finitas-var-categorica.pdf
- Hilera, J. (2000). Redes Neuronales Artificiales,Fundamentos, Modelos y Aplicaciones. México: AlfaOmega.
- ICARITO. (2010). Comunicación oral, Lenguaje y Comunicación. Recuperado el 10 de 2016, de http://www.icarito.cl/2010/04/50-8762-9-lenguaje-desenas.shtml/
- Jorge, J. (02 de 2012). MatLab y Robótica. Recuperado el 04 de 2017, de http://www.elai.upm.es/moodle/pluginfile.php/1452/mod\_resource/cont ent/0/MatLab\_y\_Robotica.pdf
- Julio Lopez, & José Hueso. (06 de 2007). Introducci´on a MATLAB. Recuperado el 04 de 2017, de http://personales.upv.es/jbenitez/data/matlab.pdf
- LANCETALENT. (20 de 02 de 2014). Los tres tipos de aplicaciones móviles. Recuperado el 10 de 2016, de https://www.lancetalent.com/blog/tiposde-aplicaciones-moviles-ventajas-inconvenientes/
- Langevin, G. (2013). INMOOV. Recuperado el 04 de 2017, de http://inmoov.fr/project/
- Lara, F. (11 de 2012). Fundamentos de redes nueronales artificiales. Recuperado el 05 de 2017, de http://conceptos.sociales.unam.mx/conceptos\_final/598trabajo.pdf
- Llisterri, J. (23 de 03 de 2017). La medida de la audición. Recuperado el 10 de 2016, de http://liceu.uab.cat/~joaquim/applied\_linguistics/speech\_pathology/aud iometria/audiometria.html#La\_audiometr\_a\_tonal
- LSEC. (2013). Glosario básico de lengua de señas Ecuatorianas. Recuperado el 10 de 2016, de http://www.vicepresidencia.gob.ec/wpcontent/uploads/downloads/2013/04/Compilacion-Final-Interactivo.pdf
- Luis Cruz, & Marco Acevedo. (2008). Reconocimiento de Voz usando Redes Neuronales, Artificiales Backprogation y coeficientes LPC. Obtenido de http://campusv.uaem.mx/cicos/imagenes/memorias/6tocicos2008/Artic ulos/Ponencia%207.pdf
- Mallea, F. (04 de 2017). Programando un perceptrón en Python. Recuperado el 04 de 2017, de http://www.llipe.com/2017/04/19/programando-unclasificador-perceptron-en-python/
- Melómanos. (2016). La voz humana. Recuperado el 10 de 2016, de http://www.melomanos.com/la-musica/instrumentos-musicales/la-vozhumana/
- Mendieta, J. (2016). Los sentidos. Recuperado el 09 de 2016, de http://nersanantonio.blogspot.com/2016/05/los-sentidos.html
- Miyara, F. (2010). La voz humana. Recuperado el 09 de 2016, de http://www.fceia.unr.edu.ar/acustica/biblio/fonatori.pdf
- Morillo, J. (05 de 2015). Introducción a los dispositivos móviles. Recuperado el 09 de 2016, de https://www.exabyteinformatica.com/uoc/Informatica/ Tecnologia\_y\_desarrollo\_en\_dispositivos\_moviles/Tecnologia\_y\_desa rrollo\_en\_dispositivos\_moviles\_(Modulo\_2).pdf
- Nación. (07 de 2015). La inteligencia Artificial. Recuperado el 09 de 2016, de http://www.lanacion.com.ar/1810095-la-inteligencia-artificial-elrecurso-de-google-para-detener-el-spam-en-gmail
- Nave, O. (2005). Formantes. Recuperado el 09 de 2016, de http://hyperphysics.phy-astr.gsu.edu/hbasees/music/vowel.html
- OMS. (2016). Discapacidades. Recuperado el 09 de 2016, de http://www.who.int/topics/disabilities/es/
- Onmeda. (2016). El esqueleto: El brazo. Recuperado el 09 de 2016, de http://www.onmeda.es/anatomia/esqueleto-el-brazo-15962-5.html
- Oppenheim, A., & Schafer, R. (2009). Tratamiento de señales en tiempo discreto. En Transformada discreta de Fourier. Mexico: Pearson.
- Panero, J., & Zelnik, M. (2014). Movimiento articulatorio. En J. Panero, & M. Zelnik, Las dimensiones humanas en los espacios interiores (págs. 115-118). G. Gii, S.A. de C.V.
- Riba, C. (2002). En Diseño concurrente. Barcelona: UPC.
- Sabella, M. (2017). Tipos de pérdida auditiva. Recuperado el 09 de 2016, de http://www.medel.com/esl/hearing-loss/
- Serrano, A., Soria, E., & Martín, J. (2010). Redes nueronales artificiales. Valencia.
- Suárez, M. (2012). Interaprendizaje de probabilidades y estadística inferencial con excel, winstats y graph. Recuperado el 05 de 2017, de http://repositorio.utn.edu.ec/bitstream/123456789/940/1/Interaprendiza je%20de%20Probabilidades%20y%20Estad%C3%ADstica%20Inferen cial%20con%20Excel%2C%20Winstats%20y%20Graph.pdf
- Tardáguila, C. (2009). Dispositivos móviles y multimedia. Recuperado el 11 de 2016, de http://openaccess.uoc.edu/webapps/o2/bitstream/10609/ /9164/1/dispositivos\_moviles\_y\_multimedia.pdf
- Trujillo, F., Gonzáles, A., Cobo, P., & Cubillas, E. (05 de 2010). Nociones de fonética y fonología para la práctica educativa. Recuperado el 09 de

2016, de http://fernandotrujillo.es/wpcontent/uploads/2010/05/libro\_fonetica.pdf

- UDLAP. (08 de 2016). Reconocimiento de voz. Recuperado el 05 de 2017, de http://ict.udlap.mx/people/ingrid/Clases/IS412/
- Uncomo. (2016). Huesos del brazo. Recuperado el 09 de 2016, de http://educacion.uncomo.com/articulo/como-se-llaman-los-huesos-delbrazo-21663.html
- Valverde, J. (2009). Lectura y graficacion de señales de audio en java. Obtenido de http://jc-info.blogspot.com/2009/02/lectura-y-graficacionde-senales-de.html
- Villayandre, M. (s.f.). Resonancia y formantes. Recuperado el 09 de 2016, de http://fhyc.unileon.es/Milka/FyF/36.pdf

## **ANEXOS**

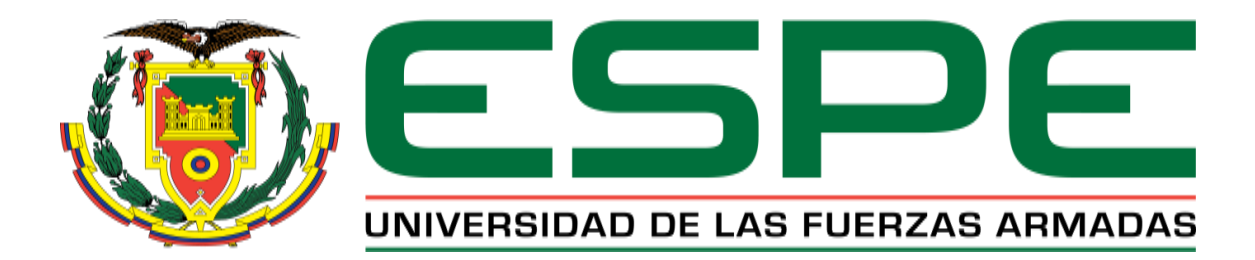

## **DEPARTAMENTO DE CIENCIAS DE LA ENERGÍA Y MECÁNICA CARRERA DE INGENIERÍA EN MECATRÓNICA CERTIFICACIÓN**

Se certifica que el presente trabajo fue desarrollado por la Srta. Myriam Patricia Carguacundo Nuela en la ciudad de Latacunga a los once días del mes de diciembre del 2017.

 $00571$ 

Ing. Patricia Constante DIRECTORA DEL PROYECTO

Aprobado por:

Ing. Vicente Hallo DIRECTOR DE LA CARRERA DE INGENIERÍA EN MECATRÓNICA

Dr. Rodrigo Vaca SECRETARIO ACADÉMICO